**การพัฒนาวิชวลไลเซชันของผลการดำเนินงานทางการเงิน กรณีศึกษากิจการโทรคมนาคมในตลาดหลักทรัพย์แห่งประเทศไทย THE DEVELOPMENT OF DATA VISUALIZATION FOR FINANCIAL PERFORMANCE CASE STUDY : TELECOMMUNICATION COMPANY LISTED IN THE STOCK EXCHANGE OF THAILAND**

> **เมธิยา กาศเกษม METHIYA KASKASAME**

**สารนิพนธ์นี้เป็นส่วนหนึ่งของการศึกษาตามหลักสูตร**

**วิทยาศาสตรมหาบัณฑิต สาขาวิชาเทคโนโลยีสารสนเทศ**

**คณะเทคโนโลยีสารสนเทศ**

**มหาวิทยาลัยศรีปทุม**

**ปีการศึกษา 2563**

**ลิขสิทธิ์ของมหาวิทยาลัยศรีปทุม**

**การพัฒนาวิชวลไลเซชันของผลการดำเนินงานทางการเงิน กรณีศึกษากิจการโทรคมนาคมในตลาดหลักทรัพย์แห่งประเทศไทย**

 **เมธิยา กาศเกษม**

**สารนิพนธ์นี้เป็นส่วนหนึ่งของการศึกษาตามหลักสูตร วิทยาศาสตรมหาบัณฑิต สาขาวิชาเทคโนโลยีสารสนเทศ คณะเทคโนโลยีสารสนเทศ มหาวิทยาลัยศรีปทุม ปีการศึกษา 2563 ลิขสิทธิ์ของมหาวิทยาลัยศรีปทุม**

## **THE DEVELOPMENT OF DATA VISUALIZATION FOR FINANCIAL PERFORMANCE CASE STUDY : TELECOMMUNICATION COMPANY LISTED IN THE STOCK EXCHANGE OF THAILAND**

### **METHIYA KASKASAME**

## **A THEMATIC SUBMITTED IN PARTIAL FULFILLMENT**

**OF THE REQUIREMENTS FOR THE DEGREE OF MASTER**

**OF SCIENCE IN INFORMATION TECHNOLOGY**

**SCHOOL OF INFORMATION TECHNOLOGY**

**SRIPATUM UNIVERSITY**

**ACADEMIC YEAR 2020**

**COPYRIGHT OF SRIPATUM UNIVERSITY**

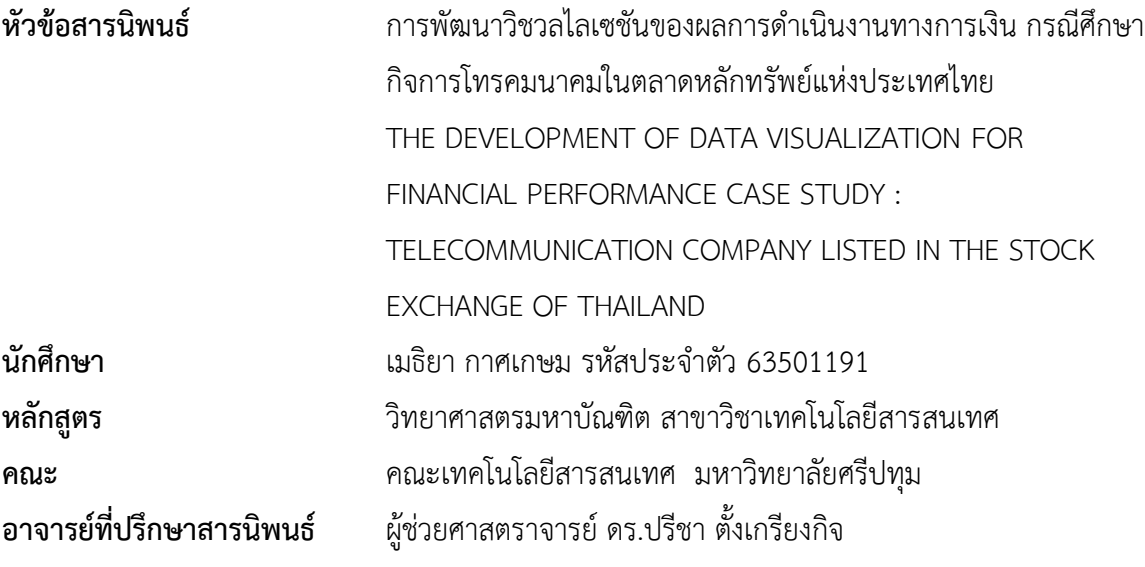

**คณะกรรมการสอบสารนิพนธ์**

 $\begin{picture}(120,17) \put(0,0){\line(1,0){155}} \put(15,0){\line(1,0){155}} \put(15,0){\line(1,0){155}} \put(15,0){\line(1,0){155}} \put(15,0){\line(1,0){155}} \put(15,0){\line(1,0){155}} \put(15,0){\line(1,0){155}} \put(15,0){\line(1,0){155}} \put(15,0){\line(1,0){155}} \put(15,0){\line(1,0){155}} \put(15,0){\line(1,0){155}}$ 

................................................................. ประธานกรรมการ

(ศาสตราจารย์ ดร.ประสงค์ ปราณีตพลกรัง)

.................................................................. กรรมการ

(ผู้ช่วยศาสตราจารย์ ดร.ปรีชา ตั้งเกรียงกิจ)

.................................................................. กรรมการ

(ผู้ช่วยศาสตราจารย์ ดร.สุรศักดิ์ มังสิงห์)

.................................................................. กรรมการ

(ผู้ช่วยศาสตราจารย์ ดร.ธนา สุขวารี)

**คณะเทคโนโลยีสารสนเทศ มหาวิทยาลัยศรีปทุม** อนุมัติให้นับสารนิพนธ์ฉบับนี้เป็นส่วนหนึ่ง ของการศึกษาตามหลักสูตรวิทยาศาสตรมหาบัณฑิต สาขาวิชาเทคโนโลยีสารสนเทศ

คณบดีคณะเทคโนโลยีสารสนเทศ

 $X^{2}$ 

(ผู้ช่วยศาสตราจารย์ ดร.ธนา สุขวารี) วันที่....13...เดือน.....สิงหาคม......พ.ศ. 2564...

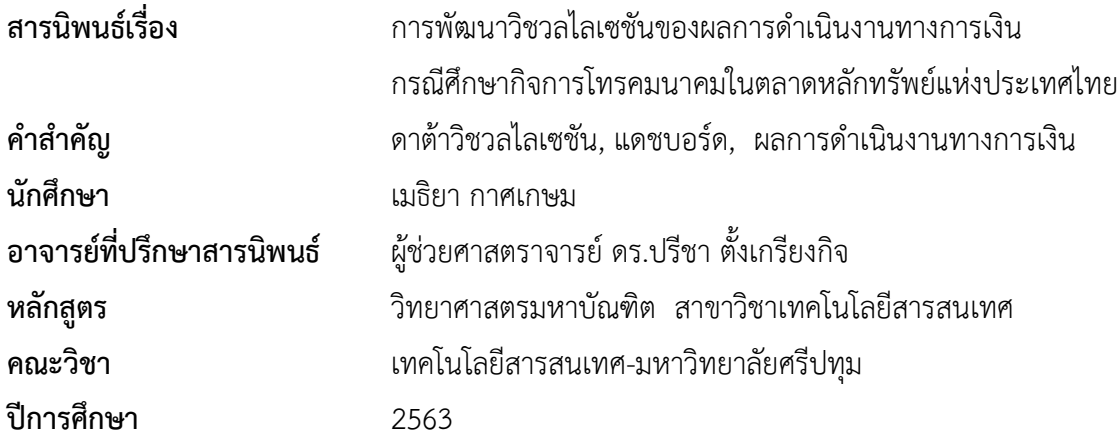

## **บทคัดย่อ**

<span id="page-5-0"></span>งานวิจัยนี้มีวัตถุประสงค์เพื่อพัฒนาการแสดงผลภาพข้อมูลแบบดาต้าวิชวลไลเซชันของผลการ ดำเนินงานทางการเงินของบริษัทในกลุ่มกิจการโทรคมนาคม โดยนำเสนอข้อมูลในรูปแบบกราฟ แผนภูมิ สรุปภาพรวมข้อมูลในมุมมองต่าง ๆ โดยใช้โปรแกรม Tableau ซึ่งเป็นเครื่องมือช่วยวิเคราะห์ข้อมูลทาง ธุรกิจได้อย่างรวดเร็วและมีประสิทธิภาพ รูปแบบสวยงามใช้งานง่ายอีกทั้งมีเครื่องมือในการจัดทำกราฟ และสามารถประมวลผลทางสถิติเพื่อวิเคราะห์ข้อมูลเชิงลึก งานวิจัยนี้นำข้อมูลของบริษัทโทรคมนาคมปี 2558-2563 ซึ่งเผยแพร่ในตลาดหลักทรัพย์แห่งประเทศไทยมาวิเคราะห์หาแนวโน้มของจำนวนลูกค้าแบ่ง ตามประเภทบริการ การเปรียบเทียบการเปลี่ยนแปลงของลูกค้ากับไตรมาสก่อนหน้า การวิเคราะห์การ ถดถอยเพื่อพยากรณ์รายได้ในอนาคตของบริษัท และข้อมูลภาพรวมผลการดำเนินงานทางการเงิน

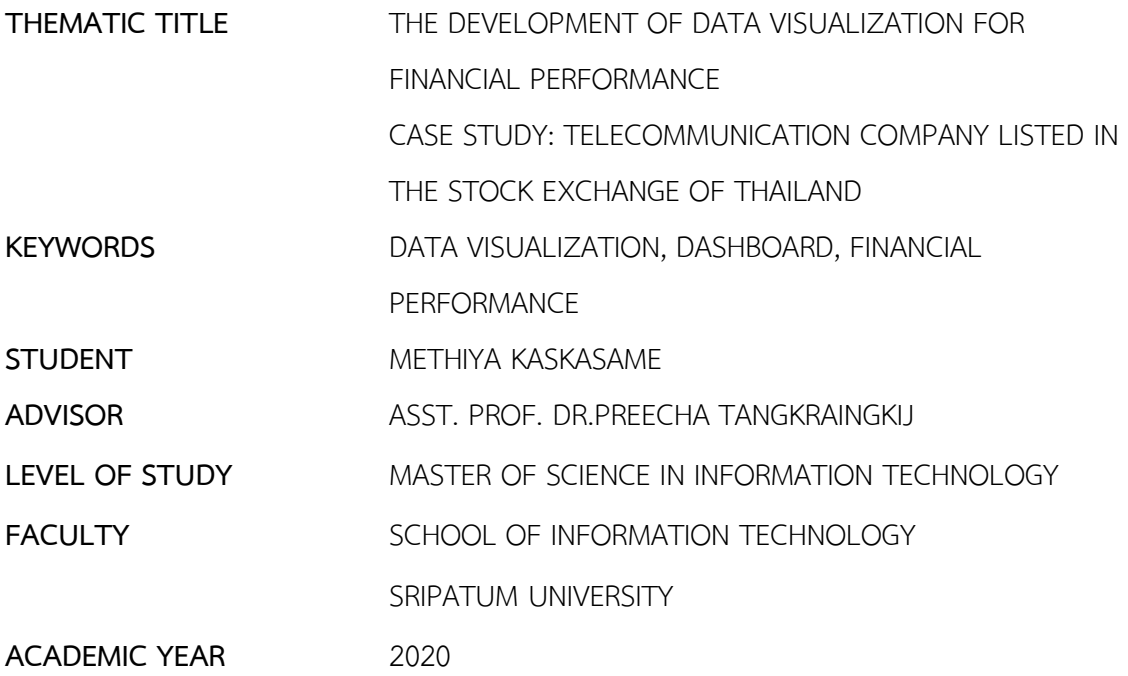

#### **Abstract**

<span id="page-6-0"></span>The objective of this research is to develop the data visualization of financial performance reports of the telecommunication company by presenting information in the form of graphs, charts, a summary of the data in different views. Tableau is a fast and efficient tool for analyzing business information that displays perspective graphs and statistical processing tools to analyze insights. This research uses data from the telecommunication company from the year 2015-2020 which was published by the stock of exchange of Thailand. To analyze the customer trend classified to compare with the previous quarter and linear regression to forecast the company revenue including an overview of financial performance.

## **กิตติกรรมประกาศ**

<span id="page-7-0"></span>สารสารนิพนธ์ฉบับนี้สำเร็จลุล่วงได้เนื่องจากได้รับอนุเคราะห์จากหลายๆ ท่าน ขอขอบพระคุณ ผู้ช่วยศาสตราจารย์ ดร.ปรีชา ตั้งเกรียงกิจเป็นอย่างสูงที่ให้คำแนะนำแนวทางในการศึกษาค้นคว้า ให้ คำปรึกษาในการจัดทำสารนิพนธ์ฉบับนี้ ติดตามเอาใจใส่จนสามารถทำงานวิจัยจนสำเร็จตามเวลาที่ กำหนด ผู้วิจัยขอขอบพระคุณคณาจารย์ทุกท่านที่ประสิทธิ์ประสาทวิชาความรู้ตลอดหลักสูตรนี้ ขอขอบพระคุณมหาวิทยาลัยศรีปทุมเป็นที่ให้การศึกษาจนสามารถสำเร็จการศึกษาในระดับมหาบัณฑิตได้

ขอขอบพระคุณผู้มีพระคุณ ได้แก่ บิดา มารดา ครอบครัวและขอขอบคุณเพื่อน ๆ นักศึกษาทุก ๆ ท่านที่ให้การสนับสนุนตลอดจนเอื้ออำนวยความสะดวก ให้ความช่วยเหลือในทุกเรื่องและคอยเป็น กำลังใจให้สามารถอุปสรรคต่าง ๆ มาได้ด้วยดี ขอขอบพระคุณทุกท่าน

เมธิยา กาศเกษม

## สารบัญ

<span id="page-8-0"></span>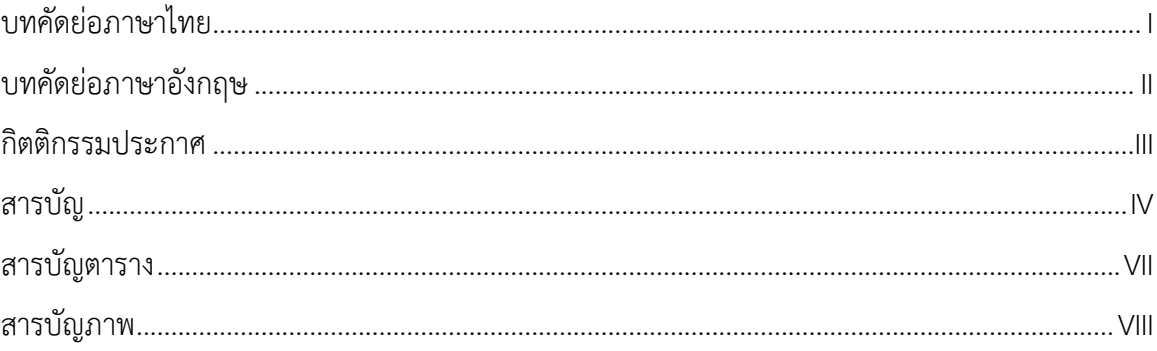

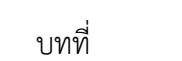

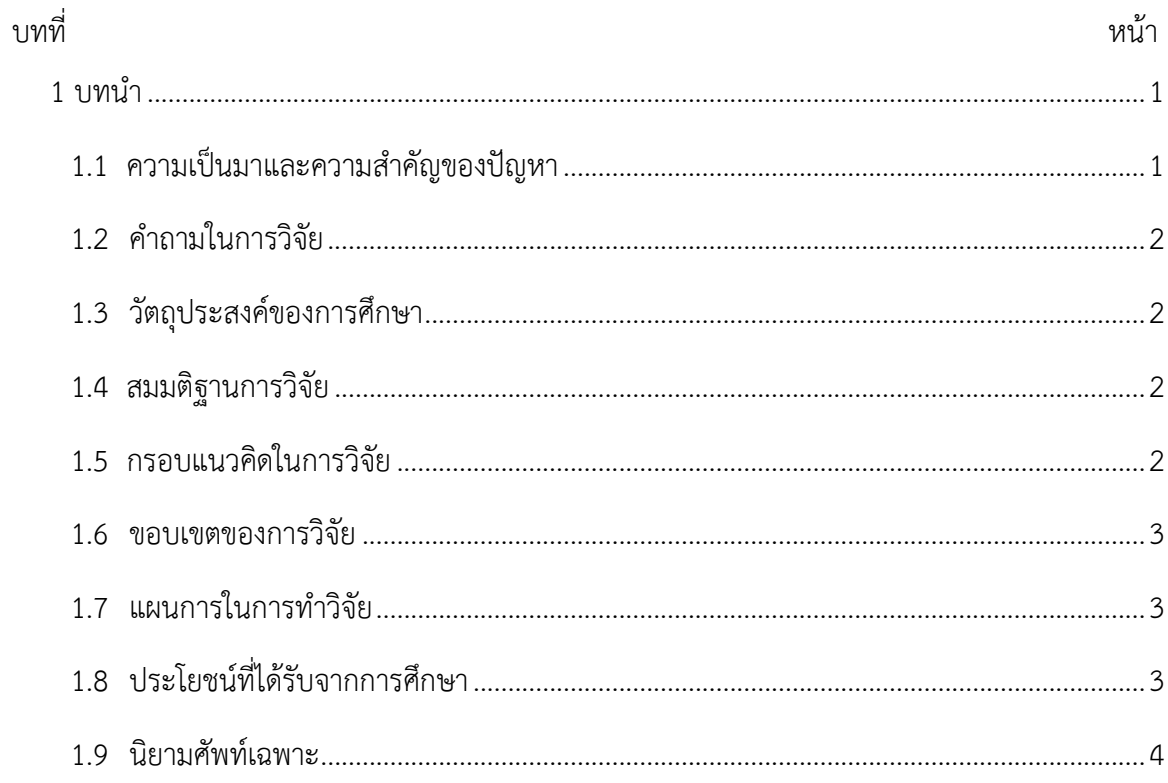

# สารบัญ (ต่อ)

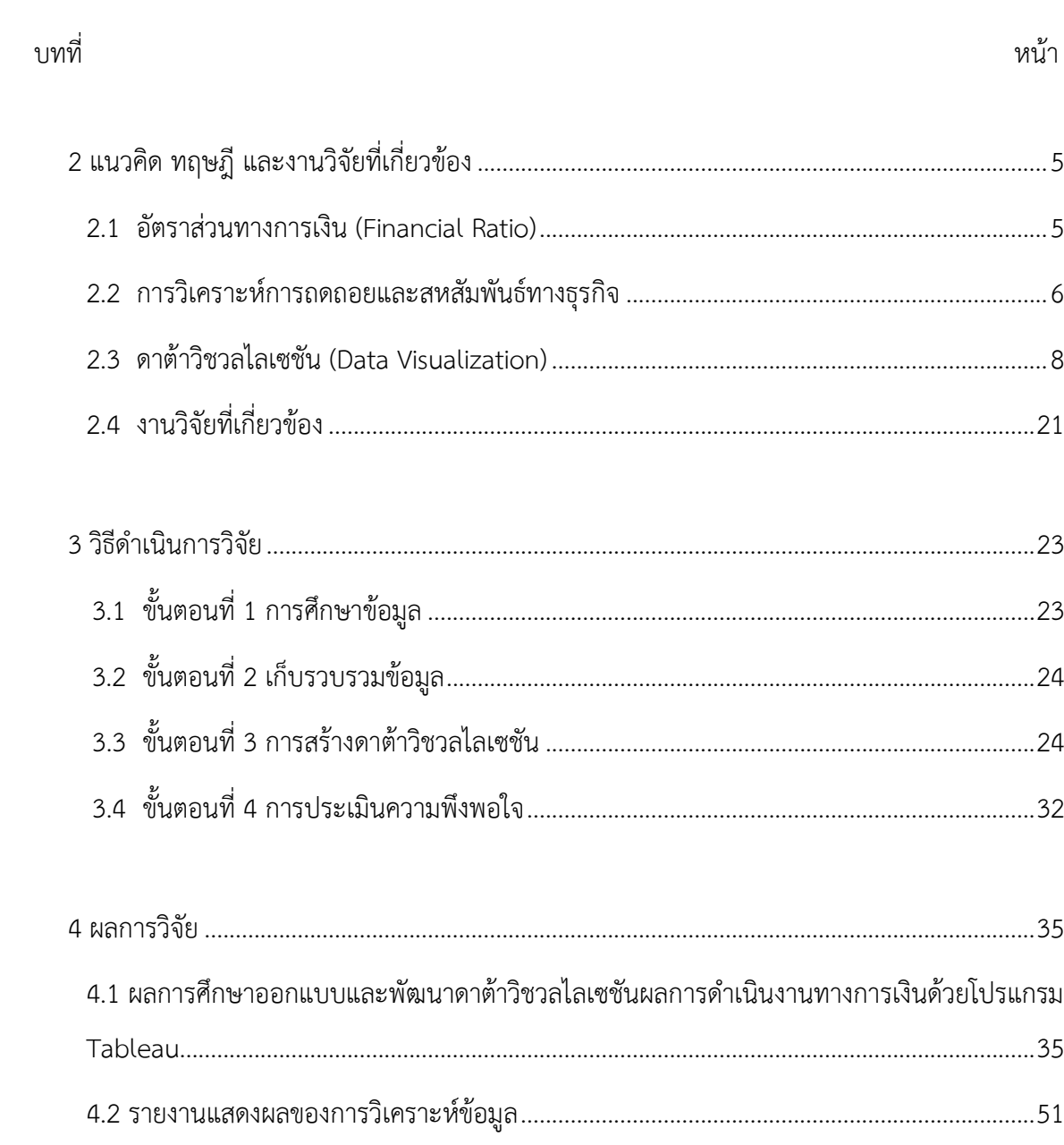

# สารบัญ (ต่อ)

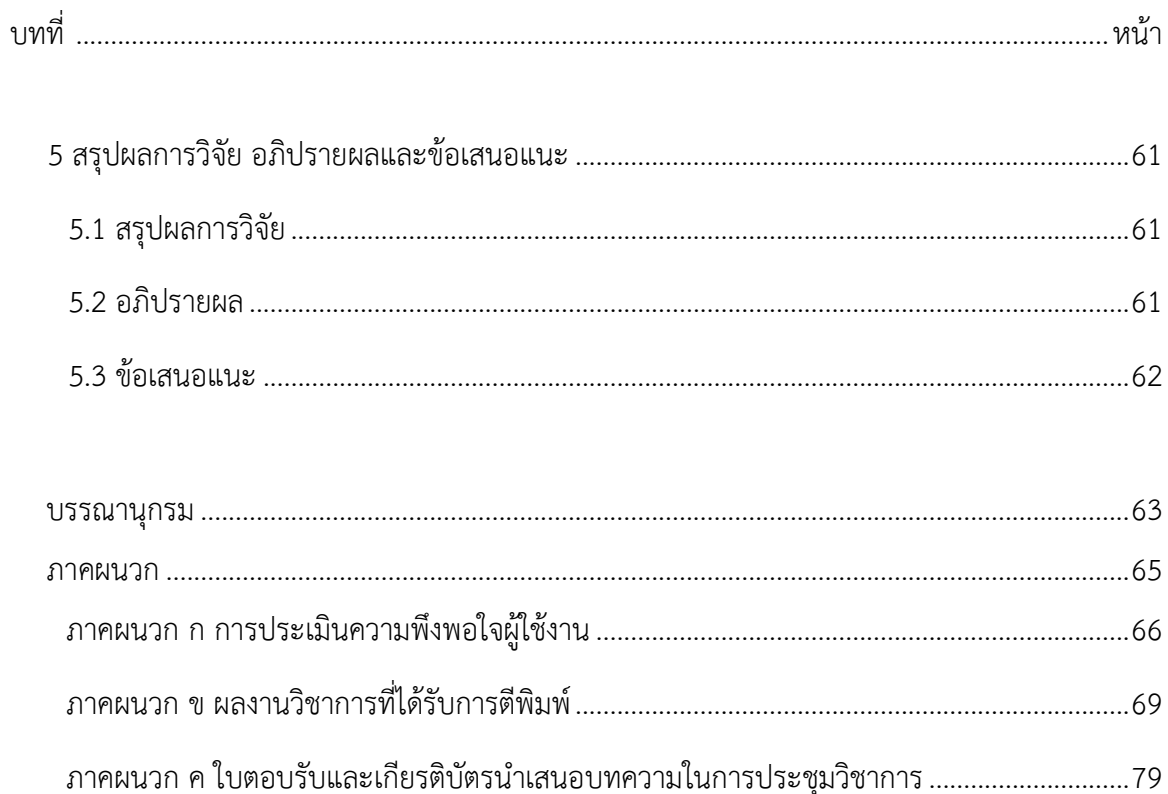

<span id="page-10-0"></span>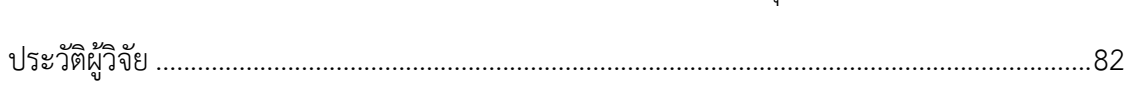

# **สารบัญตาราง**

ตารางที่ หน้า

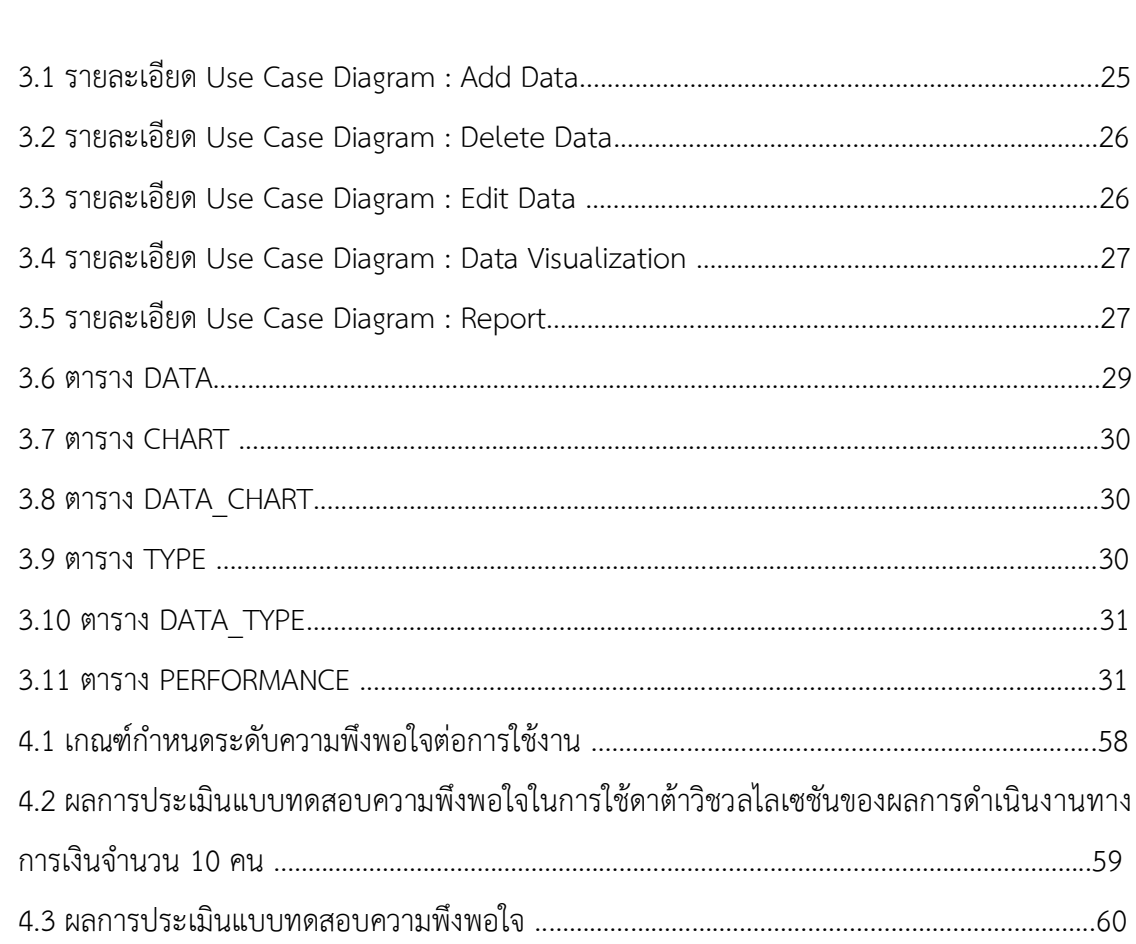

# **สารบัญภาพ**

<span id="page-12-0"></span>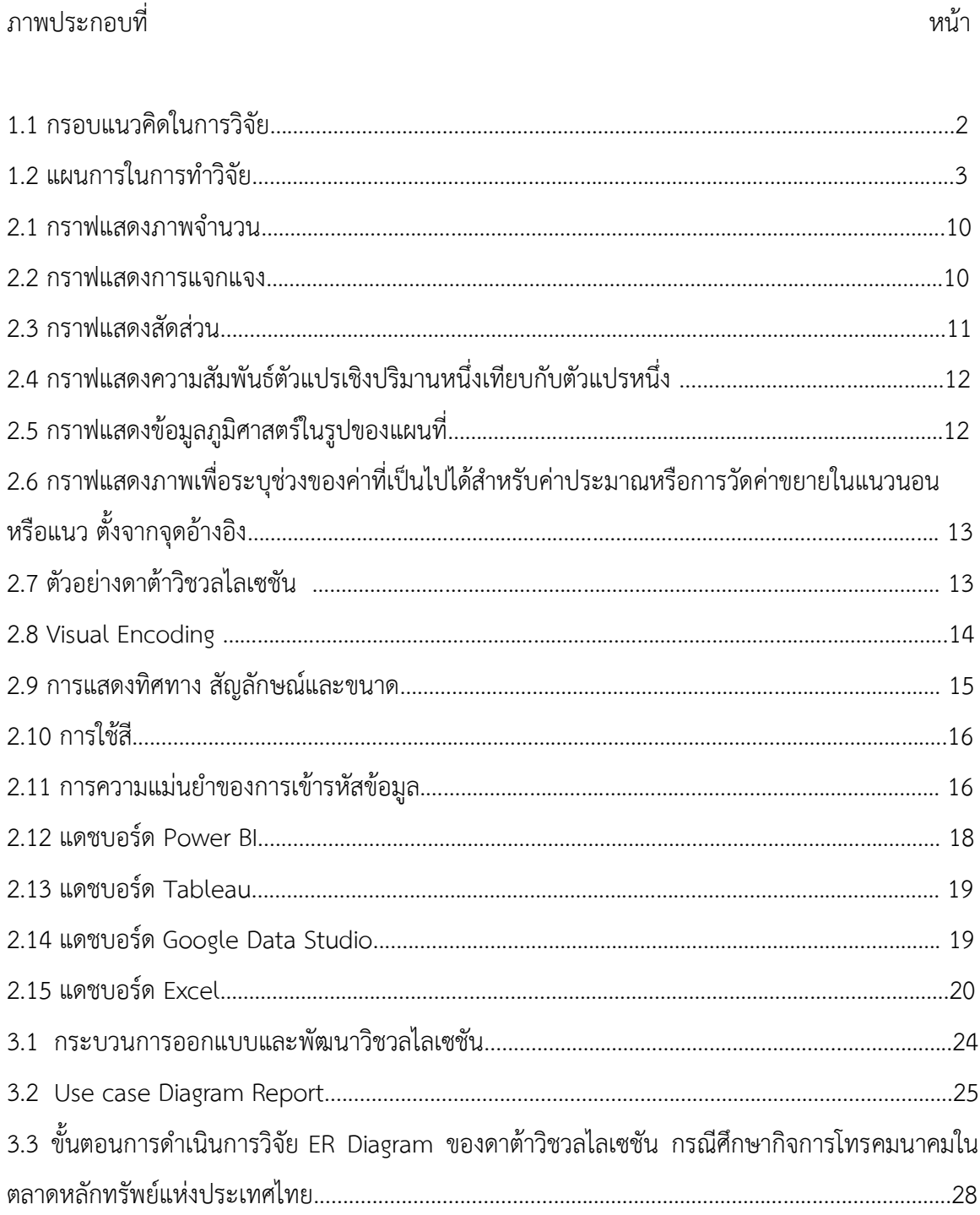

# **สารบัญภาพ (ต่อ)**

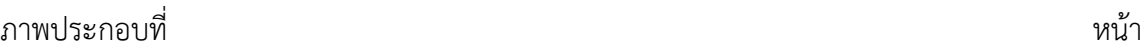

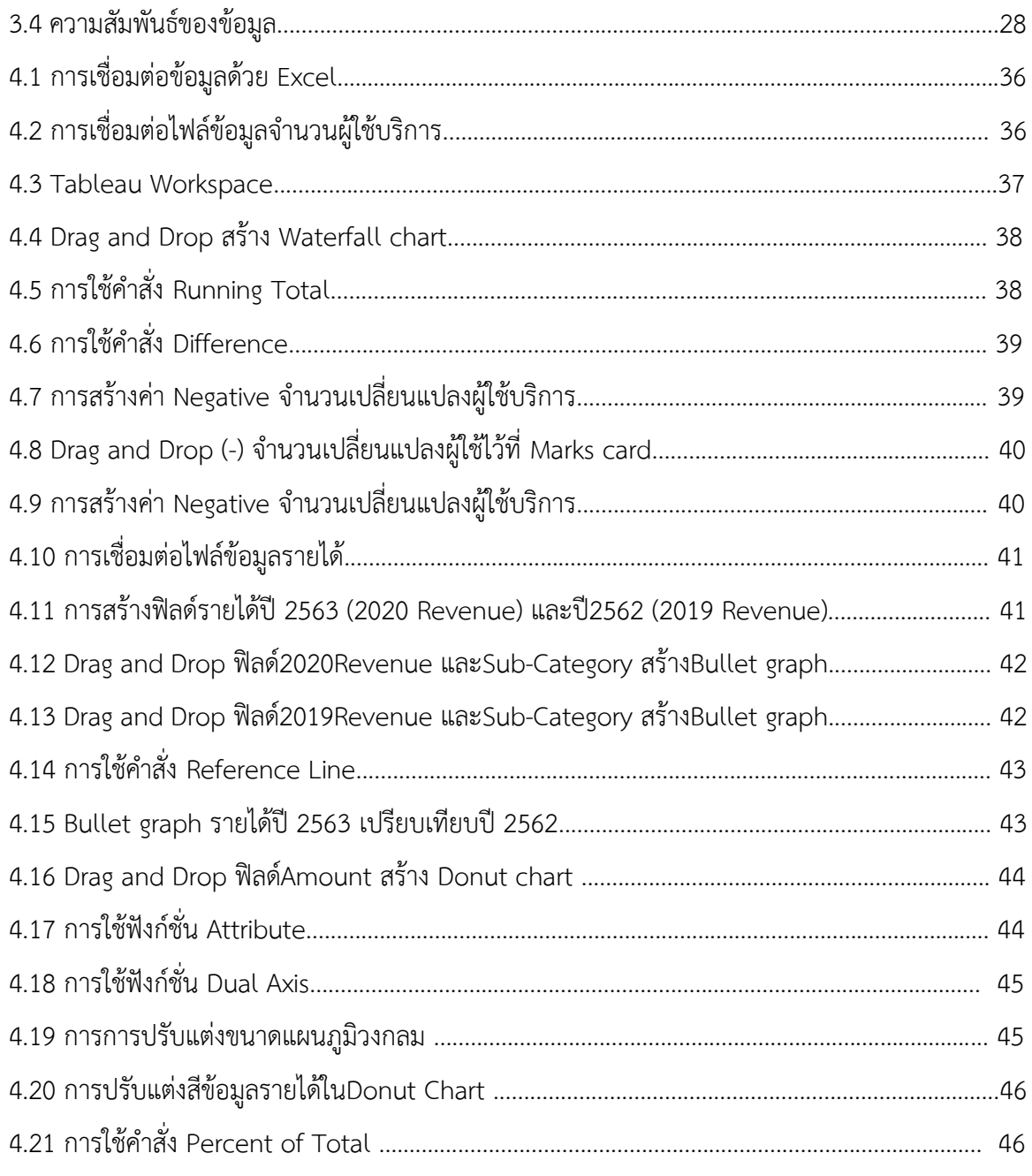

# **สารบัญภาพ (ต่อ)**

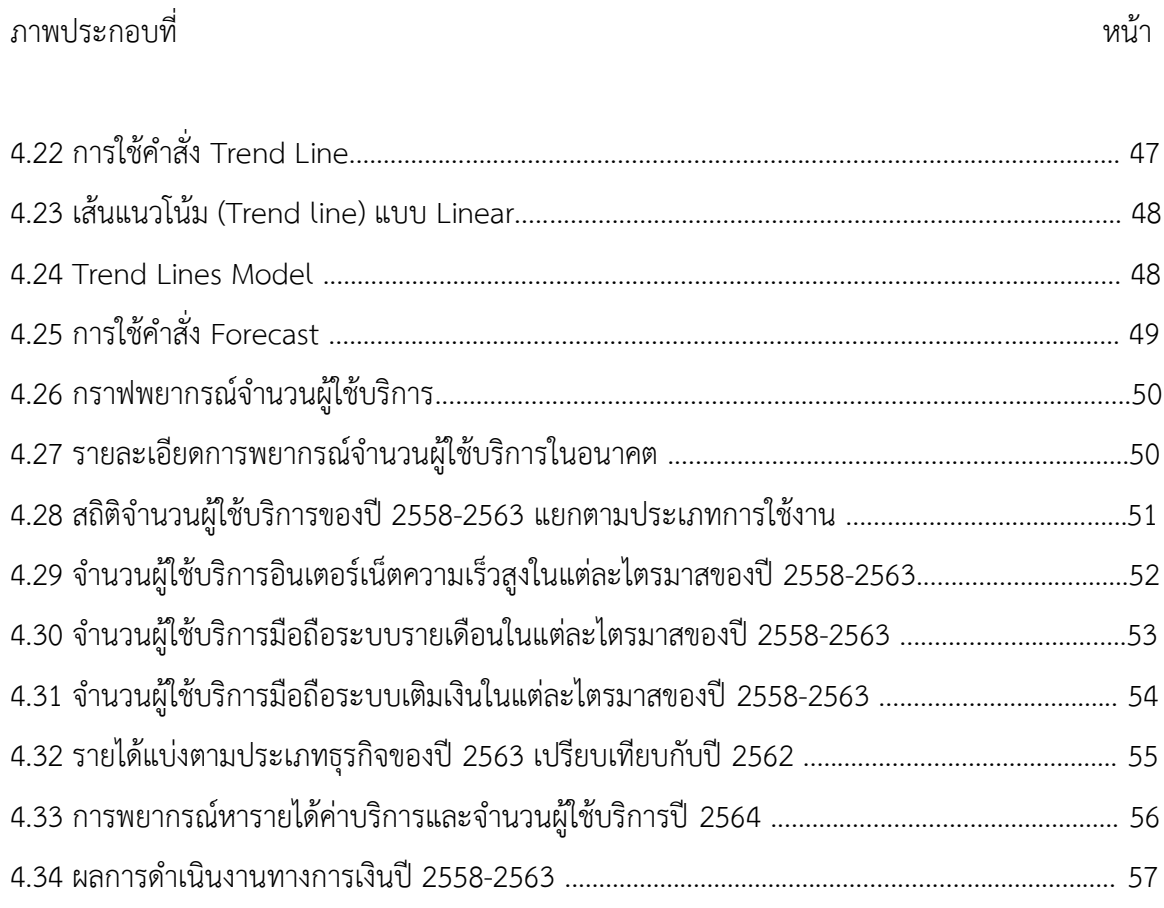

### **บทนำ**

#### <span id="page-15-2"></span><span id="page-15-1"></span><span id="page-15-0"></span>**1.1 ความเป็นมาและความสำคัญของปัญหา**

โดยปกติแล้วกิจการจะต้องจัดทำงบการเงินในแต่ละปี เพื่อแสดงฐานะทางการเงิน ผลการ ดำเนินงานธุรกิจ การเปลี่ยนแปลงของเงินสดและส่วนของผู้ถือหุ้น งบการเงินประกอบไปด้วย งบแสดง ฐานะการเงิน งบกำไรขาดทุนเบ็ดเสร็จ งบแสดงการเปลี่ยนแปลงส่วนของเจ้าของ งบกระแสเงินสด หมาย เหตุประกอบงบการเงิน กิจการที่ประสบความสำเร็จส่วนมากจะนำผลการดำเนินงานทางการเงินมา วิเคราะห์จัดทำเป็นรายงาน เพื่อปรับปรุงการบริหารจัดการให้มีประสิทธิภาพมากยิ่งขึ้น เพื่อเพิ่ม ความสามารถในการทำกำไรให้กับผู้ถือหุ้น นอกจากรายงานวิเคราะห์ข้อมูลจะเป็นประโยชน์ต่อผู้บริหาร แล้วยังเป็นประโยชน์ต่อคู่ค้าทางธุรกิจเพื่อประเมินสภาพคล่อง ความมั่นคง ความน่าเชื่อถือและ ความสามารถในการชำระหนี้หรือประโยชน์ต่อนักลงทุน เพื่อวิเคราะห์ข้อมูลก่อนตัดสินใจว่าควรจะลงทุน หรือไม่ หรือประโยชน์ต่อธนาคารเพื่อพิจารณาอนุมัติเงินทุนหรือสินเชื่อแก่ธุรกิจ

การวิเคราะห์ข้อมูลผลการดำเนินงานทางการเงินเป็นการนำข้อมูลที่แสดงไว้ในงบการเงินมา เปรียบเทียบด้วยการหาความสัมพันธ์ของข้อมูลในงบการเงินในรอบระยะเวลาบัญชีเดียวกันหรือต่างรอบ ระยะเวลาบัญชี โดยใช้เครื่องมือต่าง ๆ เช่น การใช้อัตราส่วนทางการเงิน การวิเคราะห์แนวนอน การ วิเคราะห์แนวตั้ง การวิเคราะห์แนวโน้ม ซึ่งเป็นการวิเคราะห์ข้อมูลที่เป็นตัวเลขเป็นหลัก ส่วนมากรายงาน นำเสนอในรูปแบบของตารางข้อมูลและเนื้อหาซึ่งผู้อ่านต้องใช้เวลาทำความเข้าใจ

ในปัจจุบันพฤติกรรมของคนในการรับข้อมูลเปลี่ยนไปจากเดิม คนไม่ชอบอ่านเนื้อหาที่ยาว เกินไป ดังนั้นผู้เขียนจึงต้องการพัฒนาดาต้าวิชวลไลเซชัน (Data visualization) เพื่อเป็นการสื่อสาร ความสัมพันธ์ของข้อมูลด้วยรูปภาพเพื่อช่วยให้น่าสนใจ จดจำได้ง่ายกว่าการอ่านข้อมูลที่เป็นเป็นเนื้อหา และช่วยให้เห็นแนวโน้มของข้อมูลได้ง่ายขึ้น

### <span id="page-16-0"></span>**1.2 คำถามในการวิจัย**

1.2.1 การประยุกต์ใช้ดาต้าวิชวลไลเซชัน เพื่อแสดงผลการวิเคราะห์ข้อมูลผลการดำเนินงาน ทางการเงินช่วยเพิ่มความเข้าใจได้หรือไม่

1.2.2 การประยุกต์ใช้ดาต้าวิชวลไลเซชันเพื่อแสดงผลภาพข้อมูลช่วยให้เห็นแนวโน้มจำนวน ผู้ใช้บริการได้หรือไม่

### <span id="page-16-1"></span>**1.3 วัตถุประสงค์ของการศึกษา**

1.3.1 เพื่อศึกษาออกแบบและพัฒนาดาต้าวิชวลไลเซชันผลการดำเนินงานทางการเงิน

1.3.2 เพื่อนำผลการดำเนินงานทางการเงินมาสร้างรายงานในรูปแบบของดาต้าวิชวลไลเซชัน เพื่อเพิ่มประสิทธิภาพในการวิเคราะห์ข้อมูล

1.3.3 เพื่อช่วยพยากรณ์รายได้ในอนาคต จำนวนผู้ใช้บริการ การวางแผนกลยุทธ์ของกิจการ

### <span id="page-16-2"></span>**1.4 สมมติฐานการวิจัย**

ดาต้าวิชวลไลเซชันของผลการดำเนินงานทางการเงินที่ออกแบบและพัฒนาสามารถนำไปใช้ วิเคราะห์ข้อมูลและแสดงผลสรุปภาพรวมข้อมูลได้

### <span id="page-16-3"></span>**1.5 กรอบแนวคิดในการวิจัย**

งานวิจัยเรื่อง "การพัฒนาดาต้าวิชวลไลเซชันของผลการดำเนินงานทางการเงิน" ได้แสดงกรอบ แนวคิดในการวิจัยดังนี้

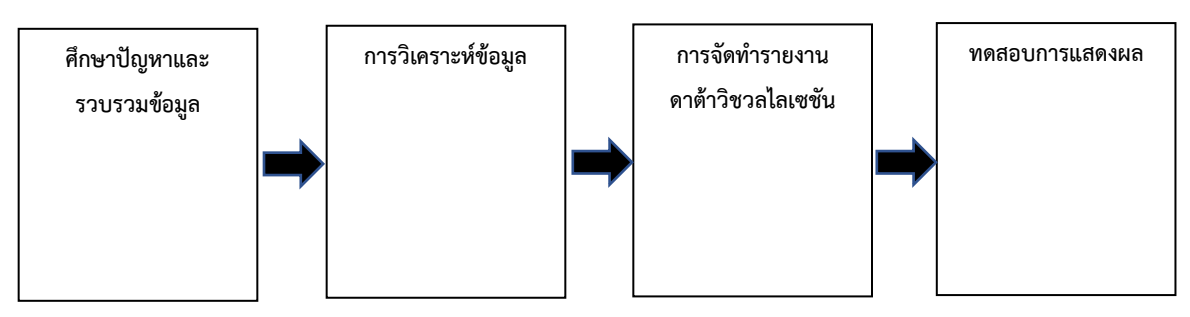

**ภาพประกอบที่ 1.1** กรอบแนวคิดในการวิจัย

#### <span id="page-17-0"></span>**1.6 ขอบเขตของการวิจัย**

1.6.1 ข้อมูลที่ใช้วิจัยเป็นผลดำเนินงานทางการเงินของบริษัทประกอบกิจการโทรคมคมจาก เว็บไซต์ตลาดหลักทรัพย์แห่งประเทศไทย ปี 2558 - 2563

1.6.2 การนำโปรแกรม Tableau ช่วยวิเคราะห์ข้อมูล รายงานผลข้อมูลได้หลากหลายมิติทั้ง แผนภูมิและกราฟต่าง ๆ เช่น สถิติจำนวนผู้ใช้บริการแยกตามประเภทการใช้งาน รายได้แบ่งตามประเภท ธุรกิจ ผลการดำเนินงานทางการเงินและพยากรณ์หารายได้ค่าบริการและจำนวนผู้ใช้บริการในอนาคต

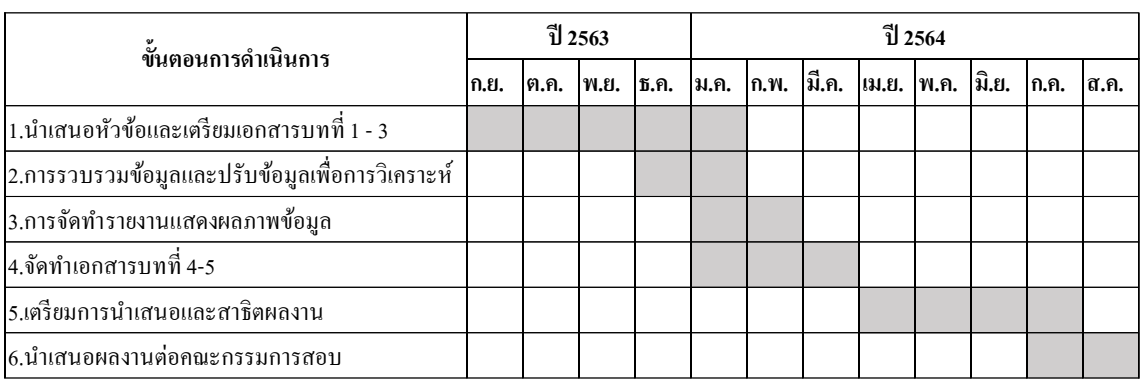

#### <span id="page-17-1"></span>**1.7 แผนการในการทำวิจัย**

**ภาพประกอบที่ 1.2** แผนการในการทำวิจัย

### <span id="page-17-2"></span>**1.8 ประโยชน์ที่ได้รับจากการศึกษา**

1.8.1 เพื่อเพิ่มประสิทธิภาพในการสื่อสารข้อมูล เข้าใจได้ง่ายและรวดเร็ว

1.8.2 เพื่อทราบถึงแนวทางใหม่ในการวิเคราะห์ข้อมูลผลการดำเนินงานทางการเงิน การ นำเสนอรายงานในรูปแบบต่าง ๆ ตามความต้องการโดยใช้โปรแกรม Tableau

1.8.3 เพื่อเพื่อเพิ่มประสิทธิภาพในการวิเคราะห์ข้อมูลและการวางแผนกลยุทธ์ของกิจการ

#### <span id="page-18-0"></span>**1.9 นิยามศัพท์เฉพาะ**

1.9.1 ดาต้าวิชวลไลเซชัน (Data visualization) คือ การนำข้อมูลดิบมาเปลี่ยนเป็นกราฟ แผนภูมิ หรือวิดีโอที่ช่วยอธิบายปริมาณ ตัวเลข และช่วยให้ได้ข้อมูลเชิงลึกจากข้อมูลเหล่านั้น และ มองเห็นแนวโน้มของข้อมูลมากขึ้น

1.9.2 ผลการดำเนินงานทางการเงิน (Financial Performance) คือ ผลการดำเนินงานทาง การเงินของกิจการในช่วงเวลาหนึ่ง (อดีต) มีรายได้หักค่าใช้จ่ายคงเหลือเป็นกำไร(ขาดทุน)และผลแสดง ฐานะทางการเงิน

1.9.3 การวิเคราะห์งบการเงิน (Financial statement analysis) คือ การประเมิน ประสิทธิภาพผลการดำเนินงานของกิจการ มาเปรียบเทียบความสำคัญของรายการต่าง ๆ ทางการเงิน การวิเคราะห์จะแสดงถึงจุดแข็งและจุดอ่อนของกิจการซึ่งจะช่วยในการวางแผนควบคุมและตัดสินใจ ตลอดจนช่วยพยากรณ์สถานการณ์ในอนาคต

1.9.4 กำไรก่อนดอกเบี้ย ภาษี ค่าเสื่อมราคาและค่าตัดจำหน่าย (EBITDA) คือ เป็นตัวเลขวัด ความสามารถในการทำกำไรจากการดำเนินงานของบริษัท สูตรคำนวณดังนี้ รายได้ - ค่าใช้จ่าย (ไม่รวม ดอกเบี้ยจ่าย ภาษี ค่าเสื่อมราคา และค่าตัดจำหน่าย

1.9.5 กำไรสุทธิ (Net Profit) คือกำไรที่หักค่าใช้จ่ายทั้งหมดออกแล้ว รวมถึงดอกเบี้ยและภาษี เงินได้แล้ว

1.9.6 ระบบข่าวกรองธุรกิจ (Business Intelligence) คือ เทคโนโลยีที่รวบรวมข้อมูลจาก หลายแหล่งข้อมูลนำเข้าสู่กระบวนการในการวิเคราะห์เพื่อให้ได้ข้อมูลที่น่าสนใจ จัดทำรายงานสรุปผลเพื่อ ประโยชน์ในการตัดสินใจ

## **บทที่2**

## **แนวคิด ทฤษฎี และงานวิจัยที่เกี่ยวข้อง**

<span id="page-19-1"></span><span id="page-19-0"></span>งานวิจัยนี้ได้ออกแบบและพัฒนาดาต้าวิชวลไลเซชันผลการดำเนินงานทางการเงิน เพื่อช่วย วิเคราะห์ข้อมูล แสดงผลสรุปข้อมูล ช่วยประหยัดเวลาในการอ่านข้อมูล ผู้วิจัยได้ใช้ความรู้ เทคนิคและ เครื่องมือต่าง ๆ มาช่วยในการทำวิจัย ซึ่งประกอบไปด้วยทฤษฎีที่เกี่ยวข้องดังต่อไปนี้

- 2.1 อัตราส่วนทางการเงิน (Financial Ratio)
- 2.2 การวิเคราะห์การถดถอยและสหสัมพันธ์ทางธุรกิจ
- 2.3 ดาต้าวิชวลไลเซชัน (Data Visualization)
- 2.4 งานวิจัยที่เกี่ยวข้อง

#### <span id="page-19-2"></span>**2.1 อัตราส่วนทางการเงิน (Financial Ratio**)

อัตราส่วนทางการเงิน (Financial Ratios) เป็นการนำตัวเลขที่อยู่ในงบการเงินมาคำนวณเพื่อ หาอัตราส่วนใช้ในการวิเคราะห์เปรียบเทียบกับผลการดำเนินงานในอดีต ช่วยให้ผู้วิเคราะห์ประเมินผลการ ดำเนินงาน แนวโน้ม และความเสี่ยงของกิจการได้ดี

ศรีสุดา นามรักษา (2561) อัตราส่วนทางการเงิน (Financial Ratios) หมายถึง ตัวเลขในงบ การเงินนำมาคำนวณเป็นอัตราส่วนเพื่อวิเคราะห์เปรียบเทียบข้อมูล เพื่อวัดฐานะทางการเงินและเป็นตัว บ่งบอกจุดอ่อน จุดแข็งในการสร้างผลกำไรให้กับธุรกิจ ตลอดทั้งเป็นตัวชี้วัดความสามารถในการ บริหารงาน

### **อัตราส่วนความสามารถในการทำกำไร (Profitability Ratio) ที่ใช้ในการวิจัย**

2.1.1 อัตรากำไรก่อน ดอกเบี้ย ภาษี ค่าเสื่อม และค่าตัดจำหน่าย (EBITDA margin) EBITDA เป็นตัวเลขวัดความสามารถในการทำกำไรจากการดำเนินงานของบริษัท ซึ่ง ไม่รวมผลกระทบจากต้นทุนทางการเงินนโยบายทางการบัญชีและภาษีเป็นตัววัดที่ตรงไปตรงมาเหมาะ สำหรับใช้ในการวิเคราะห์ความ สามารถในการทำกำไรระหว่างกิจการหรือระหว่างอุตสาหกรรมได้เป็น

อย่างดี เช่น อัตราส่วน EBITDA ต่อยอดขาย ถ้าอัตราส่วนนี้ยิ่งสูง ยิ่งบ่งบอกถึงความสามารถในการทำ กำไรที่มาก

**มีสูตรการคำนวณดังนี้** 

EBITDA = รายได้ - ค่าใช้จ่าย (ไม่รวมดอกเบี้ยจ่าย ภาษี ค่าเสื่อมราคา และค่าตัด จำหน่าย)

EBITDA Margin = EBITDA  $x \frac{100}{y}$ รายได้

2.1.2 อัตรากำไรสุทธิ (Net profit margin) เป็นการวัดอัตราส่วนทางการเงินระหว่างผล กำไรสุทธิกับยอดขาย ซึ่งเป็นอัตราส่วนที่บอกถึงความสามารถการทำกำไรสุทธิของกิจการ บอกถึง ประสิทธิภาพการดำเนินงานของกิจการและความสามารถของผู้บริหารอีกด้วย

> $Net\ profit\ margin=\frac{100}{100}$ รายได้

2.1.3 อัตราผลตอบแทนจากสินทรัพย์ทั้งหมด (Return On Assets : ROA) เป็นอัตราส่วน ทางการเงินระหว่างกำไรสุทธิกับสินทรัพย์รวมเป็นอัตราส่วนที่บ่งบอกถึงความสามารถของกิจการที่จะนำ สินทรัพย์ที่มีไปใช้ประโยชน์ในดำเนินการของกิจการได้อย่างมีประสิทธิภาพหรือไม่

> $Return on assets (ROA) =$  กำไรสุทธิ $x$ 100 สินทรัพย์รวม

2.1.4 อัตราผลตอบแทนจากส่วนของผู้ถือหุ้น (Return On Equity : ROE) เป็นอัตราส่วน สำคัญที่แสดงให้เห็นถึงความสามารถในการสร้างผลตอบแทนจากเงินทุนที่ผู้ถือหุ้นนำมาลงทุน โดยเป็น การแสดงฝีมือของผู้บริหารกิจการได้ทุกมิติ ทั้งเรื่องความสามารถในการทำกำไร การใช้สินทรัพย์หรือเงิน ลงทุน และการบริหารความเสี่ยงทางการเงิน ยิ่งมีค่า ROE สูง ยิ่งหมายความว่ากิจการใช้เงินลงทุนจากผู้ ถือหุ้นไปสร้างกำไรได้มาก

$$
Return\ on\ Equity = \text{m} \text{log} \, x \, \text{log} \, \text{log} \, \text{
$$

## <span id="page-20-0"></span>**2.2 การวิเคราะห์การถดถอยและสหสัมพันธ์ทางธุรกิจ**

การวิเคราะห์ความสัมพันธ์โดยทั่วไปทำได้ 2 รูปแบบ คือ รูปแบบที่ทราบว่าตัวแปรใดเป็นตัว แปรเหตุและตัวแปรใดเป็นตัวแปรผล ซึ่งสามารถวิเคราะห์ความสัมพันธ์โดยใช้การวิเคราะห์การถดถอย และรูปแบบที่ไม่ทราบหรือไม่สามารถกำหนดได้ว่าตัวแปรใดเป็นตัวแปรเหตุและตัวแปรผล ซึ่งสามารถ วิเคราะห์ความสัมพันธ์โดยใช้การวิเคราะห์สหสัมพันธ์

การวิเคราะห์การถดถอยเป็นกระบวนการทางสถิติเพื่อให้ได้สมการถดถอยสําหรับทํานาย ปรากฏการณ์ต่าง ๆ สิ่งที่ถูกทํานายเรียกว่าตัวแปรผลหรือตัวแปรตาม ตัวแปรเหตุคือตัวแปรอิสระ ใน กระบวนการนี้ตัวแปรตามจะมีเพียงตัวเดียว ส่วนตัวแปรอิสระจะมีกี่ตัวก็ได้ ถ้าหากมีตัวเดียวจะเรียกว่า การถดถอยอย่างง่าย (Simple Regression) หากมีตั้งแต่ 2 ตัวขึ้นไปจะเรียกว่า การถดถอยพหุคูณ (Multiple Regression)

#### **การวิเคราะห์การถดถอยอย่างง่าย**

การวิเคราะห์การถดถอยเชิงเส้นอย่างง่ายเป็นการศึกษาความสัมพันธ์ระหว่างตัวแปรอิสระ 1 ตัว กับ ตัวแปรตาม 1 ตัว คล้ายกับการวิเคราะห์สหสัมพันธ์ แตกต่างกันที่การวิเคราะห์สหสัมพันธ์ไม่ได้ ระบุว่าตัวแปรใดเป็นตัวแปรต้น ตัวแปรใดเป็นตัวแปรตาม ส่วนการวิเคราะห์การถดถอยเชิงเส้นเชิงเดี่ยว เป็นการศึกษาความสัมพันธ์ระหว่างตัวแปรที่เป็นต้นเหตุ (ตัวแปรอิสระ) กับตัวแปรที่เป็นผล (ตัวแปรตาม) ซึ่งนอกจากจะทราบความสัมพันธ์ระหว่างตัวแปรทั้งสองแล้ว ยังสามารถนำค่าของตัวแปรต้นเหตุไป ทำนายหรือพยากรณ์ตัวแปรที่เป็นผลได้ พร้อมบอกขนาดของความสามารถในการทำนายหรือ ความสามารถในการอธิบายตัวแปรผล ว่ามีมากน้อยเพียงใด

 การวิเคราะห์การถดถอยอย่างง่ายจะประกอบไปด้วยตัวแปรตาม 1 ตัวและตัวแปรอิสระ 2 ตัว มีสมการดังนี้  $\hat{v}$  = a + bx

#### **การวิเคราะห์การถดถอยพหุคูณ**

ประกอบไปด้วยตัวแปรตาม 1 ตัวและตัวแปรอิสระตั้งแต่ 2 ตัวขึ้นไป สามารถเขียนเป็นสมการ ถดถอยได้ว่า  $\hat{y} = a + b_1x_1 + b_2x_2 + ... + b_kx_k$ 

#### **วิธีการคัดเลือกตัวแปร**

วิธีการคัดเลือกตัวแปรเข้าสมการเพื่อให้สมการสามารถทํานายตัวแปรเกณฑ์ได้สูงสุดมีวิธีการ คัดเลือกตัวแปรดังนี้

1) วิธีการเลือกแบบก้าวหน้า (Forward Selection)

้วิธีการนี้จะเป็นการเลือกตัวแปรทำนายที่มีสหสัมพันธ์กับตัวแปรตามสูงที่สุดเข้าสมการ ก่อนส่วนตัวแปรที่เหลือจะมีการคํานวณค่าสัมประสิทธิ์การถดถอยในรูปคะแนนมาตรฐาน ค่า t-test ทดสอบนัยสําคัญของค่าสัมประสิทธิ์การถดถอยในรูปคะแนนมาตรฐาน และค่าสหสัมพันธ์แบบแยกส่วน (partial correlation) โดยเป็นความสัมพันธ์เฉพาะตัวแปรที่เหลือตัวนั้นกับตัวแปรตามโดยขจัดอิทธิพล ของตัวแปรอื่น ๆ ออก ถ้าตัวแปรใดมีค่าสัมประสิทธิ์การถดถอยมีนัยสําคัญทางสถิติก็จะนําเข้าสมการ

ต่อไป จะทำแบบนี้จนกระทั่ง ตัวแปรที่เหลืออยู่ไม่มีนัยสำคัญทางสถิติ ก็จะหยุดการคัดเลือกและได้สมการ ที่มีสัมประสิทธิ์การทํานายสูงสุด

2) วิธีการเลือกแบบถอยหลัง (Backward Selection)

วิธีการนี้เป็นการนำตัวแปรทำนายทั้งหมดเข้าสมการ จากนั้นก็จะค่อย ๆ ขจัดตัวแปร ทํานายออกทีละตัวโดยพิจารณาจากค่าสัมประสิทธิ์การถดถอยของตัวแปรทํานายที่อยู่ในสมการ หาก ทดสอบแล้วพบว่าไม่มีนัยสำคัญทางสถิติ ก็จะขจัดออกจากสมการ แล้วดำเนินการทดสอบตัวแปรที่ เหลืออยู่ในสมการต่อไป จนกระทั่งตัวแปรทำนายแต่ละตัวมีนัยสำคัญทางสถิติ ก็จะหยุดการคัดเลือก และ ได้สมการการทดสอบที่มีสัมประสิทธิ์การทํานายสูงสุด

3) การคัดเลือกแบบลําดับขั้น (Stepwise Selection)

การคัดเลือกแบบนี้เป็นการผสมผสานระหว่างวิธีการคัดเลือกตัวแปรทํานายทั้งสองวิธีที่ กล่าวมาแล้วเข้าด้วยกัน ในขั้นแรกจะเลือกตัวแปรทํานายที่มีสหสัมพันธ์กับตัวแปรตามสูงที่สุดเข้าสมการ ก่อน จากนั้นก็จะทดสอบตัวแปรที่ไม่ได้อยู่ในสมการว่าจะมีตัวทํานายตัวใดบ้างมีสิทธิ์เข้ามาอยู่ในสมการ ด้วยวิธีการคัดเลือกแบบก้าวหน้า (Forward Selection) และขณะเดียวกันก็จะทดสอบตัวแปรที่อยู่ใน สมการด้วยว่าตัวแปรทํานายที่อยู่ในสมการตัวแปรใดมีโอกาสที่จะถูกขจัดออกจากสมการด้วยวิธีการ คัดเลือกแบบถอยหลัง (Backward Selection) โดยจะกระทําการคัดเลือกผสมทั้งสองวิธีนี้ในทุกขั้นตอน ้จนกระทั่งไม่มีตัวแปรใดที่ถูกคัดออกจากสมการ และไม่มีตัวแปรใดที่จะถูกนำเข้าสมการ กระบวนการก็จะ ยุติและได้สมการถดถอยที่มีสัมประสิทธิ์การทํานายสูงสุด

#### <span id="page-22-0"></span>**2.3 ดาต้าวิชวลไลเซชัน (Data Visualization)**

ดาต้าวิชวลไลเซชันเป็นส่วนผสมระหว่าศาสตร์และศิลป์ ความท้าทายคือการทำให้งานศิลปะนั้น ถูกต้องโดยไม่ผิดหลักวิทยาศาสตร์และในทางกลับกันการสร้างภาพจากข้อมูลต้องสามารถถ่ายทอดข้อมูล อย่างได้อย่างถูกต้อง จะต้องไม่ทำให้เข้าใจผิดหรือบิดเบือน ช่วยสร้างคุณค่าให้กับข้อมูล ทำให้ค้นพบ รูปแบบใหม่ๆ และมองเห็นแนวโน้มของข้อมูลมากขึ้น

อาทิตย์ สิทธิบรรเจิด (2553) ได้กล่าวว่า Visualization เป็นส่วนประกอบสำคัญใน Cognitive System ซึ่งเป็นส่วนในการแสดงข้อมูลหรือผลลัพธ์ต่าง ๆ ในระหว่างคอมพิวเตอร์และผู้ใช้งานในรูปแบบ ของภาพ โดยผู้ใช้สามารถเรียนรู้และจดจำข้อมูลผ่านการมองได้มากกว่าการใช้ประสาทสัมผัสอื่น ๆ

เนื่องจากการรับรู้ภาพข้อมูลเกี่ยวข้องกับการทำงานของสมอง กล่าวคือ ภายในสมองมี หน่วยความจำ 3ประเภทที่มีความสำคัญ คือ หน่วยความจำสัญลักษณ์ หน่วยความจำระยะสั้นและ หน่วยความจำระยะยาว แต่ละหน่วยมีบทบาทสำคัญและแตกต่างกัน

หน่วยความจำสัญลักษณ์นั้นเกิดขึ้นอย่างรวดเร็วมักเกิดขึ้นโดยที่ไม่รู้ตัวทำให้สามารถมองเห็นและ ตอบสนองได้เร็ว และข้อมูลนี้จะอยู่ในความทรงจำก่อนที่จะส่งต่อไปยังหน่วยความจำระยะสั้น

หน่วยความจำระยะสั้นมีข้อจำกัด โดยเฉพาะคนสามารถเก็บข้อมูลภาพประมาณสี่ส่วนใน หน่วยความจำระยะสั้นในเวลาที่กำหนด นั่นหมายความว่าถ้าเราสร้างกราฟด้วยชุดข้อมูลที่แตกต่างกันสิบ ชุดที่มีสีต่างกันสิบสีโดยมีรูปร่างต่างกันสิบแบบ อาจทำให้สมองทำงานอย่างหนักกับข้อมูลเพื่อแปลสิ่งที่ กำลังดูอยู่ ซึ่งอาจทำให้การสื่อสารเป็นไปอย่างไม่มีประสิทธิภาพ ทางแก้ปัญหาคือการติดป้าย (Label) กำกับข้อมูลต่างๆ โดยทั่วไปแล้วควรทำให้ข้อมูลที่สร้างขึ้นมีความสอดคล้องกันเพื่อให้ข้อมูลเหล่านั้นได้อยู่ ในพื้นที่อันจำกัดในหน่วยความจำของสมอง ความทรงจำระยะสั้นอาจถูกลืมเลือนและอาจสูญหายไปหรือ ถูกส่งต่อไปยังความทรงจำระยะยาว

หน่วยความจำระยะยาวสร้างขึ้นตลอดอายุการใช้งานและมีความสำคัญอย่างยิ่งสำหรับการจดจำ รูปแบบและการประมวลผลการรับรู้ เป็นที่รวมของหน่วยความจำภาพและคำพูดซึ่งทำหน้าที่แตกต่างกัน และเป็นหน่วยสำคัญสำหรับความสามารถในการรับรู้หรือจำภาพได้

**แบบการสร้างภาพข้อมูล (Directory of Visualizations)** ดังรูปภาพประกอบที่ 2.1 – 2.6 (Wilke, 2562)

**1) จำนวนตัวเลข(Amounts)** การแสดงจำนวนเงินหรือค่าตัวเลขใช้แท่งทั้งแนวตั้งหรือแนวนอน เป็นวิธีการที่ใช้บ่อยที่สุด และยังสามารถใช้Dot พลอตลงในตำแหน่งที่เกี่ยวข้องได้ หรือหากมีชุดหมวดหมู่ สองชุดขึ้นไปที่สามารถแสดงจำนวนเงินแบบจัดกลุ่มหรือซ้อนแท่งดังภาพประกอบที่ 2.1

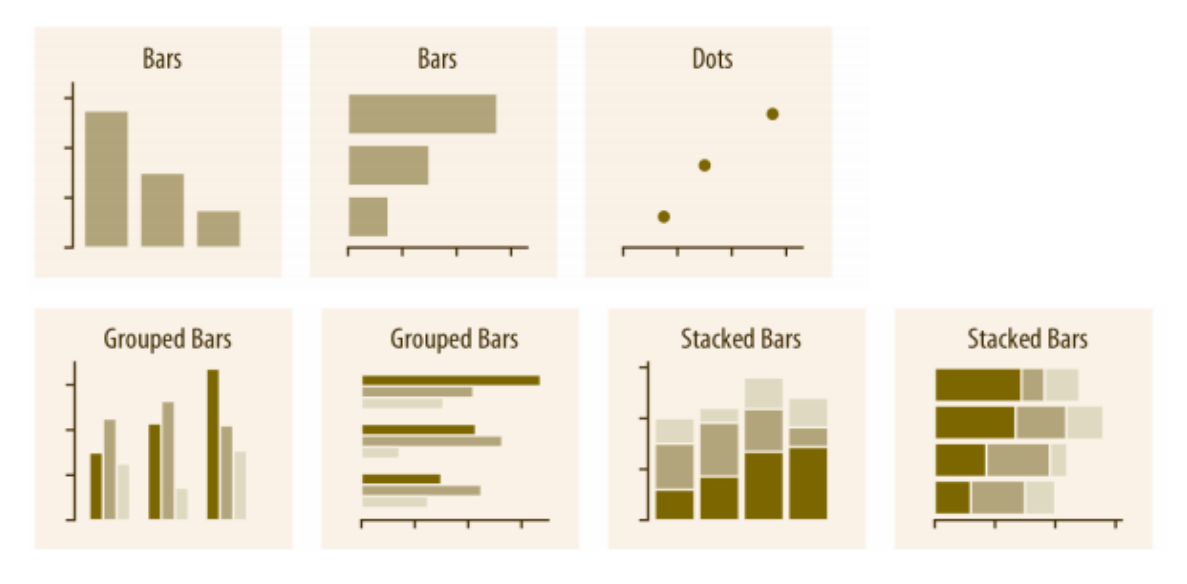

**ภาพประกอบที่ 2.1** กราฟแสดงภาพจำนวน

#### **2) การแจงแจง (Distributions)**

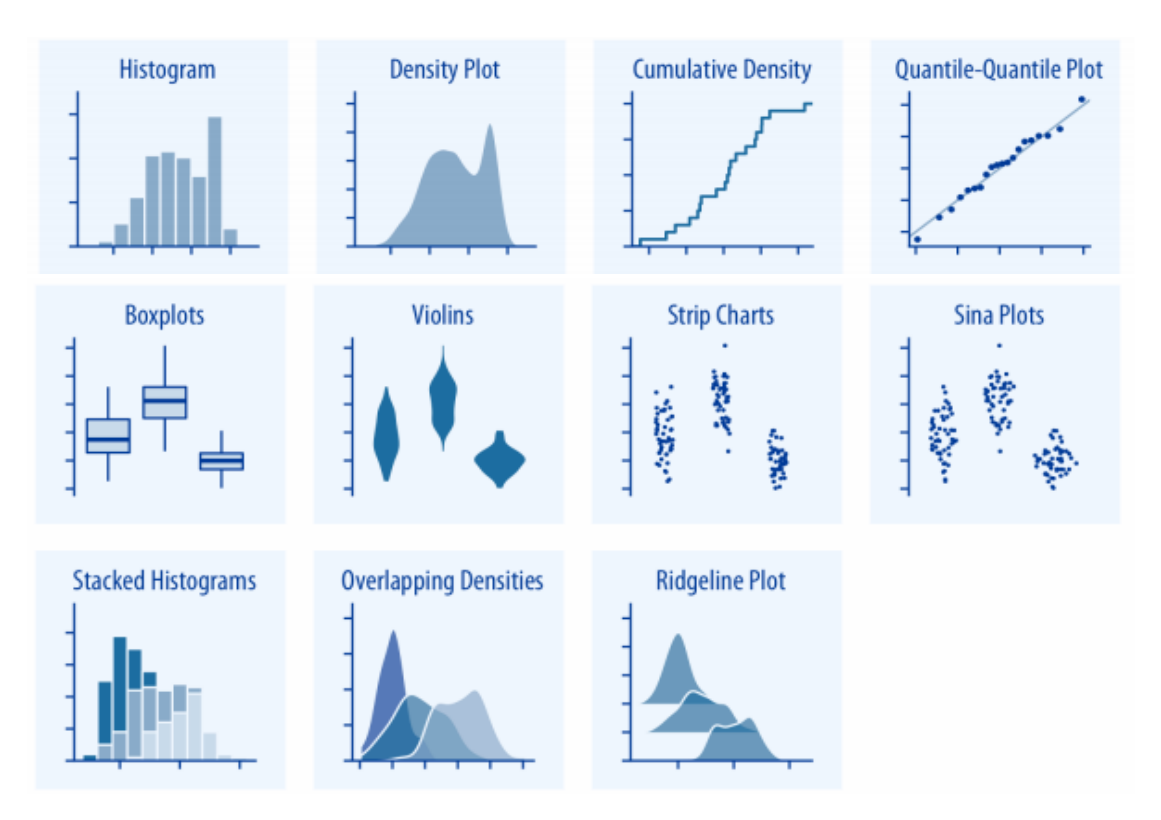

**ภาพประกอบที่ 2.2** กราฟแสดงการแจกแจง

จากภาพประกอบที่ 2.2 มีประโยชน์เมื่อต้องการเห็นภาพการแจกแจงจำนวนมากพร้อมกันและ หรือต้องการเห็นการเปลี่ยนแปลงโดยรวมเป็นหลัก

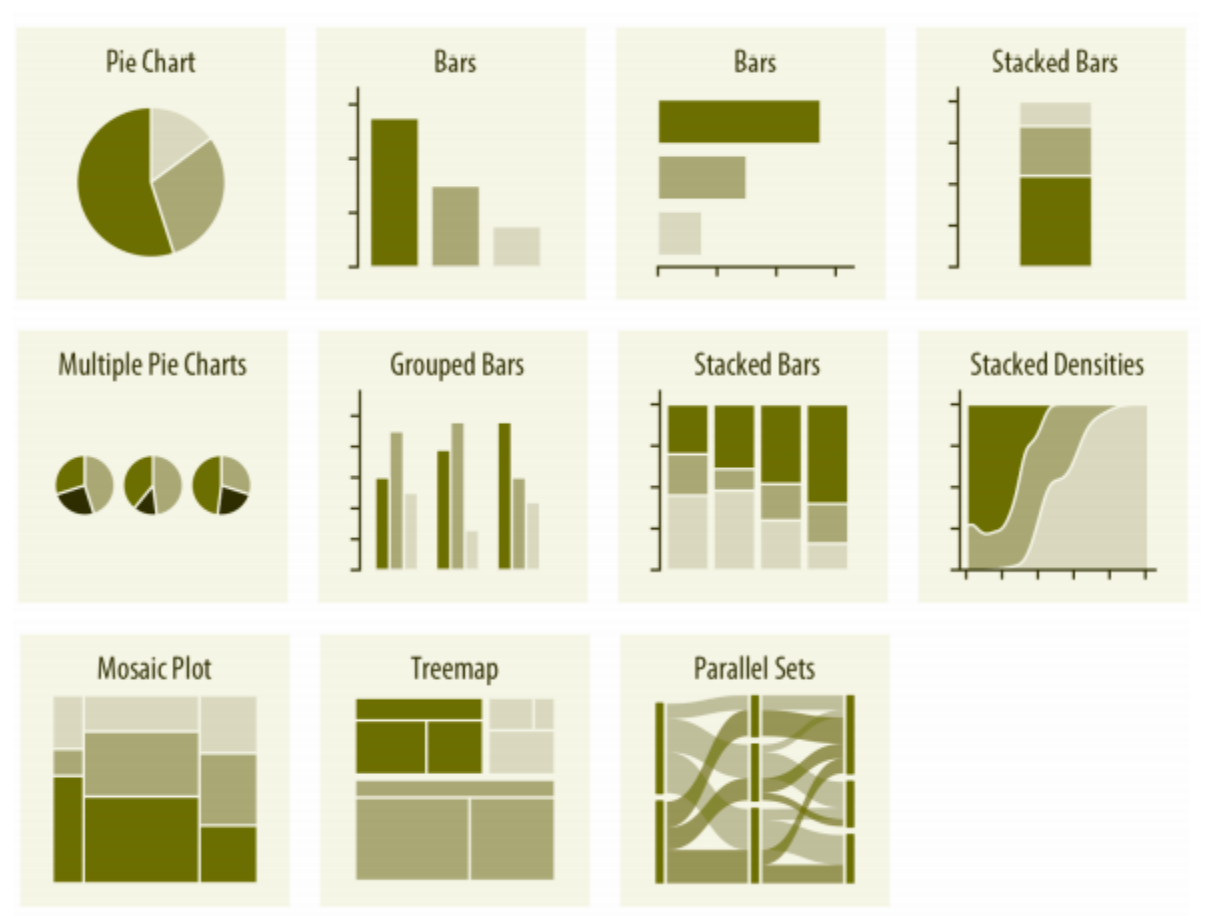

**3) สัดส่วน (Proportions)**

**ภาพประกอบที่ 2.3** กราฟแสดงสัดส่วน

ภาพสัดส่วนสามารถมองเห็นได้ในรูปแบบแผนภูมิวงกลมแถบด้านข้างหรือแท่งแบบเรียงซ้อน สำหรับจำนวนเงิน ภาพสัดส่วนด้วยแท่งสามารถจัดเรียงในแนวตั้งหรือแนวนอน

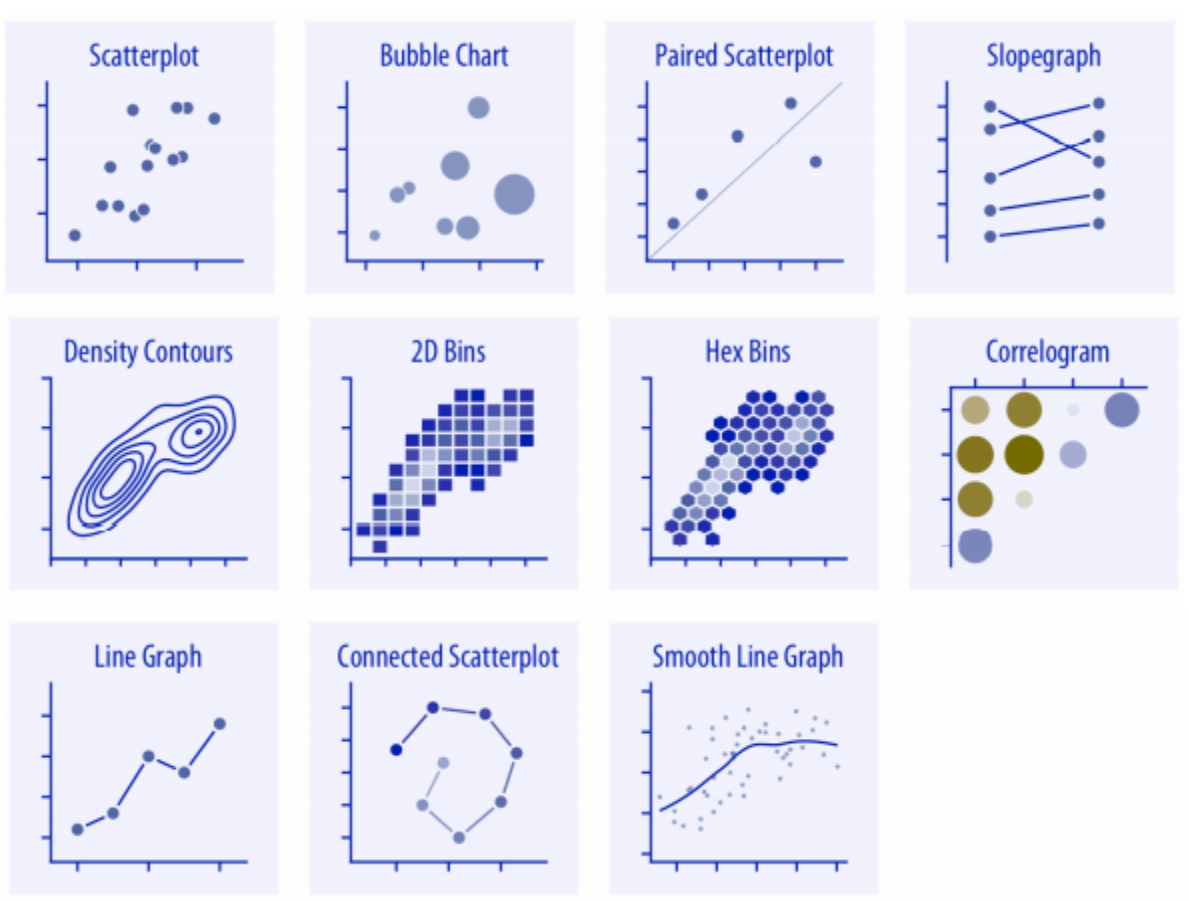

**4) ความสัมพันธ์แกน (x–y relationships)**

**ภาพประกอบที่ 2.4** กราฟแสดงความสัมพันธ์ตัวแปรเชิงปริมานหนึ่งเทียบกับตัวแปรหนึ่ง

## **5) ข้อมูลภูมิศาสตร์ (Geospatial Data)**

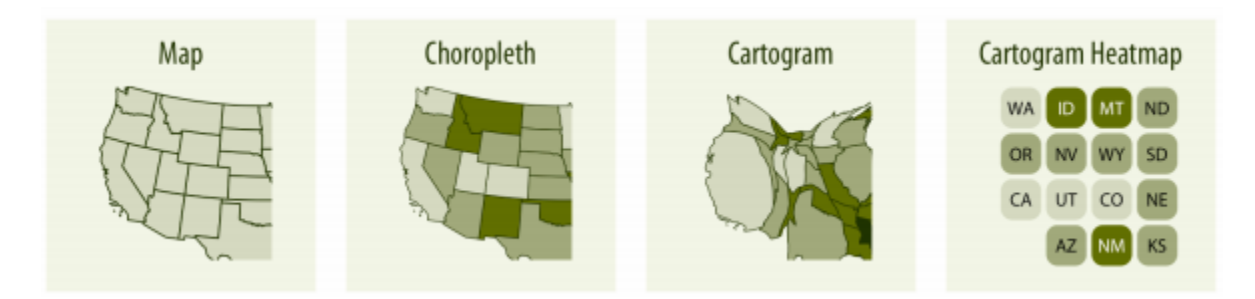

**ภาพประกอบที่ 2.5** กราฟแสดงข้อมูลภูมิศาสตร์ในรูปของแผนที่

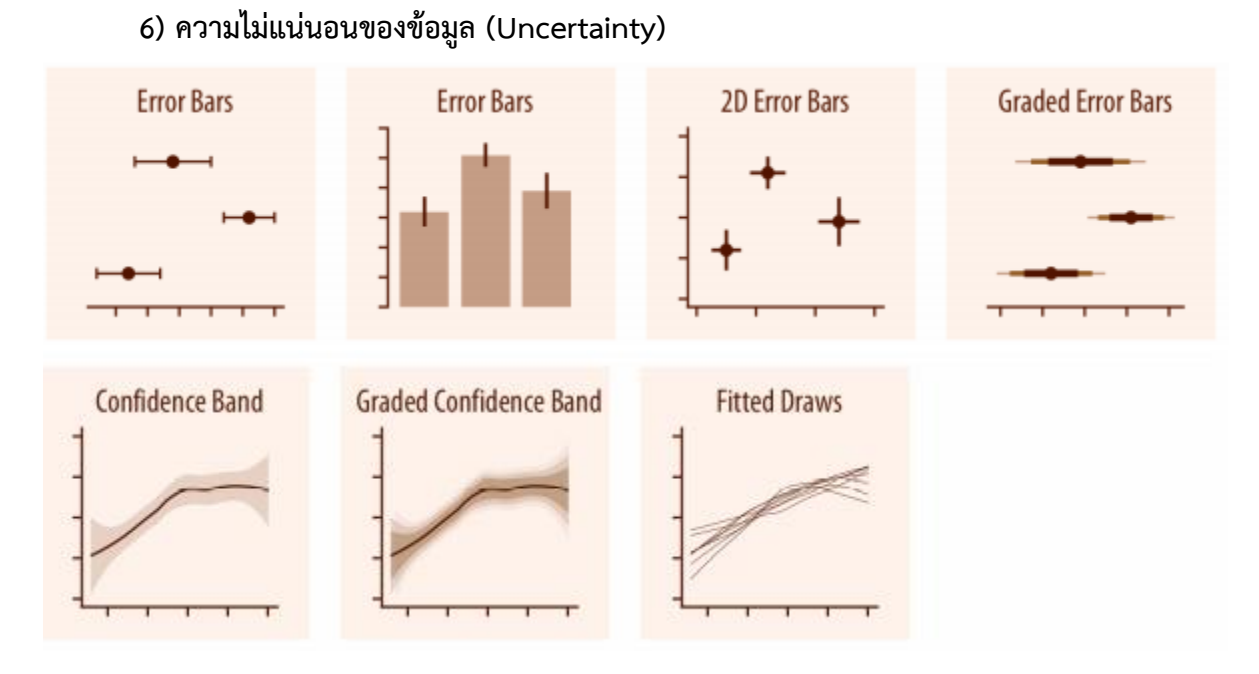

**ภาพประกอบที่ 2.6** กราฟแสดงภาพเพื่อระบุช่วงของค่าที่เป็นไปได้สำหรับค่าประมาณหรือการวัดค่า ขยายในแนวนอนหรือแนว ตั้งจากจุดอ้างอิง

## **ส่วนสำคัญในการทำให้เกิดประสิทธิผลในการทำดาต้าวิชวลไลเซชัน** ได้แก่

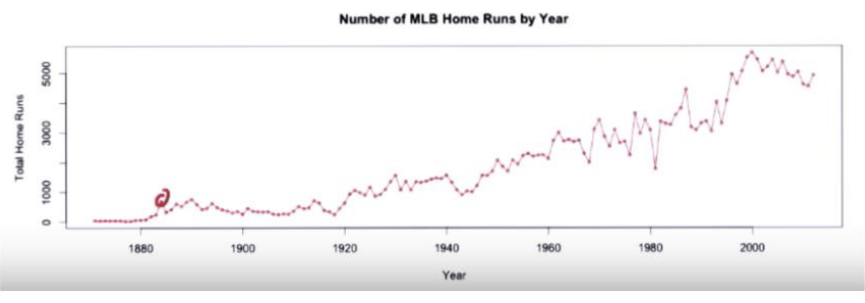

Number of MLB Home Runs by Year

**ภาพประกอบที่ 2.7** ตัวอย่างดาต้าวิชวลไลเซชัน (ที่มาจากเว็บไซต์: https://blog.1moby.com/ds-ep-4-data-visualization)

**1) Visual cues / Visual encoding** การแปลงข้อมูลให้แสดงในลักษณะของรูปร่าง, สี, หรือขนาด เช่น ถ้าลองดูกราฟด้านบน จะสังเกตได้ว่าจุดแต่ละจุดแสดงข้อมูลจำนวนโฮมรันในแต่ละปี หรือเส้นที่ลากระหว่างแต่ละจุดแสดงถึงอัตราการเปลี่ยนแปลงของจำนวนโฮมรันจากปีหนึ่งไปอีกปีหนึ่ง

**2) Coordinate systems** หมายถึงระบบพิกัดที่ช่วยทำให้เกิดพื้นที่ที่มีโครงสร้าง สำหรับ ใส่ข้อมูลที่ต้องการแสดง รูปแบบพื้นฐานที่เราเห็นได้ทั่วไปคือ ระบบพิกัดที่มีแกน X แกน Y นั่นเอง อย่าง ในกราฟด้านบน แกน X บอกข้อมูลปี และแกน Y บอกจำนวนโฮมรัน

**3) Scale / Data types** จะต้องสอดคล้องกับระบบพิกัดข้างต้น โดย Data types พื้นฐานนั้นมีอยู่ 3 ประเภทได้แก่ ข้อมูลเชิงตัวเลข (Numeric), ข้อมูลที่เป็นหมวดหมู่ (Categorical), และ ข้อมูลตามลำดับเวลา (Time Series) จากตัวอย่างคือ แกน X เป็นข้อมูลเชิงตัวเลข ส่วนแกน Y เป็นข้อมูล ลำดับเวลา ซึ่งทั้งคู่อยู่บน Linear scale ทำให้ระยะห่างของแต่ละจุดถูกแบ่งออกมาเท่า ๆ กัน

**4) Context** ในกรณีที่ผู้รับสารไม่คุ้นเคยกับข้อมูล เป็นหน้าที่ของ Data Scientist ที่ จะต้องระบุบริบทของข้อมูลให้ชัดเจน และอธิบายว่าควรจะอ่านข้อมูลจากกราฟอย่างไร อย่างเช่น การตั้ง ชื่อกราฟ, ระบุแกน X แกน Y ว่าคืออะไร, หรือการระบุเหตุการณ์บางอย่างที่สำคัญลงบนแกนลำดับเวลา เพื่อให้ผู้อ่านสามารถตีความและเข้าใจได้มากขึ้น

**Visual Encoding: การเข้ารหัสข้อมูลในแบบต่าง ๆ**

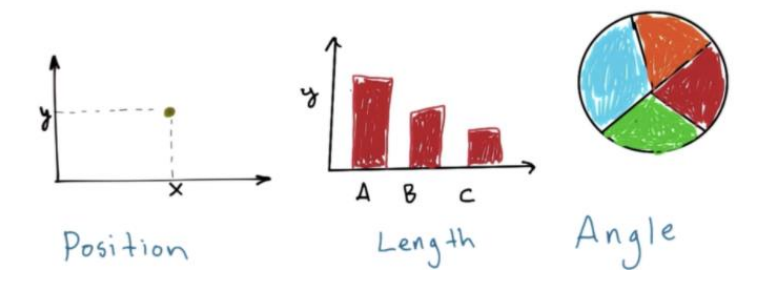

**ภาพประกอบที่ 2.8** Visual Encoding (ที่มาจากเว็บไซต์ : https://blog.1moby.com/ds-ep-4 data-visualization)

**1) Position:** การระบุตำแหน่งของข้อมูลแต่ละจุด ทำให้สามารถเปรียบเทียบข้อมูลแต่ละ จุดได้บนระบบพิกัด (Coordinate System) เดียวกัน การแปลงข้อมูลให้อยู่ในรูปแบบของตำแหน่งนั้นใช้

พื้นที่น้อยเมื่อเทียบกับการเข้ารหัสข้อมูลแบบอื่น ๆ และเนื่องด้วยที่จุดแต่ละจุดมีขนาดเท่ากัน ทำให้ สามารถสังเกตเห็นแนวโน้ม (Trend), การเกาะกลุ่ม (Cluster), หรือจุดที่แปลกแยก (Outlier) ของข้อมูล ได้ง่าย อย่างไรก็ตามหากมีจุดข้อมูลมากเกินไปอาจทำให้ไม่สามารถเข้าใจความหมายของแต่ละจุดได้

**2) Length:** การเข้ารหัสข้อมูลพื้นฐานอีกแบบหนึ่งคือการใช้ความยาว ซึ่งมักจะเห็นได้ใน รูปแบบของกราฟแท่ง ความยาวของกราฟแท่งระบุปริมาณของข้อมูล

 **3) Angle**: รูปแบบนี้ก็สามารถพบเห็นได้ทั่วไปเช่นเดียวกัน ตัวอย่างที่เห็นได้ชัดก็คือ กราฟวงกลมหรือ Pie Chart นั่นเอง ข้อมูลจะอยู่ในช่วงของมุม 0 - 360 องศา ซึ่งวิธีนี้จะถูกใช้แสดงข้อมูล ในแง่ของอัตราส่วน แต่ข้อเสียอย่างหนึ่งของรูปแบบนี้คือ การสังเกตเห็นความแตกต่างของมุมนั้นทำได้ ยากจากการมองด้วยตา เช่น เราอาจไม่สามารถสังเกตเห็นความแตกต่างระหว่างมุม 25 องศากับมุม 30 องศาได้เลย ดังนั้น จึงควรหลีกเลี่ยงวิธีนี้หากต้องการแสดงความแตกต่างเล็กน้อยของข้อมูล

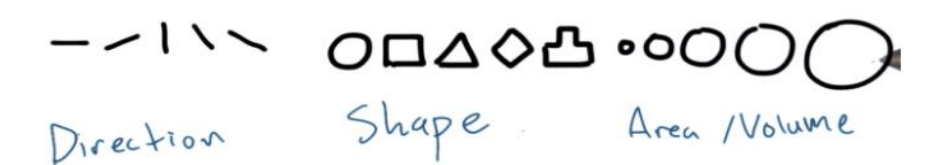

**ภาพประกอบที่ 2.9** การแสดงทิศทาง สัญลักษณ์และขนาด (ที่มาจากเว็บไซต์: https://blog.1moby. com/ds-ep-4-data-visualization)

**4) Direction:** การใช้ทิศทาง จะทำให้สามารถสังเกตความชันและรู้ได้อย่างง่ายดายว่า ข้อมูลมการเพิ่มขึ้น ลดลง หรือมีความผันผวนอย่างไร การเข้ารหัสข้อมูลโดยใช้ทิศทางมีความคล้ายกับการ ใช้มุม (Angle) โดยเป็นไปได้ยากที่จะแยกความแตกต่างระหว่างเส้นที่มีความชันใกล้เคียงกัน

**5) Shape:** รูปร่างหรือสัญลักษณ์สามารถใช้ในการจัดหมวดหมู่ให้กับข้อมูล หรือแยก ข้อมูล 2 ชุดเพื่อเปรียบเทียบกันได้

**6) Area / Volume:** เรายังสามารถใช้พื้นที่ หรือขนาดในการเข้ารหัสข้อมูลได้ ขนาดที่ ใหญ่กว่าแสดงถึงค่าที่มากกว่า

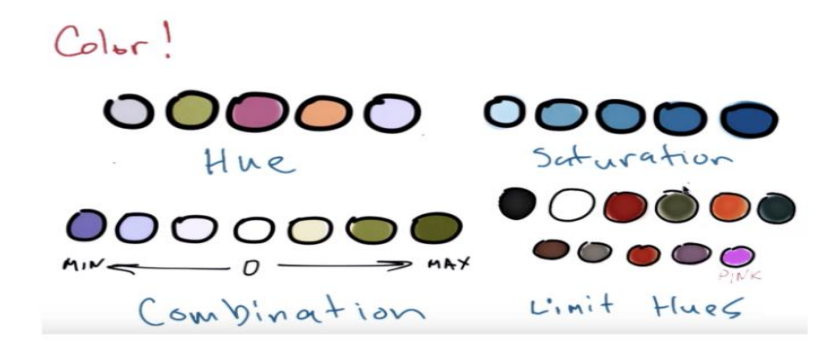

**ภาพประกอบที่ 2.10** การใช้สี(ที่มาจากเว็บไซต์ : https://blog.1[moby.com/ds-ep-](https://blog.1moby.com/ds-ep-4-data-visualization)4-data[visualization\)](https://blog.1moby.com/ds-ep-4-data-visualization)

**7) Color:** เราสามารถเข้ารหัสข้อมูลโดยใช้สีได้ ซึ่งสามารถใช้ได้ทั้ง Hue และ Saturation โดยสามารถใช้อันใดอันหนึ่งหรือใช้ทั้งคู่ประกอบกันก็ได้ Hue หมายถึง การใช้สีที่แตกต่างกัน โดยมักใช้ในการแบ่งหมวดหมู่หรือจัดกลุ่มข้อมูล Saturation หมายถึง ความเข้มข้นของสีแต่ละสี มักใช้ แทนปริมาณของข้อมูล

การใช้ทั้ง Hue และ Saturation ประกอบกันอาจใช้ในการแสดงว่าค่าข้อมูลเป็นบวกหรือ ลบโดยใช้ Hue ที่แตกต่างกัน ดังที่เห็นในรูปภาพ กฎทั่วไปของการใช้ Hue ในการแบ่งหมวดหมู่ข้อมูล จำกัดอยู่ที่ 12 สี เพราะถ้ามากกว่านี้จะทำให้การแบ่งแยกสีอย่างมีประสิทธิผลทำได้ยาก เคยมีการศึกษา ของ AT&T Labs เกี่ยวกับความแม่นยำของการเข้ารหัสข้อมูลในรูปแบบต่าง ๆ และสรุปออกมาเป็น ข้อแนะนำดังนี้

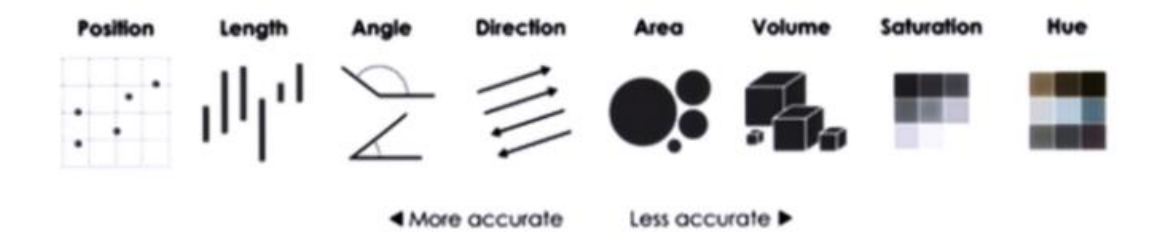

**ภาพประกอบที่ 2.11** ความแม่นยำของการเข้ารหัสข้อมูล (ที่มาจากเว็บไซต์ : [https://blog.](https://blog/) 1moby.com/ds-ep-4-data-visualization)

## **ประเภทข้อมูลพื้นฐาน (Data Types)**

ข้อมูลต่าง ๆ สามารถจำแนกออกเป็นประเภทพื้นฐานได้ 3 ประเภทได้แก่ ข้อมูลเชิงตัวเลข (Numeric), ข้อมูลที่เป็นหมวดหมู่ (Categorical), และข้อมูลตามลำดับเวลา (Time Series)

**1) Numeric:** ใช้ในการแสดงข้อมูลเชิงปริมาณ (Quantitative) อย่างใดอย่างหนึ่ง อาจจะเป็นความสูง, น้ำหนัก, หรือการนับจำนวน โดยเป็นได้ทั้ง Discrete และ Continuous ตัวอย่างเช่น จำนวนโฮมรันนับเป็น Discrete เพราะแสดงจำนวนตัวเลขนั้น ๆ โดยเฉพาะ (10, 34, 25) แต่อัตราการตี ได้ (Hit Rate) นับเป็น Continuous เพราะแทนค่าตัวเลขในช่วงนั้น ๆ (.250, .357, .511)

**2) Categorical:** ใช้ในการแสดงข้อมูลคุณลักษณะ เช่น ตำแหน่งการเล่นในทีมเบสบอล, ทีมเบสบอลที่สังกัด, บ้านเกิด, มือข้างที่ถนัด เป็นต้น มีข้อมูลประเภทหนึ่งที่ถูกเรียกว่า Ordinal Data ซึ่ง เหมือนการผสมระหว่าง Numeric และ Categorical แต่ถูกจัดไว้อยู่ในประเภทของ Categorical Data หมายถึงข้อมูลที่มีลำดับอย่างใดอย่างหนึ่ง ตัวอย่างของข้อมูลประเภทนี้ ได้แก่ ความแรงในการตีลูกเบส บอลอาจเรียงได้จาก Very Low > Low > Average > High > Very High หรือการให้คะแนนภาพยนตร์ เรื่องหนึ่ง ๆ ตั้งแต่ 1 ดาว ไปจนถึง 5 ดาว

**3) Time Series:** หมายถึงข้อมูลที่ถูกเก็บตามลำดับเวลา อย่างเช่น การเก็บข้อมูลจำนวน โฮมรันที่เกิดขึ้นในแต่ละปี จะเห็นได้ว่าจริง ๆ แล้วข้อมูลที่เก็บนับเป็น Numeric Data แต่การเก็บข้อมูล ตามลำดับเวลา ทำให้ข้อมูลเหล่านั้นเกิดลำดับขึ้นมาอย่างหนึ่ง ซึ่งนั่นก็คือลำดับเวลา

**ตัวอย่าง ระบบข่าวกรองธุรกิจ (Business intelligence)** เพื่อช่วยทำดาต้าวิชวลไลเซชัน

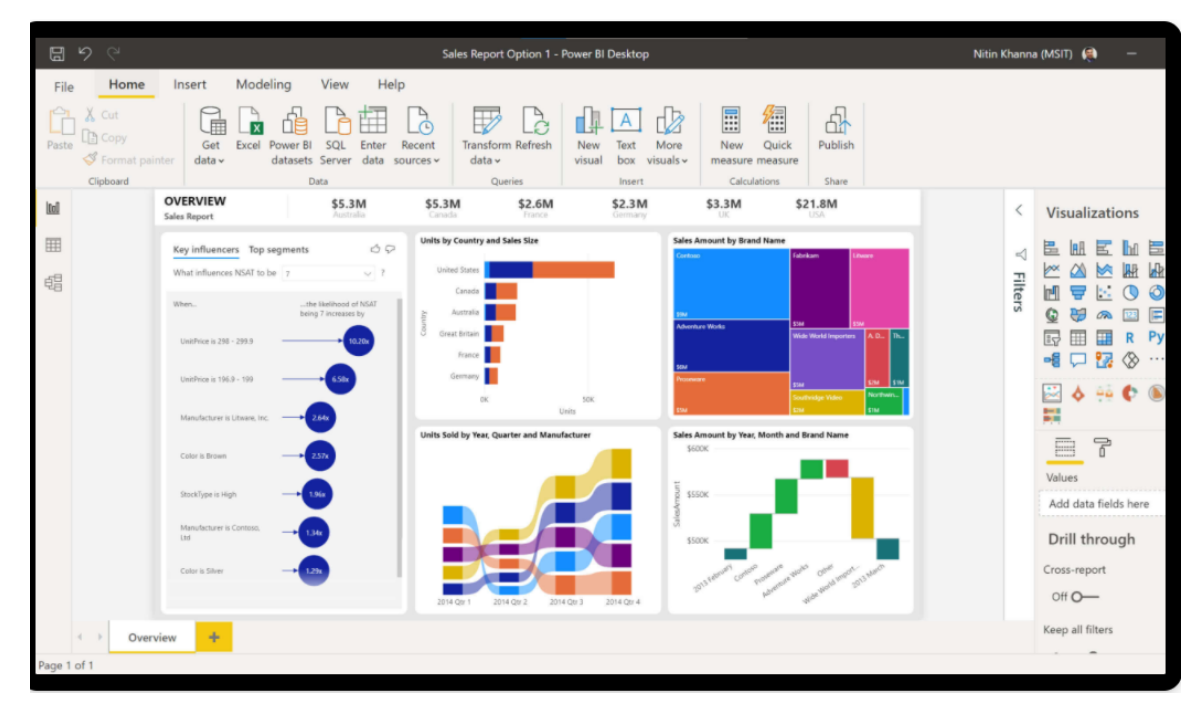

**1) Power BI**

**ภาพประกอบที่ 2.12** แดชบอร์ด Power BI (ที่มาจากเว็บไซต์: [https://powerbi.microsoft.com/en](https://powerbi.microsoft.com/en-us)[us\)](https://powerbi.microsoft.com/en-us)

Power BI เป็นแอปพลิเคชันฟรี ติดตั้งได้บนคอมพิวเตอร์สามารถแปลง เชื่อมต่อและแสดง ข้อมูลจากพื้นต่าง ๆ ที่แตกต่างกันได้ในที่เดียว วิเคราะห์ข้อมูลพร้อมกันและจัดรูปแบบข้อมูลได้อย่างเป็น ระเบียบ รองรับข้อมูลในรูปแบบต่าง ๆ เช่น ดาต้าเบส, ไฟล์ต่าง ๆ เป็นต้น แสดงผลได้ทั้งคอมพิวเตอร์ และอุปกรณ์พกพา

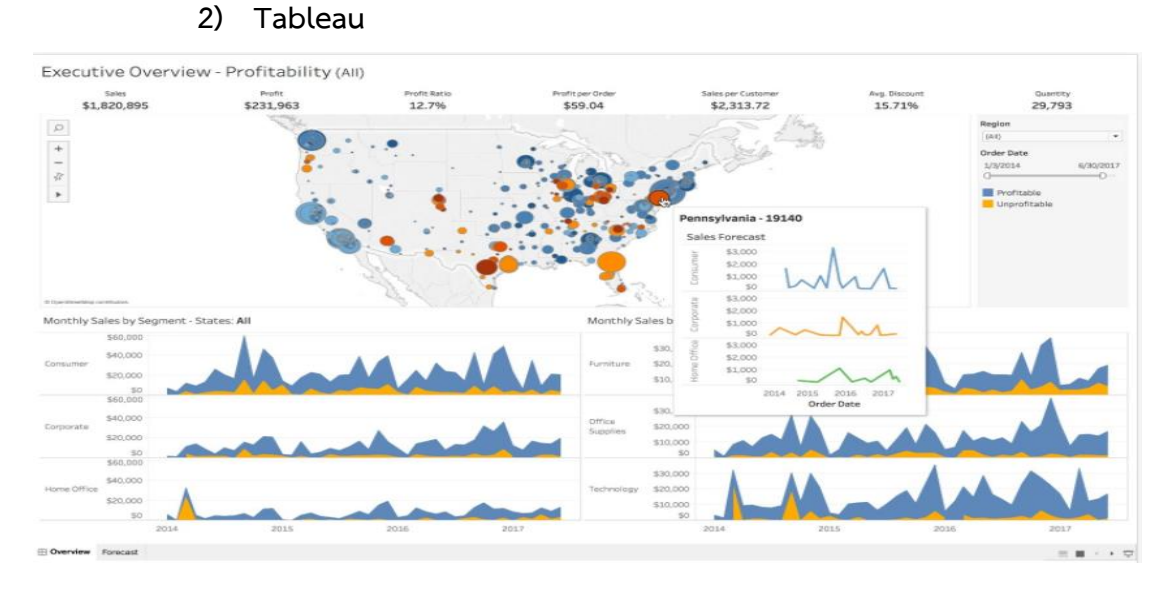

**ภาพประกอบที่ 2.13** แดชบอร์ด Tableau (ที่มาจากเว็บไซต์: [https://www.tableau.com/products\)](https://www.tableau.com/products)

โปรแกรม Tableau สามารถนำข้อมูลมาวิเคราะห์และแสดงผลได้อย่างมีประสิทธิภาพ โดยการ สร้างเป็น Visualization และแสดงผลออกมาในหน้าแดชบอร์ด ใช้งานง่าย มีการปรับปรุงซอฟต์แวร์ ตลอดเวลา ใช้งานได้ทั้งคอมพิวเตอร์และอุปกรณ์พกพา

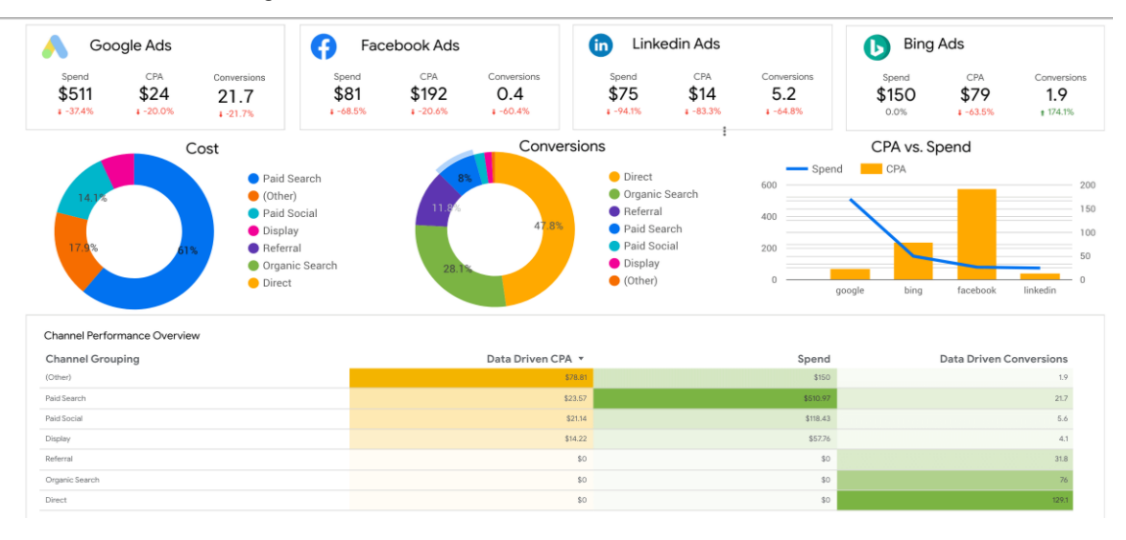

**3) Google Data Studio**

**ภาพประกอบที่ 2.14** แดชบอร์ด Google Data Studio (ที่มาจากเว็บไซต์: [https://blog.](https://blog/)ourgreenfish .com/get-to-know-data-visualization-quick-and-easy-to-understand)

Google Data Studio เป็นเครื่องมือจาก Google ที่ทำออกมาเพื่อใช้สำหรับการทำดาต้า วิชวลไลเซชันโดยเฉพาะการสร้างรายงานจากข้อมูลตัวเลขให้มาเป็นรูปภาพที่เข้าใจง่าย สามารถดึงข้อมูล จาก Google มาวิเคราะห์และทำภาพได้โดยตรง มีเทมเพลตให้เลือกใช้งาน สะดวกต่อการแชร์และทำงาน ร่วมกันของคนในทีม

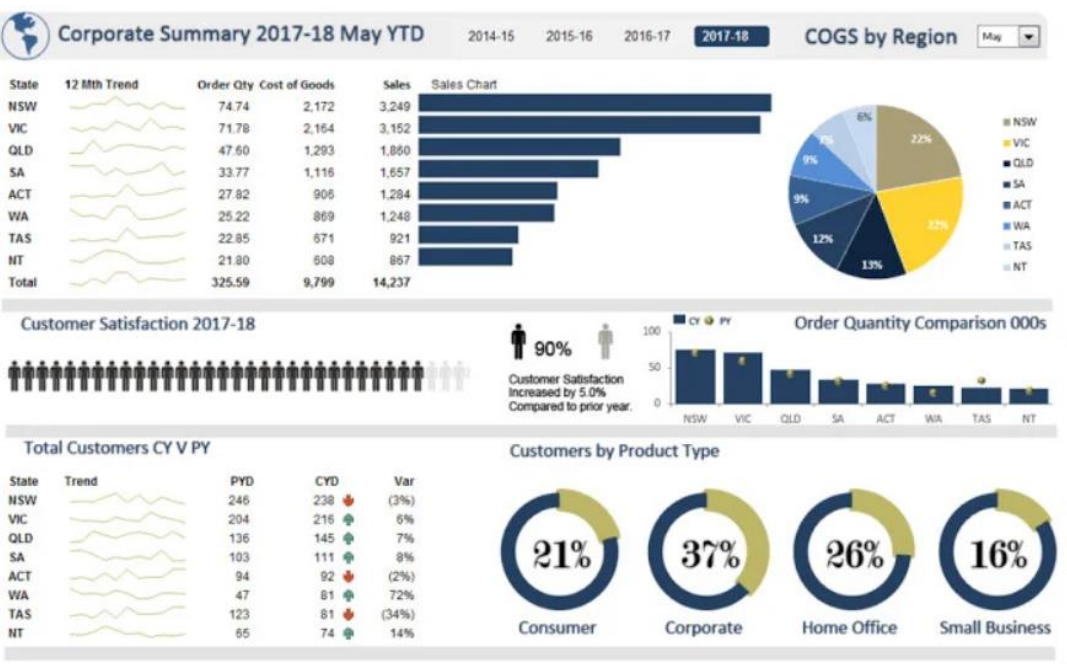

#### **4) Excel**

**ภาพประกอบที่ 2.15** แดชบอร์ด Excel (ที่มาจากเว็บไซต์ : https://www.fiverr.com/creative\_ mind88/create-an-interactive-excel-dashboard-for-data-visualization)

โปรแกรม Spreadsheet ของ Excel จัดเก็บข้อมูลลงในตารางได้ทั้งแนวตั้งและแนวนอน สร้าง กราฟและรูปภาพได้เพียงแค่ดึงจากข้อมูลในตาราง ออกมาในรูปแบบของแผนภูมิคอลัมน์ แผนภูมิเส้น แผนภูมิวงกลมและแผนภูมิเรดาร์

## <span id="page-35-0"></span>**2.4 งานวิจัยที่เกี่ยวข้อง**

อภิยศ เหรียญวิพัฒน์ (2563) ได้ศึกษาวิจัยเรื่อง"การวิเคราะห์ข้อมูล และนำเสนอข้อมูลเชิง ภาพ เพื่อประยุกต์ใช้กับการแสดงข้อมูลสถิติของสำนักหอสมุด มหาวิทยาลัยเกษตรศาสตร์" เพื่อวิเคราะห์ ข้อมูลของการใช้บริการต่าง ๆ ใช้เพื่อเพิ่มศักยภาพในการให้บริการและเพื่อประโยชน์ให้ผู้บริหารใช้ในการ วางแผนกลยุทธด้านต่าง ๆ วิเคราะห์หาความสัมพันธ์ที่ซ่อนอยู่ โดยใช้ดาต้าวิชวลไลเซชันในรูปภาพ 2 มิติ และ 3 มิติ การใช้แสง สี ความสว่าง เส้นและแผนที่

จ่าอากาศเอกหญิงกุลสตรี คำสร้อย (2562) ได้ศึกษาวิจัยเรื่อง "การวิเคราะห์ข้อมูลสำหรับ สนับสนุนการตัดสินใจการคัดตัวนักกีฬาด้านการแข่งขันกีฬายูยิตสู" ได้พัฒนาระบบรายงานรูปแบบหลาย มิติเพื่อสนับสนุนการตัดสินใจของผู้ฝึกสอนและผู้ช่วยผู้ฝึกสอน ทำให้ผู้ฝึกสอนที่เสนอผลงานให้กับสมาคม กีฬายูยิตสูแห่งประเทศไทยได้อย่างรวดเร็วและหลายหลายมิติมากขึ้น ทำให้ค้นพบข้อมูลที่น่าสนใจที่ผู้ ฝึกสอนยังไม่เคยนำเสนอมาก่อน สามารถใช้โปรแกรม Pivot Table & Pivot chart วิเคราะห์และจัดทำ รายงานได้อย่างรวดเร็ว นอกนี้ยังสามารถช่วยอำนวยความสะดวกในการเลือกเฉพาะข้อมูลที่สนใจและนำ ออกข้อมูลเป็นรูปแบบต่าง ๆ ได้ สามารถดูรายงานและนำออกข้อมูลได้อย่างง่ายดายผ่านเครื่องมือของ โปรแกรม Pivot Table & Pivot chart ทำให้ผู้ฝึกสอนสามารถสรุปสมรรถภาพของข้อมูลนักกีฬายูยิตสู ทีมชาติได้อย่างง่ายดายและมีประสิทธิภาพ

อนุชตา ทองคำ (2562) ได้ศึกษาวิจัยเรื่อง "ระบบธุรกิจอัจฉริยะเพื่อสนับสนุนการตัดสินใจ กรณีศึกษาผู้บาดเจ็บและเสียชีวิตจากอุบัติเหตุ" ได้นำระบบธุรกิจอัจฉริยะสร้างรายงานแดชบอร์ดและ รูปแบบหลายมิติช่วยให้ค้นพบข้อมูลที่น่าสนใจ นำเสนอข้อมูลในรูปแบบของกราฟต่าง ๆ ด้วยโปรแกรม Tableau ซึ่งสามารถวิเคราะห์ข้อมูลได้แม่นยำ มีประสิทธิภาพ และช่วยสนับสนุนการตัดสินใจของ ผู้บริหาร

วนิดา ธรรมคุณ (2562) ได้ศึกษาวิจัยเรื่อง "ระบบข่าวกรองธุรกิจ สำหรับธุรกิจให้บริการขนส่ง กรณีศึกษาห้างหุ้นส่วนจำกัด เก้าเลี้ยว ทรานสปอร์ต" ได้นำระบบธุรกิจอัจฉริยะเข้ามาช่วยวิเคราะห์การ บริการขนส่งนำเสนอในรูปแบบรายงานอัจฉริยะด้วยโปรแกรม Tableau สามารถเรียกดูข้อมูลเป็นลำดับ ชั้นได้ ช่วยให้ผู้บริหารวางแผนและตัดสินใจการจัดส่งสินค้า ช่วยประหยัดเวลาในการจัดสินค้าและช่วย บริหารคนในการจัดสินค้าด้วย

ปัทมา เที่ยงสมบุญ (2561) ได้ศึกษาวิจัยเรื่อง "การพัฒนาระบบธุรกิจอัจฉริยะเพื่อสนับสนุน การพยากรณ์และการตัดสินใจของผู้บริหาร กรณีศึกษากลุ่มโรงพยาบาล" โดยการศึกษากระบวนการและ
หลักการนําระบบธุรกิจอัจฉริยะเข้ามาใช้สนับสนุนการตัดสินใจของผู้บริหารและทดสอบความพึงพอใจ จากผู้ใช้งานระบบสนับสนุนการตัดสินใจของผู้บริหารโดยใช้ระบบธุรกิจอัจฉริยะผ่านโปรแกรม ไมโครซอฟท์เพาเวอร์ บีไอ โดยนําข้อมูลมาจากระบบสารสนเทศโรงพยาบาล ซึ่งสามารถจัดทำรายงาน ต่าง ๆ ที่เหมาะสม แสดงความสัมพันธ์ของข้อมูลและพยากรณ์ข้อมูล ทำนายแนวโน้มที่อาจเกิดขึ้นได้ตรง ตามความต้องการ เพื่อประโยชน์ในการวางแผนกลยุทธ์ด้านต่าง ๆ

รัตนา สุวรรณวิชนีย์ (2560) ได้ศึกษาวิจัยเรื่อง "การพัฒนาระบบรายงานรูปแบบหลายมิติเพื่อ สนับสนุนการตัดสินใจเชิงนโยบายของสำนักงานคณะกรรมการวิจัยแห่งชาติ" มีจุดประสงค์เพื่อพัฒนา ระบบรายงานหลายมิติเพื่อนำเสนอรายงานต่อผู้บริหารได้มองเห็นภาพรวมข้อมูลวิจัยของประเทศได้ และ ช่วยสนับสนุนการตัดสินใจ โดยใช้โปรแกรม Tableau ผลที่ได้คือ สามารถวิเคราะห์และจัดทำรายงานได้ อย่างรวดเร็ว ค้นพบข้อมูลที่น่าสนใจที่ยังไม่เคยนำเสนอมาก่อน เช่น ข้อมูลเฉลี่ยของนักวิจัยจำแนกตาม มิติของระดับการศึกษา ตำแหน่งวิชาการ และผู้ใช้มีความพึงพอใจต่อระบบรายงานนี้

อาทิตย์สิทธิบรรเจิด (2553) ได้ศึกษาวิจัยเรื่อง "การนำ Visualization ไปประยุกต์ใช้กับการ แสดงข้อมูลบนระบบ Knowledge Management" เพื่อช่วยแก้ปัญหาในเรื่องการค้นหาข้อมูลที่มี ปริมาณสูงในระบบ ซึ่งช่วยเพิ่มความพึงพอใจแก่ผู้ใช้งานและสนับสนุนการรับรู้ข้อมูลที่มากขึ้น

# **บทที่ 3**

### **วิธีดําเนินการวิจัย**

งานวิจัยครั้งนี้เป็นการออกแบบพัฒนาดาต้าวิชวลไลเซชันผลการดำเนินงานทางการเงินและ จัดทำรายงานรูปแบบหลายมิติเพื่อให้เกิดความเข้าใจในรายละเอียดงานวิจัย ผู้วิจัยได้กำหนดขั้นตอนการ ดำเนินงานดังนี้

3.1 ขั้นตอนที่ 1 การศึกษาข้อมูล

3.2 ขั้นตอนที่ 2 เก็บรวบรวมข้อมูล

3.3 ขั้นตอนที่ 3 การสร้างดาต้าวิชวลไลเซชัน

3.4 ขั้นตอนที่ 4 การประเมินความพึงพอใจ

### **3.1 ขั้นตอนที่ 1 การศึกษาข้อมูล**

ขั้นตอนนี้เป็นการศึกษาข้อมูล แนวคิดงานวิจัย ศึกษาการทำงานของระบบข่าวกรองธุรกิจเพื่อ หากรอบแนวคิดในการวิจัย ปัจจุบันระบบข่าวกรองธุรกิจมีความสำคัญในการวิเคราะห์ข้อมูลของ หน่วยงานต่าง ๆ ทั้งภาครัฐและเอกชน ผู้วิจัยได้เลือกใช้ Tableau Public ซึ่งเป็นเวอร์ชั่นที่เปิดให้ใช้งาน โดยไม่มีค่าใช้จ่าย จะไม่สามารถบันทึกไฟล์ที่สร้างขึ้นไว้ในเครื่องที่ใช้งานได้ แต่สามารถบันทึกไฟล์งานไว้ที่ Tableau Public Server

#### **จุดเด่นของโปรแกรม**

- รูปแบบการนำเสนอรายงานที่สวยงาม เข้าใจง่าย

- รองรับการเข้าถึงข้อมูลจากหลายฐานข้อมูล เช่น Excel, Access, Text file, Json File

- มีเครื่องมือที่ใช้วิเคราะห์ข้อมูลได้หลากหลายมิติ

- VizQL Technology เป็นเทคโนโลยีที่ช่วยให้เห็นภาพของข้อมูลเพียงการลากและวาง (Drag and Drop)

### **3.2 ขั้นตอนที่ 2 เก็บรวบรวมข้อมูล**

ผู้วิจัยเลือกตัวอย่างเป็นบริษัทประกอบกิจการโทรคมคมที่จดทะเบียนในตลาดหลักทรัพย์แห่ง ประเทศไทยเป็นกรณีศึกษา ได้ทำการเก็บข้อมูลที่เป็นทุติยภูมิซึ่งได้เผยแพร่บนเว็บไซต์ของตลาด หลักทรัพย์แห่งประเทศไทยเป็นข้อมูลผลดำเนินงานของปี 2558 – 2563 มีรายละเอียดดังต่อไปนี้

1) นำข้อมูลจากงบการเงินของบริษัทประกอบกิจการโทรคมคมที่จดทะเบียนในตลาด หลักทรัพย์แห่งประเทศไทยมาคำนวณหาอัตราส่วนทางการเงิน

2) นำข้อมูลผู้ใช้บริการแยกตามประเภทการใช้งาน รายได้ กำไรสุทธิ กำไรก่อน ดอกเบี้ย ภาษี ค่าเสื่อม และค่าตัดจำหน่ายจัดทำในรูปแบบตาราง Excel

### **3.3 ขั้นตอนที่ 3 การสร้างดาต้าวิชวลไลเซชัน**

กระบวนการวิเคราะห์การออกแบบและพัฒนาดาต้าวิชวลไลเซชันโดยใช้โปรแกรม Tableau ในการวิเคราะห์ข้อมูลมีกระบวนการดังนี้

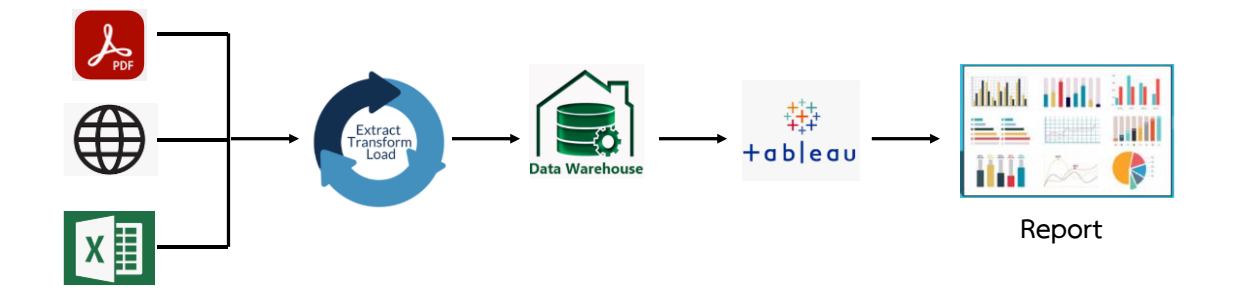

### **ภาพประกอบที่ 3.1** กระบวนการออกแบบและพัฒนาวิชวลไลเซชัน

1) เก็บรวบรวมไฟล์ข้อมูลเป็นไฟล์ PDF ไฟล์Excel ผลการดำเนินงานทางเงินที่เผยแพร่ใน เว็บไซต์ตลาดหลักทรัพย์แห่งประเทศไทย

- 2) คัดเลือกและบันทึกข้อมูลผลการดำเนินทางการเงินที่ได้ลงในไฟล์ Excel
- 3) นำข้อมูลที่บันทึกไว้เข้าสู่โปรแกรม Tableau
- 4) วิเคราะห์ออกแบบและพัฒนาดาต้าวิชวลไลเซชัน

5) หลังจากพัฒนาดาต้าวิชวลไลเซชันเรียบร้อยแล้วจึงจัดทำเป็นรายงาน

การออกแบบฐานข้อมูลให้สอดคล้องกับการนำข้อมูลมาใช้งานซึ่งแสดงด้วย

- 1) ยูสเคสไดอะแกรม (Use-Case Diagram)
- 2) ER Diagram ดาต้าวิชวลไลเซชัน
- 3) พจนานุกรม (Data dictionary)

#### **1. ยูสเคสไดอะแกรม (Use-case Diagram)**

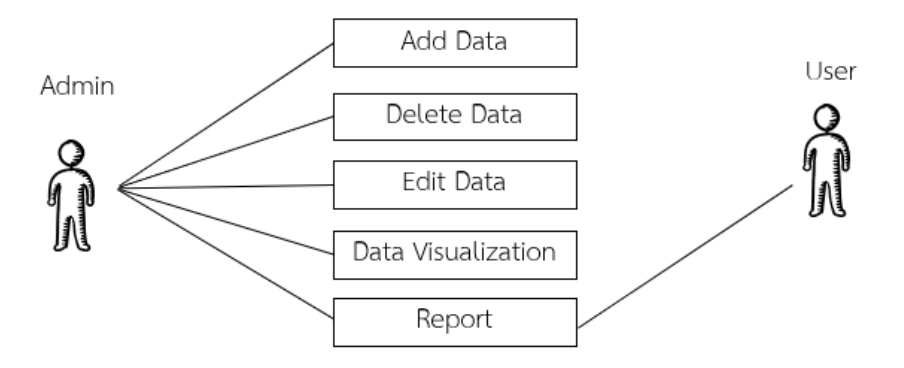

**ภาพประกอบที่ 3.2** Use case Diagram Report

**ตารางที่3.1** รายละเอียด Use Case Diagram : Add Data

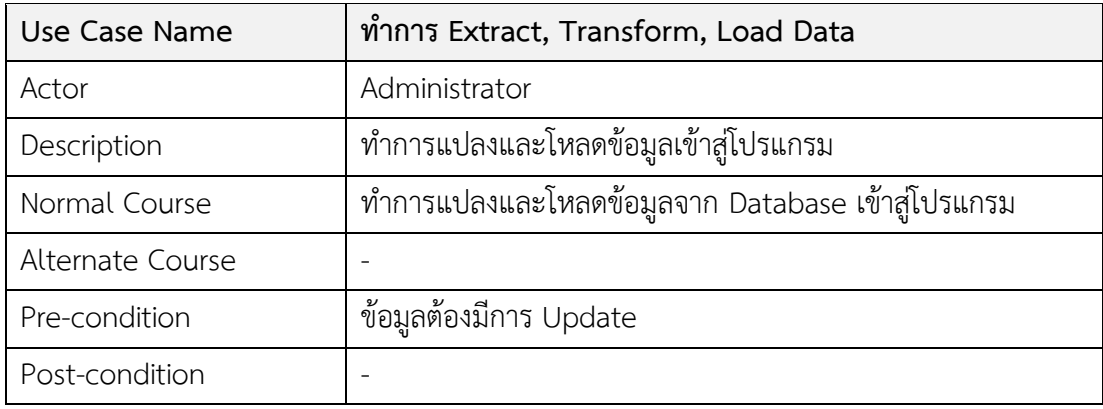

# **ตารางที่ 3.2** รายละเอียด Use Case Diagram : Delete Data

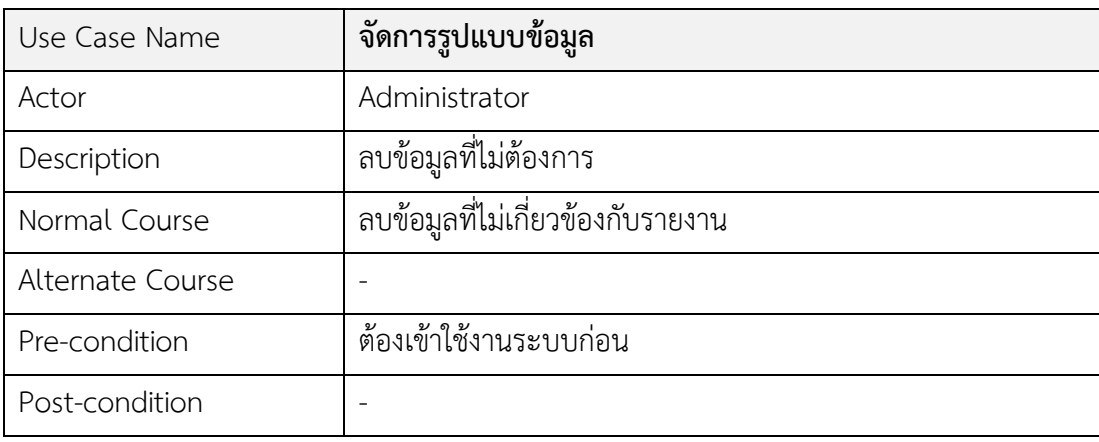

# **ตารางที่ 3.3** รายละเอียด Use Case Diagram : Edit data

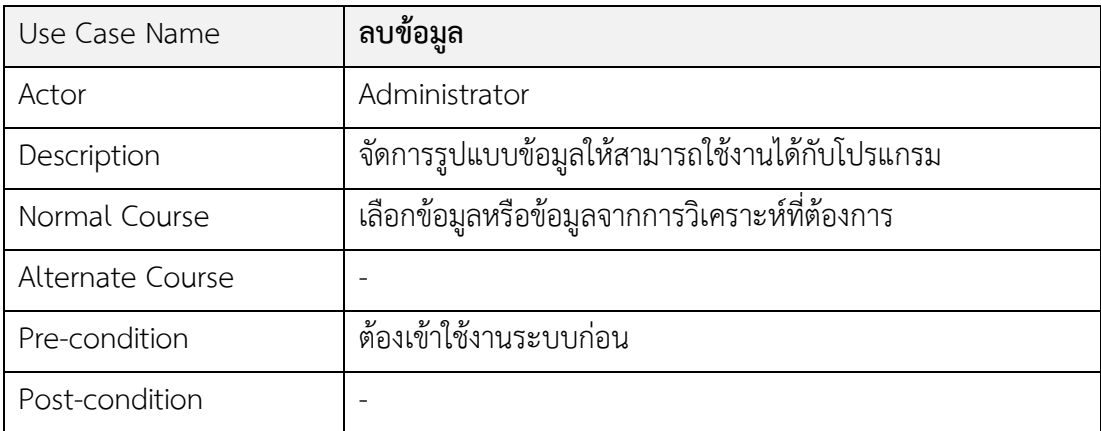

# **ตารางที่ 3.4** รายละเอียด Use Case Diagram : Data Visualization

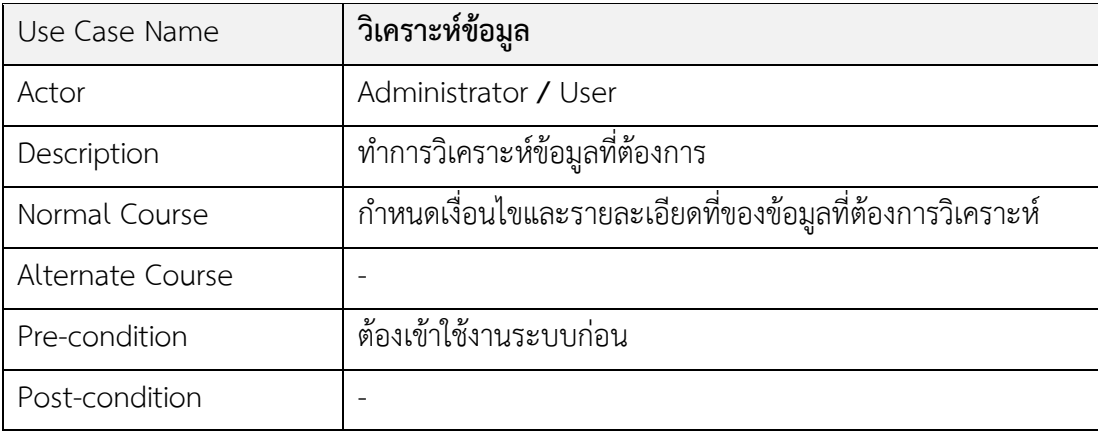

# **ตารางที่ 3.5** รายละเอียด Use Case Diagram : Report

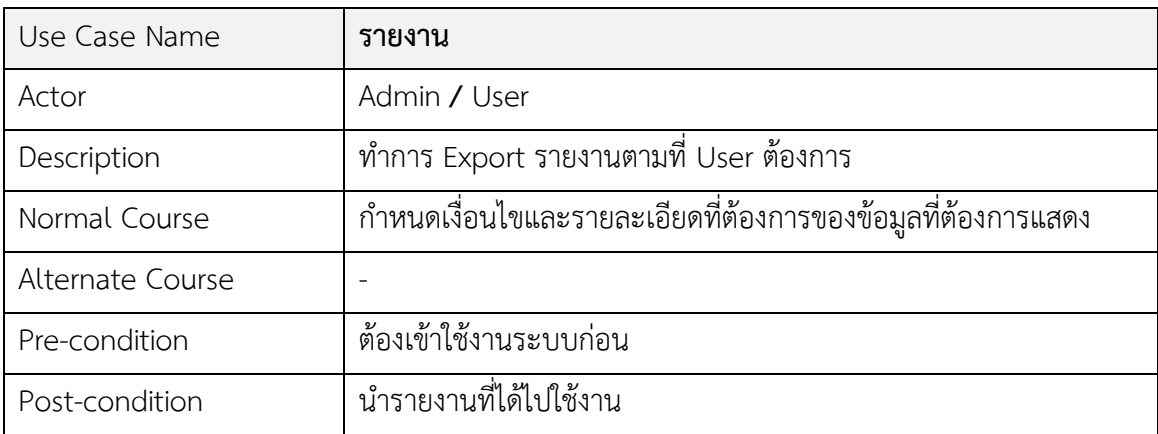

#### **2. ER Diagram ดาต้าวิชวลไลเซชัน**

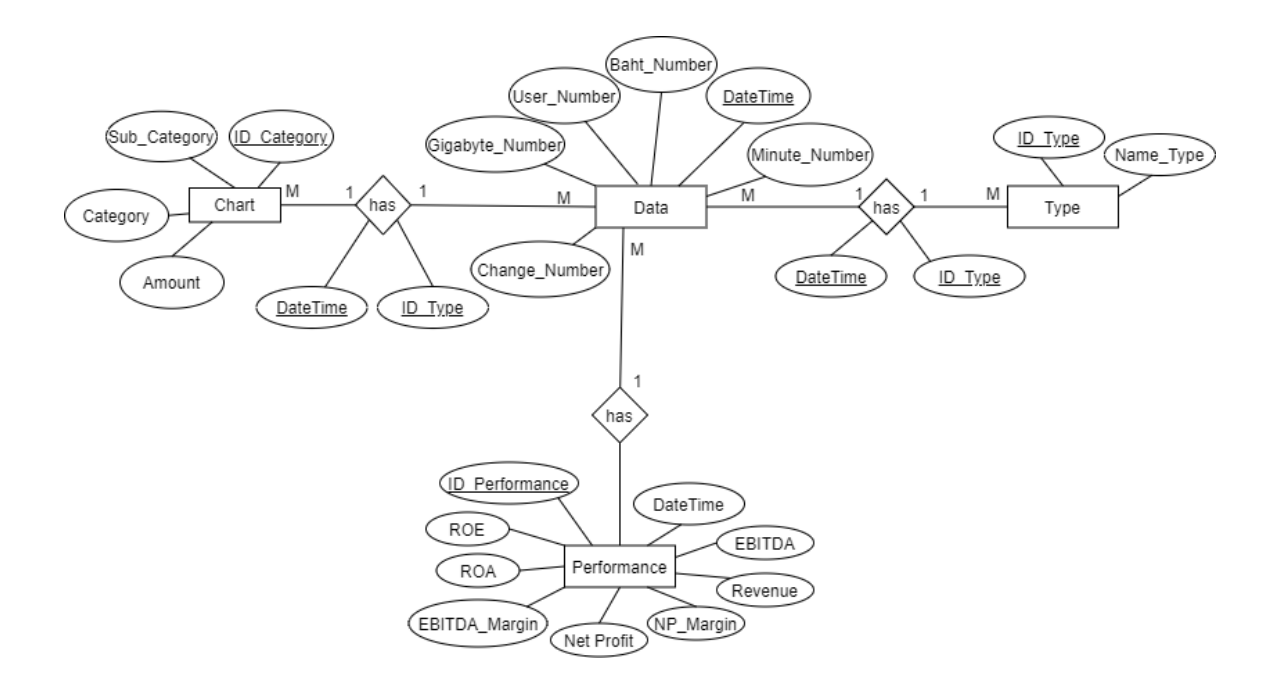

**ภาพประกอบที่ 3.3** ER Diagram ของดาต้าวิชวลไลเซชัน กรณีศึกษากิจการโทรคมนาคมในตลาด หลักทรัพย์แห่งประเทศไทย

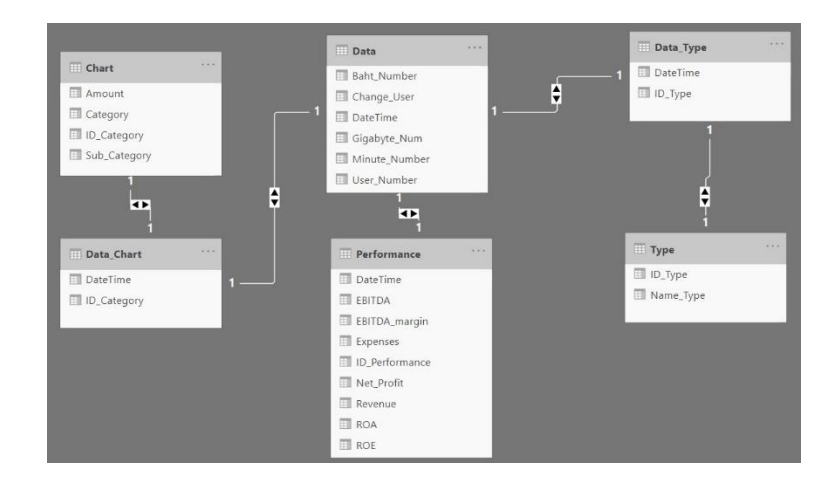

**3. ตารางความสัมพันธ์**

**ภาพประกอบที่ 3.4** ความสัมพันธ์ของข้อมูล

#### **4. ความสัมพันธ์ (Relation)**

1. ตาราง DATA (DATETIME, USER\_NUMBER, BAHT\_NUMBER, MINUTE\_NUMBER,

GIGABYTE\_NUM, CHANGE\_USER)

- 2. ตาราง CHART (ID\_CATEGORY, CATEGORY, SUB\_ CATEGORY, AMOUNT)
- 3. ตาราง DATACHART (DATETIME, ID\_CATEGORY)
- 4. ตาราง TYPE (ID\_TYPE, NAME\_TYPE)
- 5. ตาราง DATA\_TYPE (DATETIME, ID\_TYPE)
- 6. ตาราง PERFORMANCE (ID\_ PERFORMANCE, REVENUE, EBITDA, NET\_PROFIT, EXPENSES,

ROE, ROA, EBITDA\_MARGIN, DATETIME)

#### **5. การแสดงพจนานุกรมข้อมูล (Data Dictionary)**

### **ตารางที่ 3.6** ตาราง DATA

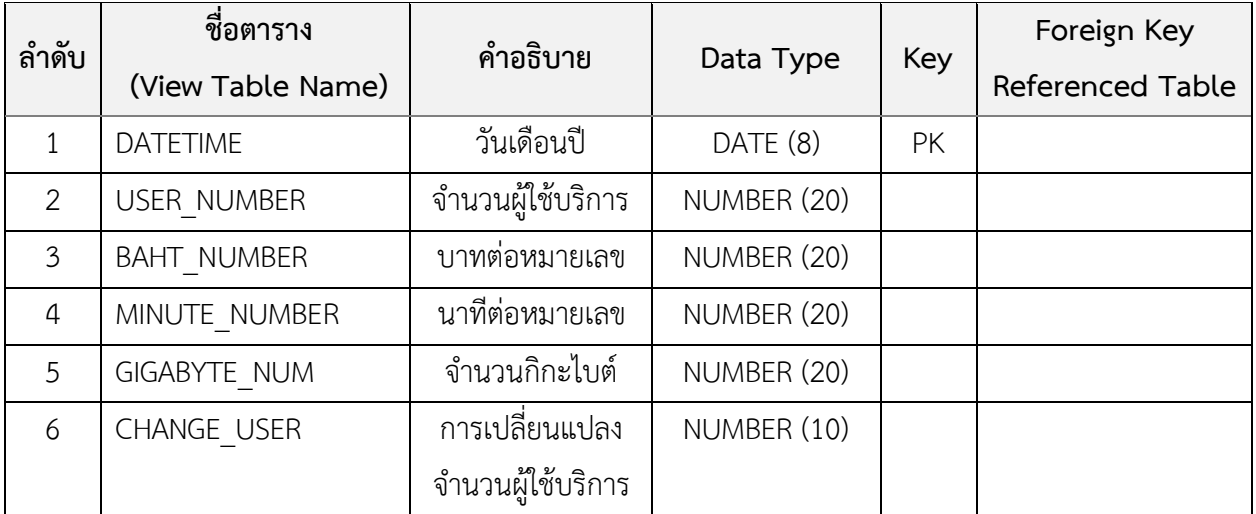

# **ตารางที่ 3.7** ตาราง CHART

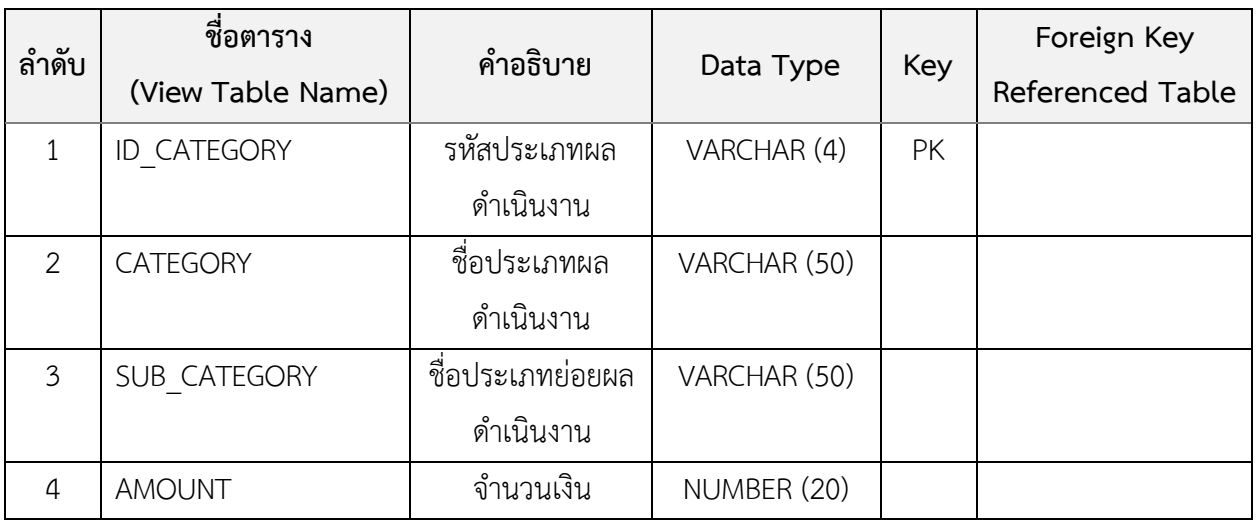

# **ตารางที่ 3.8** ตาราง DATA\_CHART

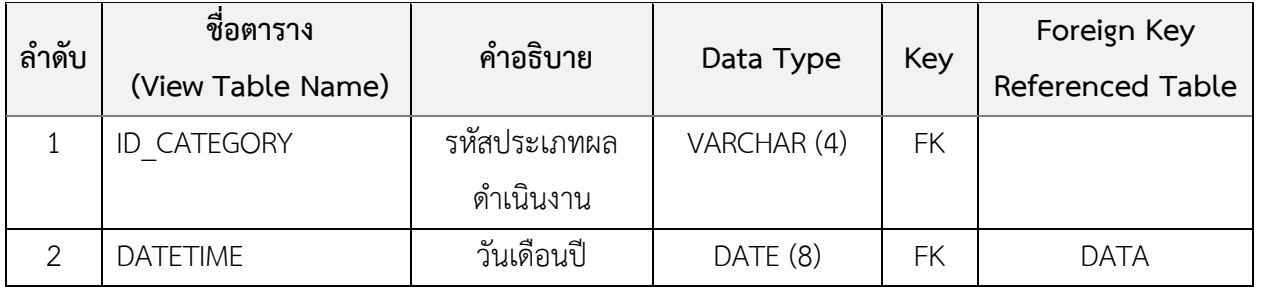

# **ตารางที่ 3.9** ตาราง TYPE

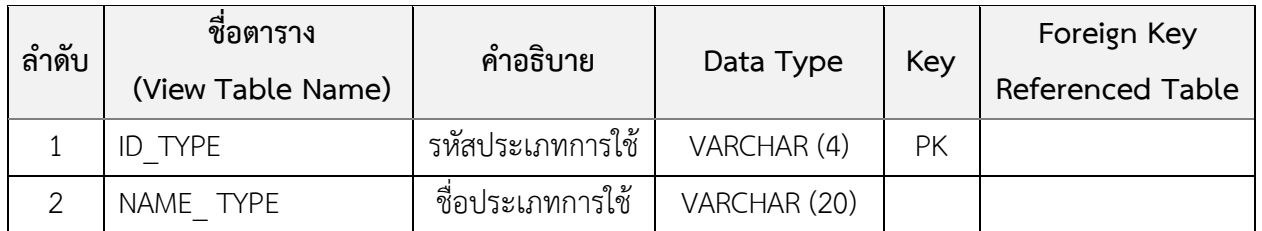

# **ตารางที่ 3.10** ตาราง DATA\_TYPE

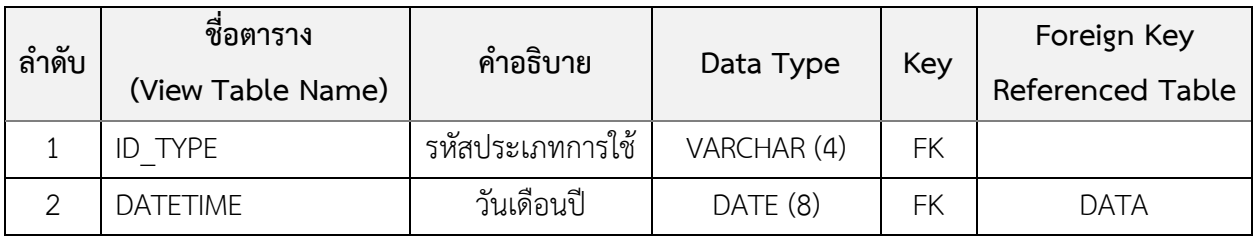

# **ตารางที่ 3.11** ตาราง PERFORMANCE

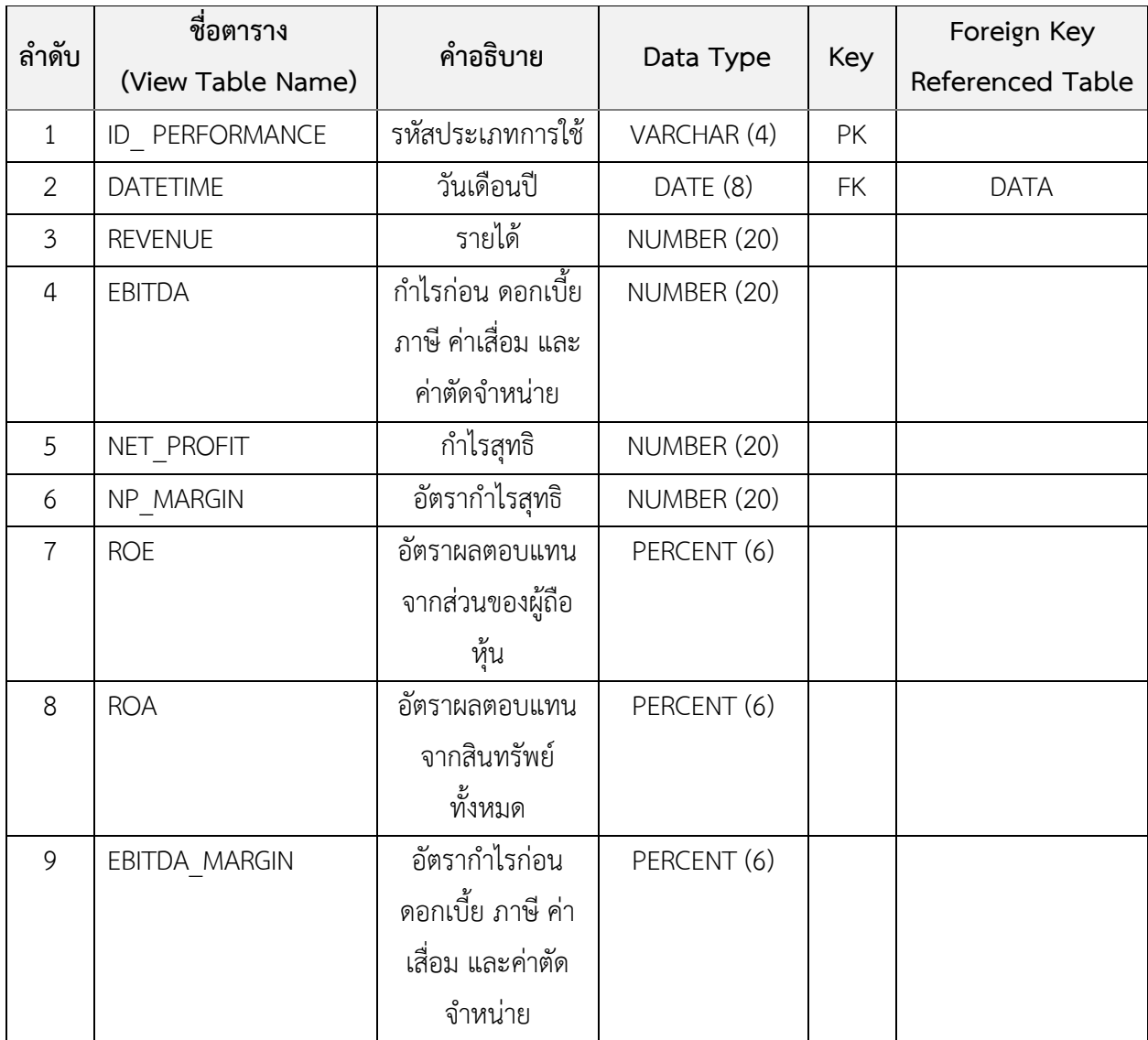

การศึกษาวิธีการใช้เครื่องมือวิเคราะห์เพื่อทราบถึงวิธีวิเคราะห์ข้อมูล การแสดงผลสรุปข้อมูล ออกแบบและพัฒนาดาต้าวิชวลไลเซชันเพื่อการจัดทำรายงานในรูปแบบหลายมิติต่าง ๆ ดังนี้

- 1) สถิติจำนวนผู้ใช้บริการปี 2558-2563 แยกตามประเภทการใช้งาน
- 2) รายได้แบ่งตามประเภทธุรกิจของปี 2563 และปี 2562
- 3) การเปรียบเทียบรายได้ปี2563 กับ 2562 เพื่อหาจำนวนเปลี่ยนแปลงรายได้แต่ละ ประเภท
- 4) กราฟพยากรณ์รายได้ค่าบริการและจำนวนผู้ใช้บริการปี 2564
- 5) ผลการดำเนินงานทางการเงินปี2558-2563 ประกอบด้วย
	- อัตรากำไรก่อน ดอกเบี้ย ภาษี ค่าเสื่อม และค่าตัดจำหน่าย (EBITDA margin)
	- อัตรากำไรสุทธิ (Net profit margin)
	- อัตราผลตอบแทนจากสินทรัพย์ทั้งหมด (Return On Assets : ROA)
	- อัตราผลตอบแทนจากส่วนของผู้ถือหุ้น (Return On Equity : ROE)

### **3.4 ขั้นตอนที่ 4 การประเมินความพึงพอใจ**

การทดสอบระบบโดยกลุ่มตัวอย่างจำนวน 10 คน โดยผู้วิจัยได้แสดงรายงานผลภาพให้ผู้ใช้งาน ได้ซักถามซึ่งเป็นขั้นตอนการทดสอบเพื่อประเมินว่าการออกแบบพัฒนาดาต้าวิชวลไลเซชันสามารถ แสดงผลการวิเคราะห์ข้อมูลผลการดำเนินงานทางการเงินช่วยเพิ่มความเข้าใจได้มากยิ่งขึ้น

กำหนดเกณฑ์และมาตรฐานการประเมินความพึงพอใจของระบบด้วยแบบสอบถาม พิจารณา จากคะแนนเฉลี่ยของกลุ่มทดลองโดยต้องมีคะแนนเฉลี่ยในระบบดีขึ้นไป โดยใช้โปรแกรม Microsoft Excel วิเคราะห์หาค่าเฉลี่ย (Mean) ส่วนเบี่ยงเบนมาตรฐาน (Standard Deviation)

แบบประเมินความพึงพอใจของการออกแบบพัฒนาดาต้าวิชวลไลเซชันใช้ระดับค่าคะแนนตาม มาตราส่วนประมาณค่ากำหนดเป็นระดับคะแนน 5 ระดับ ตามวิธีการที่พัฒนาโดย Rensis Likert

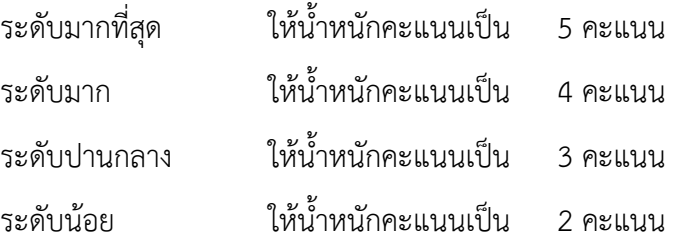

# ระดับน้อยที่สุด ให้น้ำหนักคะแนนเป็น 1 คะแนน การแปลความหมายของระดับค่าคะแนนเฉลี่ย ในการวัดค่าตัวแปรได้กำหนดเกณฑ์การวัดไว้ 5 ระดับ เพื่อให้การแปลความหมายสามารถ ทำได้อย่างละเอียดขึ้น และสามารถแปลความหมายได้ดังนี้ การแปลความหมายค่าเฉลี่ยน้ำหนักคำถาม โดยมีหลักเกณฑ์การพิจารณาแบ่งระดับ ความสำคัญทางด้านปัจจัยกำหนดคุณภาพการบริการ (Perceived Service Quality) ด้วยการหาช่วง ความกว้างของอันตรภาคชั้น (Class Interval) โดยการคำนวณตามหลักการหาค่าเฉลี่ย จะได้ช่วงความ กว้างระดับละ 0.8 ดังนี้

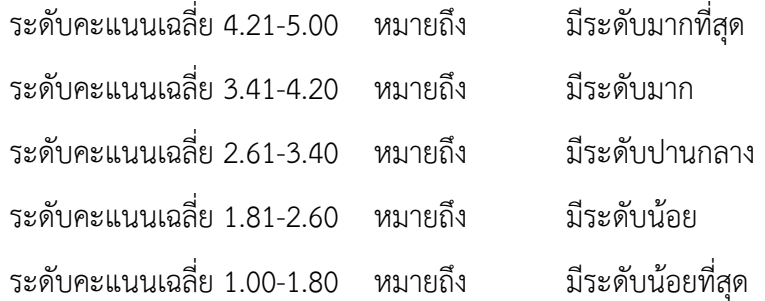

เครื่องมือในการประเมินประสิทธิภาพของโปรแกรม คือแบบประเมินความพึงพอใจ โดยกำหนด หัวเรื่องและเกณฑ์ในการประเมิน โดยนำค่าตัวเลขที่ได้นำเข้าโปรแกรม Microsoft Excel วิเคราะห์หา ค่าเฉลี่ย (Mean) ส่วนเบี่ยงเบนมาตรฐาน (Standard Deviation)

> **- สูตรการหาค่าเฉลี่ย (** *x* **)**  $\overline{X}$  = *n <sup>x</sup>* เมื่อ *<sup>X</sup>* แทน ค่าเฉลี่ย  $\sum x$  แทน ผลรวมของระดับความพึงพอใจที่กำหนด *n* แทน จำนวนผู้ตอบแบบสอบ

**- สูตรการหาค่าเบี่ยงเบนมาตรฐาน (SD)**

SD = 
$$
\sqrt{\frac{\sum (x - \overline{x})^2}{(n-1)}}
$$
  
\nเมื่อ SD \qquad \text{นทน ส่วนเบี่ยงเบนมาตรัฐาน  
\n $x$  \qquad \text{นทน ข้อมูล (1,2,3...N)  
\n $\overline{x}$  \qquad \text{นทน ค่าเลลี่ย  
\n $n$  \qquad \text{นทน จำนวนข้อมูลทั้งหมาย

# **เครื่องมือและอุปกรณ์ที่ใช้ในการวิจัย**

- คอมพิวเตอร์แบบตั้งโต๊ะ Intel(R) Core(TM) i5-66000 CPU@3.3 GHz, RAM 16.0 GB
- Microsoft Windows 10 Pro
- Excel
- Tableau

#### **ผลการวิจัย**

การศึกษาและวิจัยในครั้งนี้เป็นการออกแบบและพัฒนาดาต้าวิชวลไลเซชันเพื่อแสดงผลการ ดำเนินงานธุรกิจ โดยใช้โปรแกรม Tableau ทำการวิเคราะห์ข้อมูล สร้างรายงานแดชบอร์ดและพยา การณ์รายได้ในอนาคต ประโยชน์ของการจัดทำดาต้าวิชวลไลเซชันในรูปแบบแดชบอร์ดคือทำให้รูปแบบ รายงานน่าสนใจ ช่วยสรุปข้อมูลให้สามารถเห็นภาพรวมผลดำเนินงานของธุรกิจทั้งหมด ผู้อ่าน ประหยัดเวลาในการอ่าน เพิ่มประสิทธิภาพในการวิเคราะห์ข้อมูล อีกทั้งยังสามารถใช้คำสั่งในโปรแกรม คำนวณค่าตัวเลข ค่าทางสถิติ ค่าพยากรณ์เพื่อเห็นแนวโน้มของข้อมูล ในการวิจัยนี้มีวัตถุประสงค์หลัก 3 ข้อ คือ

1. เพื่อศึกษาออกแบบและพัฒนาดาต้าวิชวลไลเซชันผลการดำเนินงานทางการเงิน

 2. เพื่อนำผลการดำเนินงานทางการเงินมาสร้างรายงานในรูปแบบของดาต้าวิชวลไลเซชันเพื่อ เพิ่มประสิทธิภาพในการวิเคราะห์ข้อมูล

3. เพื่อช่วยพยากรณ์รายได้จำนวนผู้ใช้บริการในอนาคต

# **4.1 ผลการศึกษาออกแบบและพัฒนาดาต้าวิชวลไลเซชันผลการดำเนินงานทางการเงินด้วยโปรแกรม Tableau**

ผู้วิจัยได้ใช้โปรแกรม Tableau Public ซึ่งเปิดให้ใช้งานฟรีเป็นระบบข่าวกรองธุรกิจ (Business Intelligence) ช่วยวิเคราะห์ข้อมูลสามารถสรุปผลข้อมูลได้อย่างรวดเร็ว จัดทำรายงานใน รูปแบบต่าง ๆ มีรูปแบบการนำเสนอสวยงาม ใช้งานง่าย สะดวกต่อการจัดทำเพียงการลากและวาง (Drag and Drop) ผู้ใช้สามารถสร้างสูตรเพื่อการคำนวณได้ การศึกษาออกแบบและพัฒนาดาต้าวิชวลไลเซชันมี ขั้นตอนดังต่อไปนี้

# **4.1.1 ขั้นตอนการใช้โปรแกรม Tableau เพื่อเชื่อมต่อข้อมูล**

ในหน้าต่างโปรแกรมให้เลือก To a File  $\blacktriangleright$  Excel  $\blacktriangleright$  Open เลือกไฟล์ จากนั้นให้ Drag sheet ที่ต้องการวิเคราะห์ข้อมูลดังภาพประกอบที่ 4.1 และ 4.2

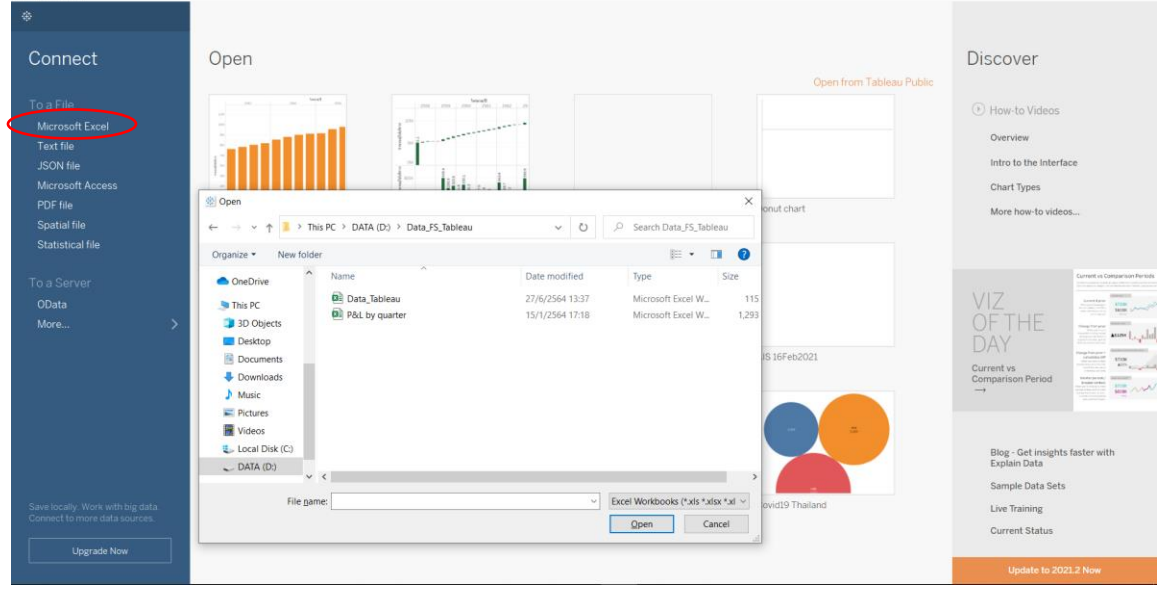

**ภาพประกอบที่ 4.1** การเชื่อมต่อข้อมูลด้วย Excel ในเมนู connect

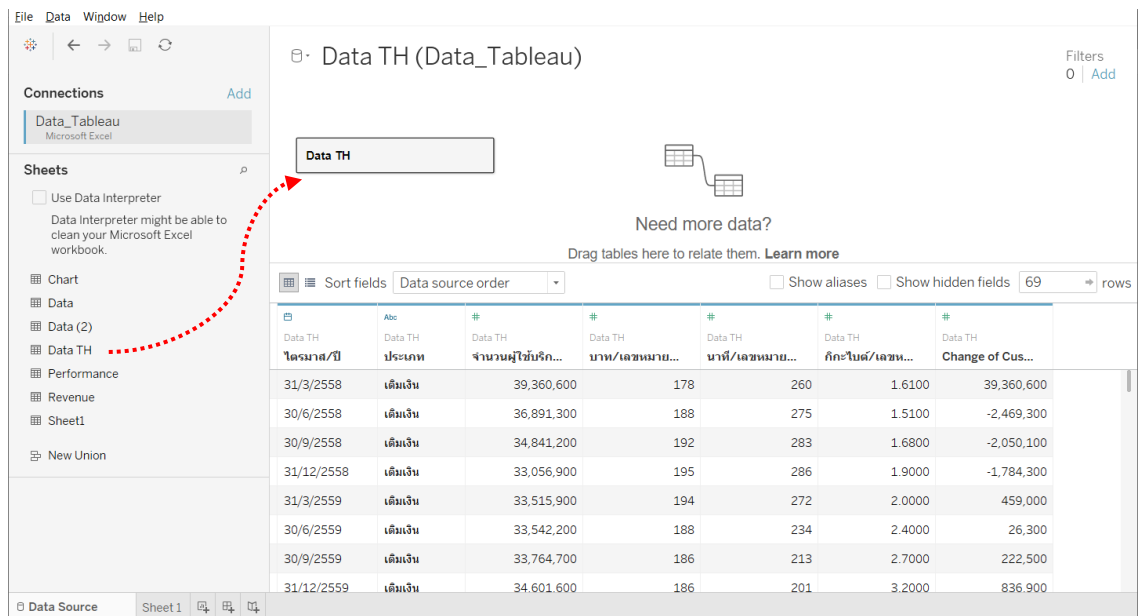

**ภาพประกอบที่ 4.2** เชื่อมต่อไฟล์ข้อมูลจำนวนผู้ใช้บริการ

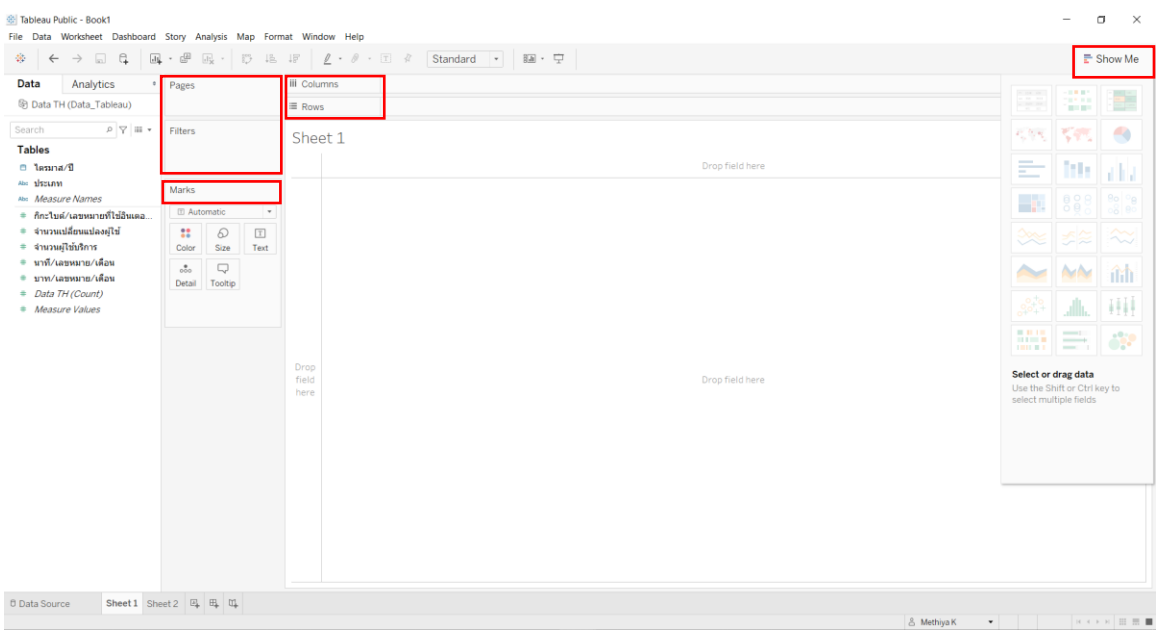

### **ภาพประกอบที่ 4.3** Tableau Workspace

หน้าต่างตามภาพประกอบที่ 4.2 จะแสดงข้อมูลต่อเมื่อเชื่อมต่อกับ Excel หรือเชื่อมต่อกับ ฐานข้อมูลอื่น จากนั้นเมื่อคลิกเข้ามาที่Sheet จะเห็นจอซึ่งมีส่วนประกอบต่าง ๆ ดังนี้

- 1. Page Shelf ใช้ในการแสดงข้อมูลเพิ่มภาพเคลื่อนไหวในมุมมอง
- 2. Filter Shelf ใช้ในการกรองข้อมูลที่ต้องการ
- 3. Masks Card ใช้ในการตกแต่งสี รูปทรงกราฟ ข้อความต่าง ๆ
- 4. Columns shelf ใช้ในการสร้างคอลัมน์ของข้อมูล
- 5. Rows shelf ใช้ในการสร้างแถวของข้อมูล
- 6. Show Me ใช้ในการเลือกกราฟเพื่อสร้างภาพข้อมูลและสร้างรายงาน

### **4.1.2 การสร้าง Waterfall chart เพื่อแสดงภาพรวมของจำนวนผู้ใช้บริการ**

4.1.2.1 ขั้นตอนที่ 1 Drag ฟิลด์ไตรมาส/ปี มาที่ Columns, จำนวนเปลี่ยนแปลงผู้ใช้,

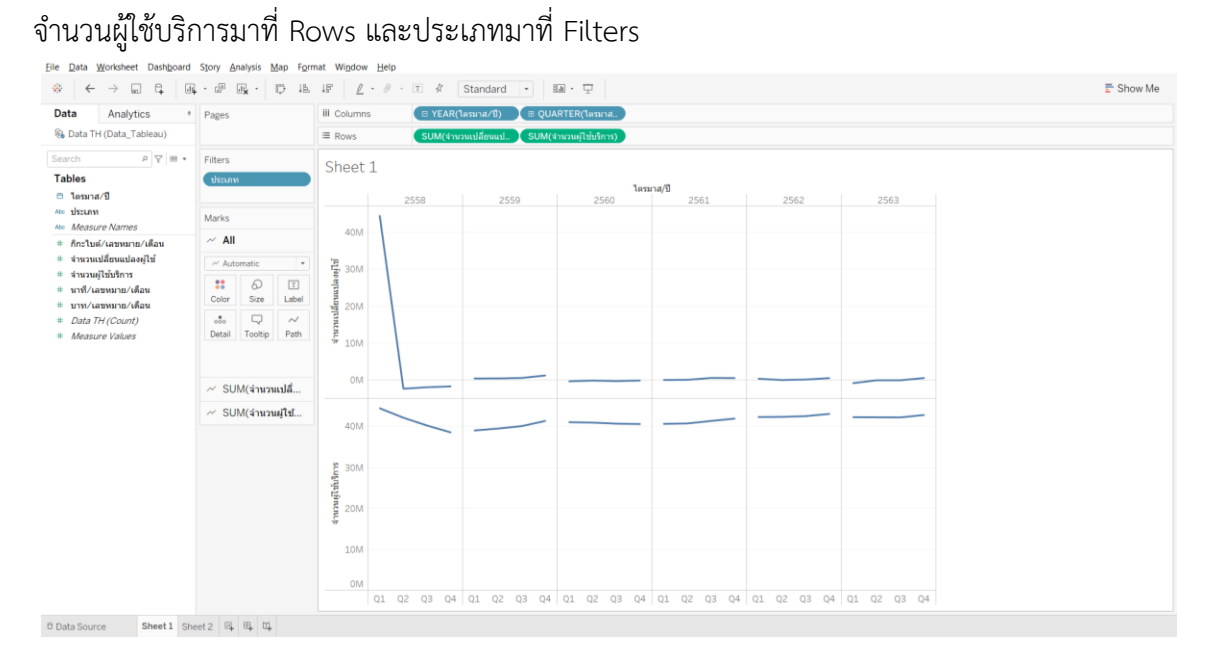

**ภาพประกอบที่ 4.4** Drag and Drop สร้าง Waterfall chart

4.1.2.2 ขั้นตอนที่ 2 คลิก SUM (จำนวนเปลี่ยนแปลงผู้ใช้) ตรง rows เลือกเมนู Quick

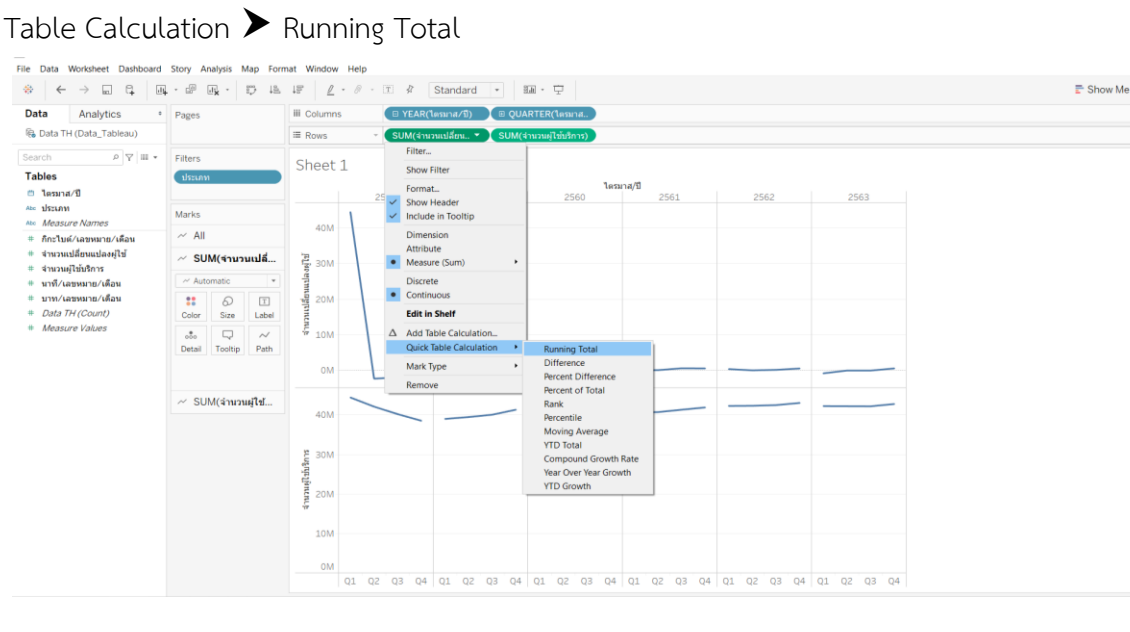

**ภาพประกอบที่ 4.5** การใช้คำสั่ง Running Total

 $Calculation$   $\blacktriangleright$  Difference File Data Worksheet Dashboard Story Analysis Map For Window Help  $\begin{array}{l} \oplus \end{array} \begin{array}{l} \leftarrow \end{array} \rightarrow \begin{array}{l} \begin{array}{l} \square \\ \square \end{array} \begin{array}{l} \square \end{array} \begin{array}{l} \square \\ \square \end{array} \begin{array}{l} \square \end{array} \begin{array}{l} \square \end{array} \begin{array}{l} \square \end{array} \begin{array}{l} \square \end{array} \begin{array}{l} \square \\ \square \end{array} \begin{array}{l} \square \end{array} \begin{array}{l} \square \end{array} \begin{array}{l} \square \\ \square \end{array} \begin{array}{l} \square \end{array} \$  $\mathbb{P}$  Show Me Data Analytics E YEAR(1emna/1) (B QUARTER(1emna.) III Columns  $\bullet$  Pages Co Data TH (Data\_Tableau)  $\equiv$  Rows SUM(4mmallyini. - $\mathcal{P} \left| \nabla \right| \mathfrak{m} \left. \bullet \right| \quad \text{Fitters}$ Filter. Search Sheet 1 Show Filter  $\overline{C}$ Tables  $\begin{array}{r}\n 2559 \\
 \times \quad \text{Show Header} \\
 \hline\n \text{Include in Tootip}\n \end{array}$ - แมคอะ<br>⊕ ใดรมาส/ปี<br>ละ ประเภท<br>ละ *Measure Names* 2558 2561 2562 2563 Marks  $\frac{12}{12}$ , 40M Dimension<br>Attribute<br>Constant (Sum)  $\sim$  All ≑ ก็กะไบต์/เลขหมาย/เดือน  $\sim$  SUM  $\left($  angual  $\right)$  $\frac{1}{2}$  30M Discrete<br>
Continuous ≑ นาที ⁄เลขหมาย ⁄เดือน  $\sim$  SUM(จำนวนผู้ใ... ≑ บาท/เลขพมาย/เดือน  $\sim$  Automatic # Data TH (Count)<br># Measure Values Edit in Shelf  $\begin{tabular}{|c|c|c|c|} \hline & \vspace{1.5ex} & \vspace{1.5ex} &$  $\Delta$  Add Table Calcu<br>Quick Table Calc  $\rightarrow$ Running Total Dual Axis<br>Mark Type Difference<br>Percent Difference OM Percent of Total Remove Rank 40M Percentile Moving Average<br>YTD Total

# 4.1.2.3 ขั้นตอนที่ 3 คลิก SUM (จำนวนผู้ใช้บริการ) ที่ rows เลือกคำสั่ง Quick Table

Compound Growth Rate Year Over Year Growth **YTD Growth** 

**ภาพประกอบที่ 4.6** การใช้คำสั่ง Difference

 $\theta$  Data Source Sheet 1 Sheet 2  $\theta_+$   $\theta_+$   $\theta_+$ 

E 30M

 $20M$ 10M

4.1.2.4 ขั้นตอนที่ 4 เลือกเมนู Analysis Create Calculated Field เพื่อสร้างค่า Negative ของ จำนวนเปลี่ยนแปลงผู้ใช้

01 02 03 04 01 02 03 04 01 02 03 04 01 02 03 04 01 02 03 04 01 02 03 04

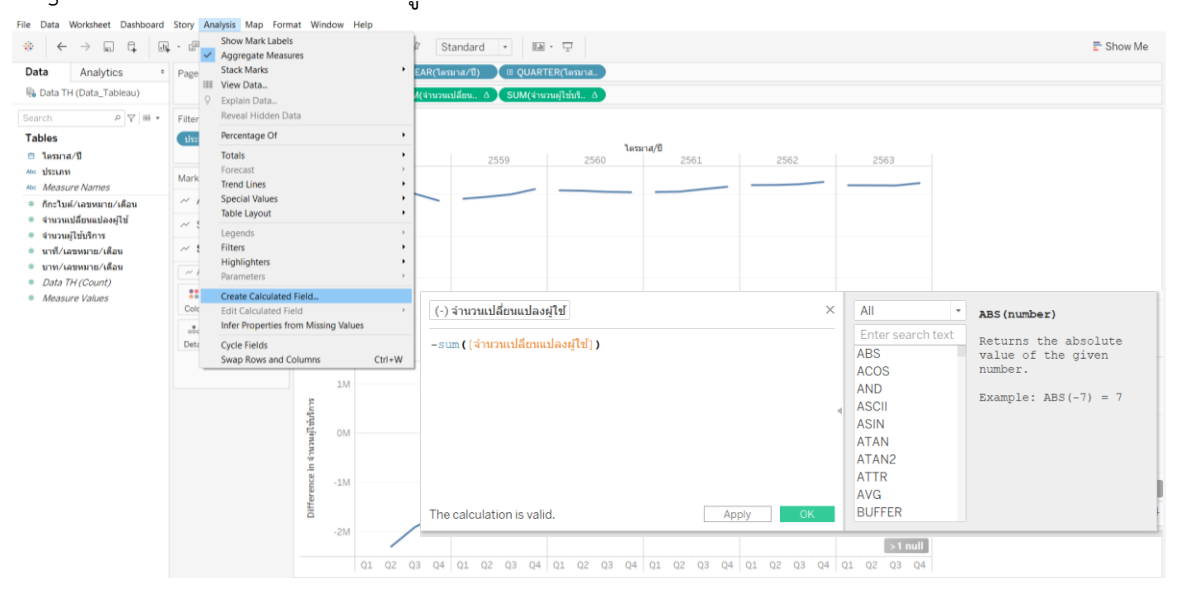

**ภาพประกอบที่ 4.7** การสร้างค่า Negative จำนวนเปลี่ยนแปลงผู้ใช้บริการ

4.1.2.5 ขั้นตอนที่ 5 Drag ฟิลด์ที่สร้างไว้ในขั้นตอนที่ 4 (-) จำนวนเปลี่ยนแปลงผู้ใช้วางไว้ที่ Marks Card ข้างใต้ SUM (จำนวนเปลี่ยนแปลงผู้ใช้) และSUM (จำนวนผู้ใช้บริการ)

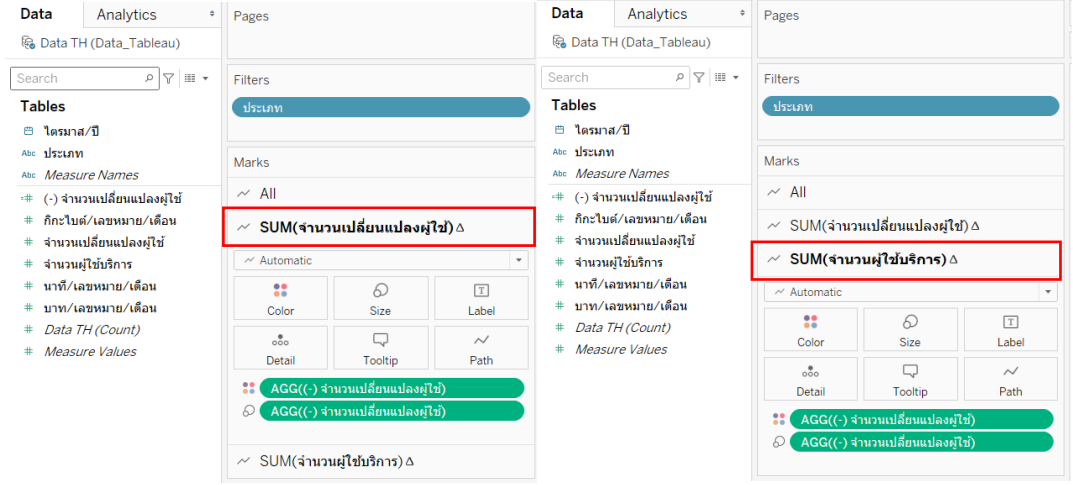

**ภาพประกอบที่ 4.8** Drag and Drop (-) จำนวนเปลี่ยนแปลงผู้ใช้ไว้ที่ Marks card

4.1.2.6 ขั้นตอนที่ 6 ปรับรูปแบบกราฟเป็น Gantt Bar, Filter ประเภทของผู้ใช้บริการและ

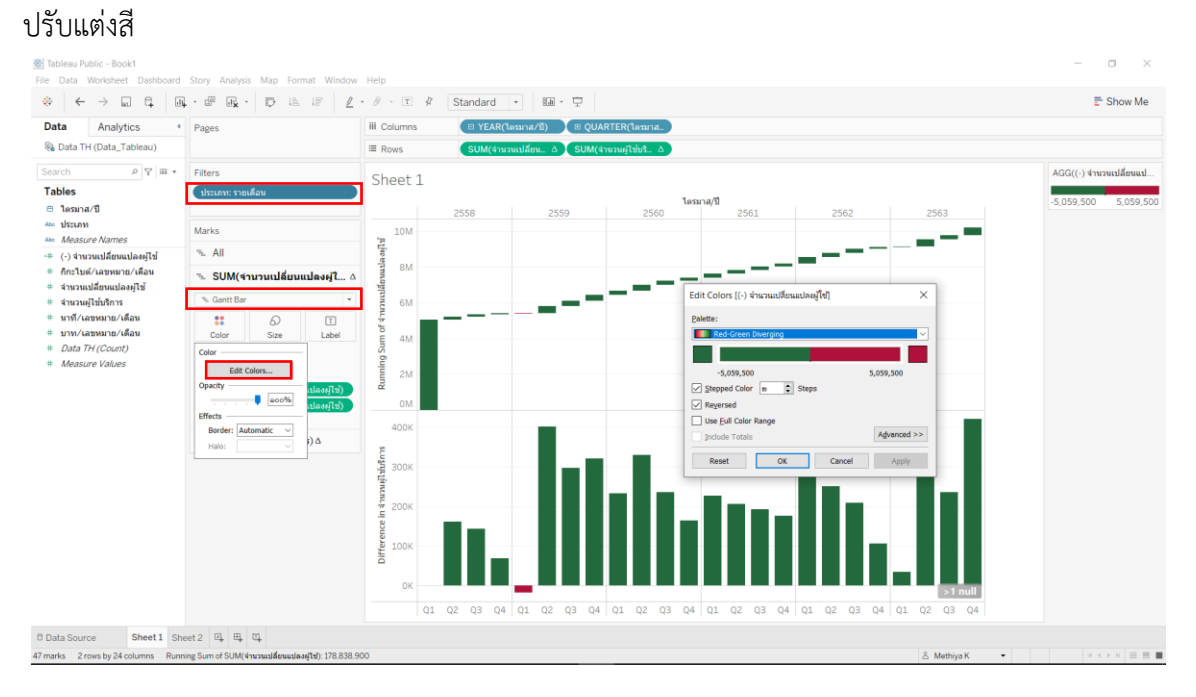

**ภาพประกอบที่ 4.9** ขั้นตอนการปรับแต่ง Waterfall chart

# **4.1.3 การสร้าง Bullet graph เพื่อเปรียบเทียบรายได้ปี2563 กับ 2562** 4.1.3.1 ขั้นตอนที่ 1 เชื่อมต่อไฟล์ข้อมูลรายได้

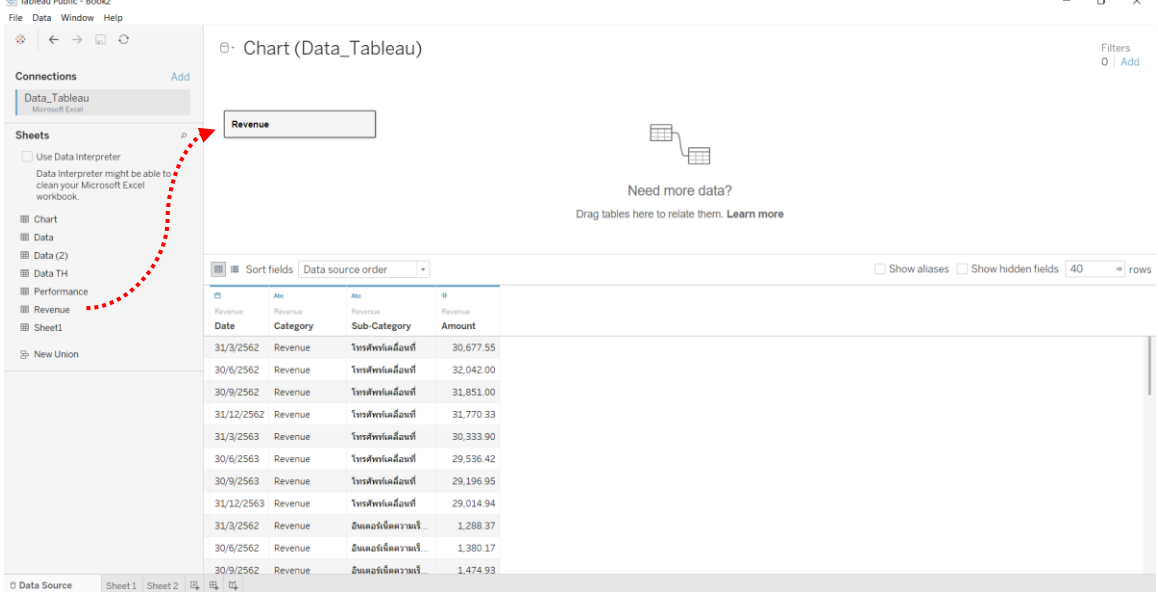

**ภาพประกอบที่ 4.10** การเชื่อมต่อไฟล์ข้อมูลรายได้

4.1.3.2 ขั้นตอนที่ 2 การ Create Calculated Field ของรายได้ปี2563 และปี2562 โดย เลือกเมนู Analysis Create Calculated Field เพื่อตั้งชื่อ และเขียนสูตรที่ต้องการลงไป

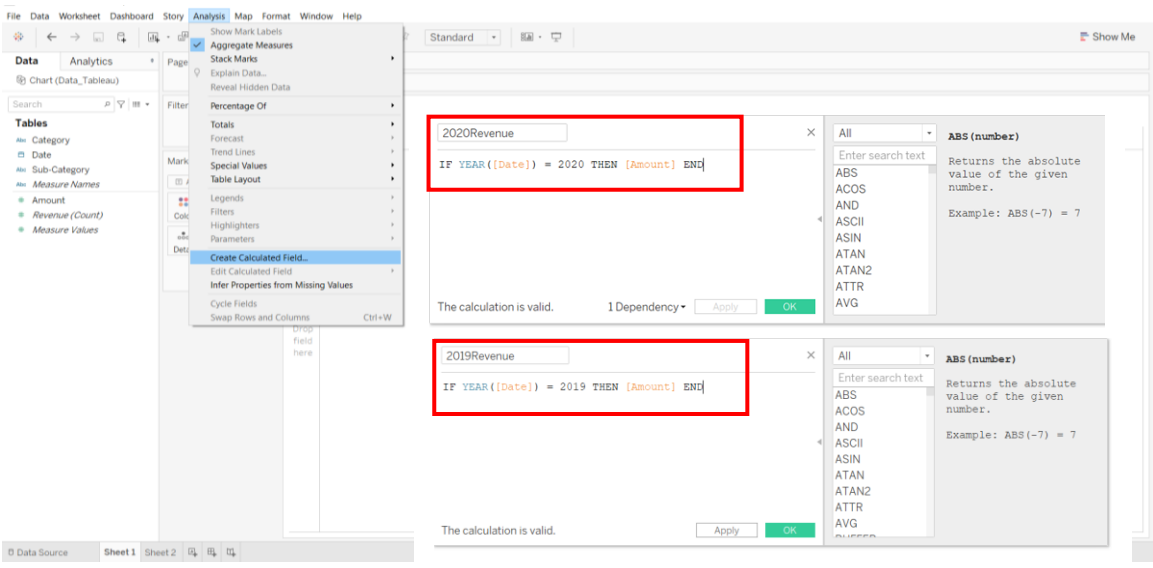

**ภาพประกอบที่ 4.11** การสร้างฟิลด์รายได้ปี 2563 (2020 Revenue) และปี2562 (2019 Revenue)

4.1.3.3 ขั้นตอนที่ 3 Drag ฟิลด์2020 Revenue ที่สร้างไว้ในขั้นตอนที่ 4.1.3.2 มาที่ Columns และ Sub-Category มาที่ Rows

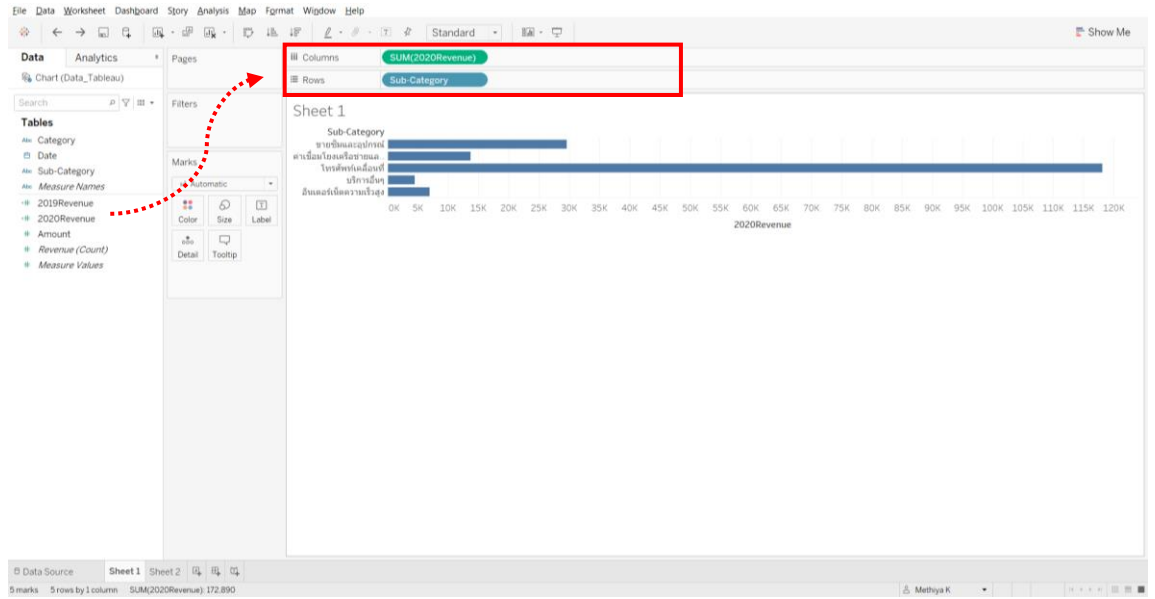

**ภาพประกอบที่ 4.12** Drag and Drop ฟิลด์2020 Revenue และSub-Category สร้างBullet graph

 $4.1.3.4$  ขั้นตอนที่ 4 Drag ฟิลด์ Sub-Category มาที่ Color และ 2019 Revenue มาที่

Detail ข้างใต้ Marks Card

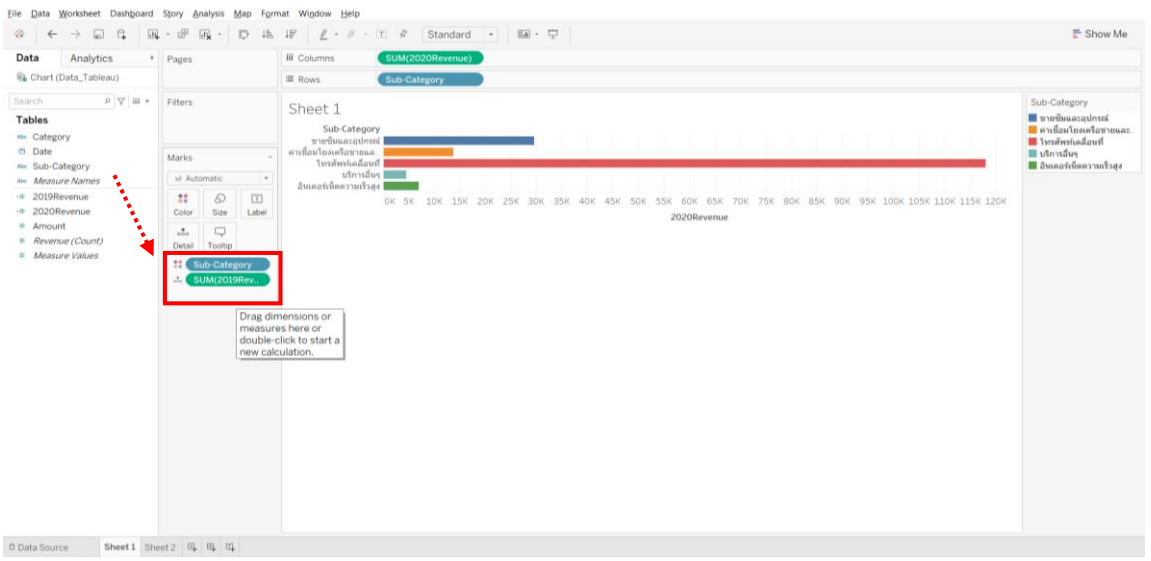

**ภาพประกอบที่ 4.13** Drag and Drop ฟิลด์2019 Revenue และ Sub-Category สร้าง Bullet graph

4.1.3.5 ขั้นตอนที่ 5 คลิก Tab Analytics Drag คำสั่ง Reference line เข้ามาที่ Sheet และ Drop ไว้ที่ Cell หลังจากนั้น Edit Reference Line, Band, or Box จะแสดงขึ้นมาให้เลือก line, per Cell, Sum (2019 Revenue)

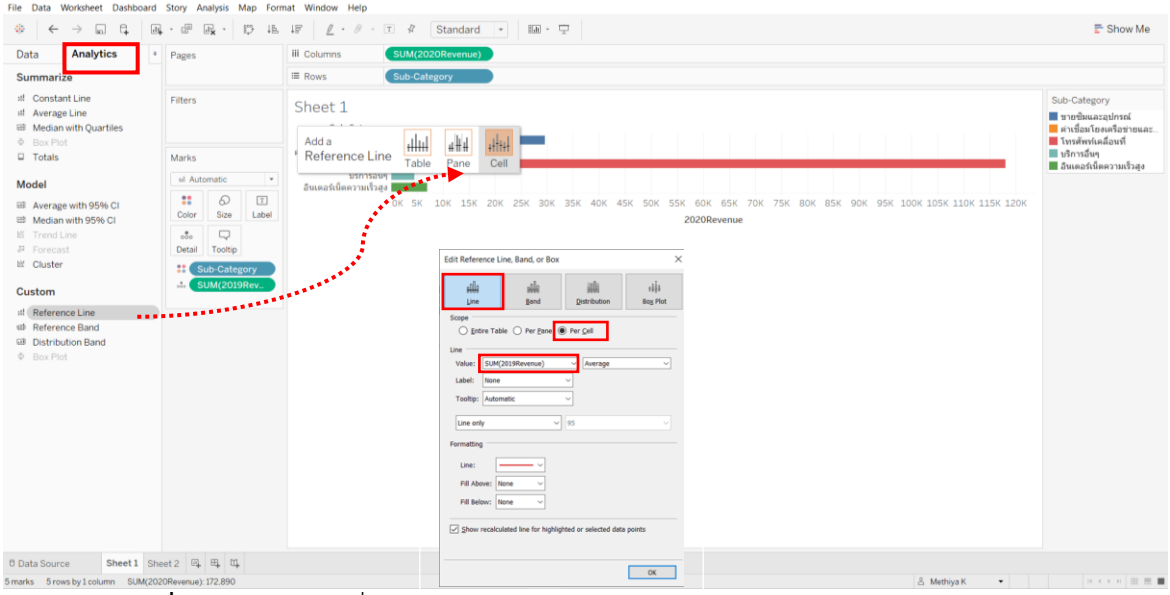

**ภาพประกอบที่ 4.14** การใช้คำสั่ง Reference Line

| File Data Worksheet Dashboard Story Analysis Map Format Window Help                                                                                                    |                                                                                                    |                                                                                                    |                                                                                                    |  |  |  |  |  |  |  |  |  |
|----------------------------------------------------------------------------------------------------|----------------------------------------------------------------------------------------------------|----------------------------------------------------------------------------------------------------|----------------------------------------------------------------------------------------------------|--|--|--|--|--|--|--|--|--|
| $L \cdot \theta \cdot \mathbb{E} R$<br>Standard v Ba P<br>$\Box$<br>12.<br>$10^{\circ}$<br><b>E</b> Show Me<br>風· 正<br>西 -<br>$32^{\circ}$<br>袋<br>同<br>$\leftarrow$                                                                                                    |                                                                                                    |                                                                                                    |                                                                                                    |  |  |  |  |  |  |  |  |  |
| <b>Analytics</b><br>Data                                                                                                    | · Pages                                                                                                    | <b>III</b> Columns<br>SUM(2020Revenue)<br>Sub-Category                                                                                                    |                                                                                                    |  |  |  |  |  |  |  |  |  |
| Summarize                                                                                                    |                                                                                                    |                                                                                                    |                                                                                                    |  |  |  |  |  |  |  |  |  |
| # Constant Line<br># Average Line<br><b>ED</b> Median with Quartiles<br><b>Φ</b> Box Plot<br>$\Box$ Totals<br>Model<br>3 Average with 95% CI<br>■ Median with 95% Cl<br>监 Trend Line<br><b>四</b> Forecast<br>iii Cluster<br>Custom<br>#! Reference Line<br>st Reference Band<br><b>Gil</b> Distribution Band<br>$\Phi$ Box Plot | Filters<br>Marks<br>al Automatic<br>$\overline{\phantom{a}}$<br>∷<br>Q<br>$\boxed{\mathbb{T}}$<br>Size<br>Label<br>Color<br>Q<br>$_{010}$<br>Tooltip<br>Detail<br><b>H</b> Sub-Category<br><b>SUM(2019Rev</b><br>$\sim$ | ■ Rows<br>Sheet 1<br>Sub-Category<br>ขายชิมและอุปกรณ์  <br>ต่าเชื่อมโยงเครือข่ายแล<br>โทรศัพท์เคลื่อนที่  <br>บริการอื่นๆ ████<br>อินเดอร์เน็ตความเร็วสูง ∥<br>OK<br>10K<br><b>70K</b><br>120K<br>130K<br><b>20K</b><br>30K<br>40K<br><b>50K</b><br>60 <sub>K</sub><br><b>80K</b><br><b>90K</b><br>100K<br><b>110K</b><br>2020Revenue | Sub-Category<br>arnicasaudrum<br><u>ื้∎</u> ต่าเชื่อมโยงเครือข่ายและ.<br>■ โทรศัพท์เคลื่อนที่<br>■ บริการอื่นๆ<br>■ อินเดอร์เน็ตความเร็วสูง |  |  |  |  |  |  |  |  |  |
| <b>D</b> Data Source<br>Electric Electronic Contract Communication of the communication                                                                                                    | Sheet 1 Sheet 2 四 吗 吗                                                                                                    |                                                                                                    |                                                                                                    |  |  |  |  |  |  |  |  |  |

**ภาพประกอบที่ 4.15** Bullet graph รายได้ปี 2563 เปรียบเทียบปี 2562

### **4.1.4 การสร้าง Donut chart เพื่อหาสัดส่วนรายได้ปี2563 และปี2562**

4.1.4.1 ขั้นตอนที่ 1 Drag ฟิลด์ Amount มาไว้ที่ Columns เพื่อสร้างแผนภูมิวงกลม 2 วง โดยข้อมูลนี้เป็นข้อมูลเดียวกับที่ใช้สร้าง Bullet graph

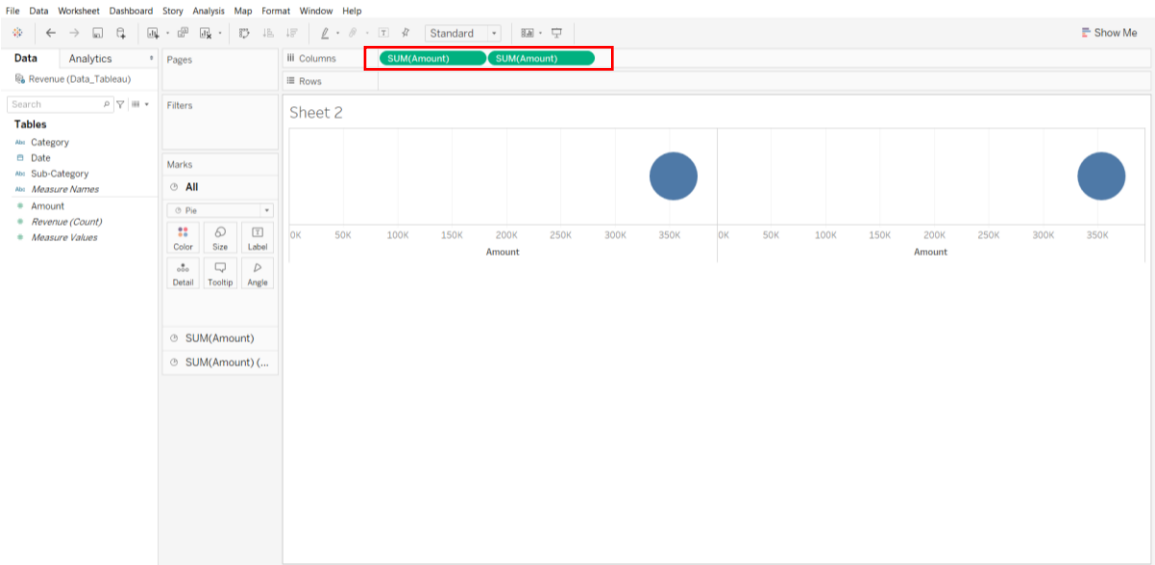

**ภาพประกอบที่ 4.16** Drag and Drop ฟิลด์ Amount สร้าง Donut chart

## 4.1.4.2 ขั้นตอนที่ 2 คลิกเปลี่ยน Sum (Amount) โดยเลือก Attribute

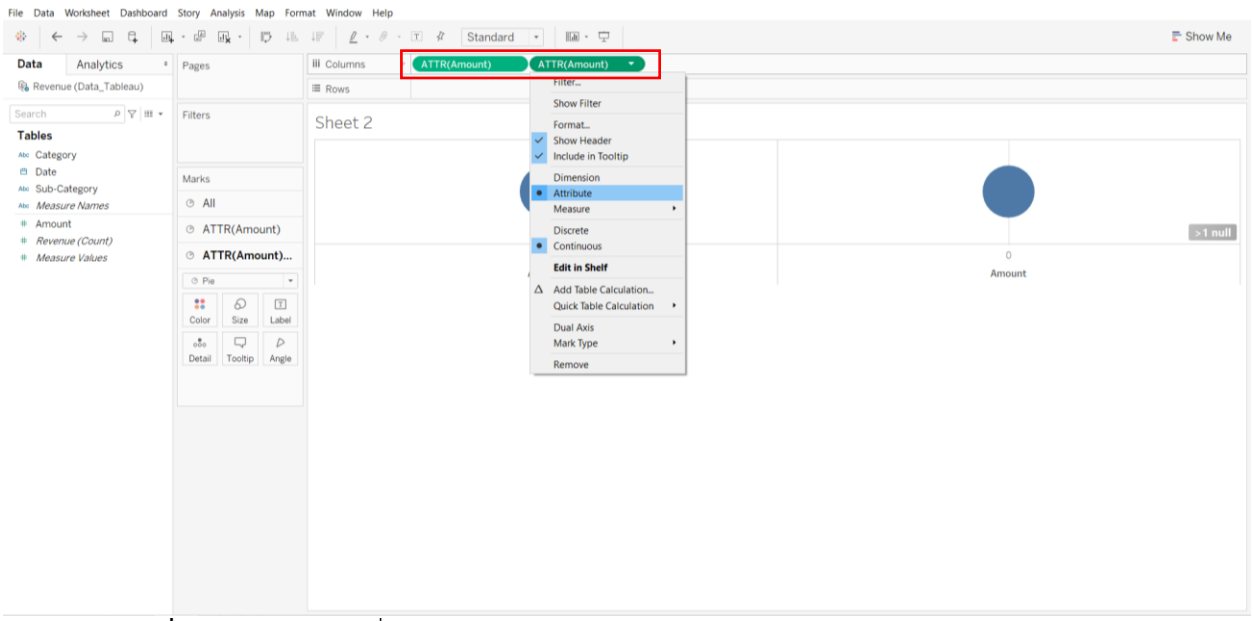

**ภาพประกอบที่ 4.17** การใช้ฟังก์ชั่น Attribute

|                                                  | <sup>®</sup> Tableau Public - Donut chart                           |                                  |                               |                  |                    |                                                                                                    |                                                          |                                |        |           | ູ |             |  | $\Box$<br>$\qquad \qquad -$<br>$\times$ |
|--------------------------------------------------|---------------------------------------------------------------------|----------------------------------|-------------------------------|------------------|--------------------|----------------------------------------------------------------------------------------------------|----------------------------------------------------------|--------------------------------|--------|-----------|---|-------------|--|-----------------------------------------|
|                                                  | File Data Worksheet Dashboard Story Analysis Map Format Window Help |                                  |                               |                  |                    |                                                                                                    |                                                          |                                |        |           |   |             |  |                                         |
| $2\pi$                                           | $\leftarrow$ $\rightarrow$ $\Box$ $\leftarrow$                      |                                  |                               |                  |                    | $\boxed{\boxtimes} \cdot \overset{\text{\tiny{def}}}{=} \boxed{\boxtimes} \cdot \boxed{\text{\tiny{ip}} \quad \text{\tiny{ig. if}} \quad \boxed{\ell \cdot \ell \cdot \text{\tiny{f.}} \quad \text{\tiny{A}} \quad \text{Standard} \quad \text{\tiny{v.}} \quad \text{\tiny{Xb}} \quad \text{\tiny{f.}} \quad \text{\tiny{f.}} \quad \text{\tiny{f.}} \quad \text{\tiny{f.}} \quad \text{\tiny{f.}} \quad \text{\tiny{f.}} \quad \text{\tiny{f.}} \quad \text{\tiny{f.}} \quad \text{\tiny{f.}} \quad \text{\tiny{f.}} \quad \text{\tiny{f.}} \quad \text{\tiny$ |                                                          |                                |        |           |   |             |  | $\mathbf{F}$ Show Me                    |
| Data                                             | Analytics                                                           | · Pages                          |                               |                  | <b>iii</b> Columns | ATTR(Amount)                                                                                                    |                                                          | ATTR(Amount) *                 |        |           |   |             |  |                                         |
|                                                  | Revenue (Data_Tableau)                                              |                                  |                               |                  | $\equiv$ Rows      |                                                                                                    |                                                          | Filter                         |        |           |   |             |  |                                         |
| Search                                           | $\rho \nabla \mathbb{I} \neq 0$                                     | Filters                          |                               |                  |                    |                                                                                                    |                                                          | <b>Show Filter</b>             |        |           |   |             |  |                                         |
| <b>Tables</b><br>Abs Category                    |                                                                     | Marks                            |                               | Sheet 2          |                    | $\checkmark$                                                                                                    | Format<br>Show Header<br>Include in Tooltip<br>Dimension |                                | Amount |           |   |             |  |                                         |
| <sup>e</sup> Date<br>Ab: Sub-Category            |                                                                     |                                  |                               |                  |                    | $\circ$                                                                                                    |                                                          |                                |        |           |   |             |  |                                         |
|                                                  | Abs Measure Names                                                   | ⊙ All                            |                               |                  |                    |                                                                                                    | • Attribute<br>Measure<br>$\blacktriangleright$          |                                |        |           |   |             |  |                                         |
| $A$ mount<br>Revenue (Count)<br># Measure Values | <b><sup>⊙</sup> ATTR(Amount)</b>                                    |                                  |                               |                  |                    | <b>Discrete</b><br>Continuous                                                                                                    |                                                          |                                |        |           |   |             |  |                                         |
|                                                  | ATTR(Amount)                                                        |                                  |                               |                  |                    | <b>Edit in Shelf</b>                                                                                                    |                                                          |                                |        | $>1$ null |   |             |  |                                         |
|                                                  |                                                                     | © Pie                            | $\overline{ }$                |                  |                    |                                                                                                    |                                                          | $\Delta$ Add Table Calculation |        | $\circ$   |   |             |  |                                         |
|                                                  | Color                                                               | $\mathbf{H}$<br>$\varpi$<br>Size | $\boxed{\mathbb{T}}$<br>Label |                  |                    | <b>Quick Table Calculation</b><br>$\blacktriangleright$<br>$\nu$ Dual Axis                                                                                                    | Amount                                                   |                                |        |           |   |             |  |                                         |
|                                                  |                                                                     | $_{000}$                         | Q                             | $\triangleright$ |                    |                                                                                                    |                                                          | Mark Type<br>٠                 |        |           |   |             |  |                                         |
|                                                  |                                                                     |                                  | Detail Tooltip Angle          |                  |                    |                                                                                                    |                                                          | Remove                         |        |           |   |             |  |                                         |
|                                                  |                                                                     |                                  |                               |                  |                    |                                                                                                    |                                                          |                                |        |           |   |             |  |                                         |
|                                                  |                                                                     |                                  |                               |                  |                    |                                                                                                    |                                                          |                                |        |           |   |             |  |                                         |
|                                                  |                                                                     |                                  |                               |                  |                    |                                                                                                    |                                                          |                                |        |           |   |             |  |                                         |
|                                                  |                                                                     |                                  |                               |                  |                    |                                                                                                    |                                                          |                                |        |           |   |             |  |                                         |
|                                                  |                                                                     |                                  |                               |                  |                    |                                                                                                    |                                                          |                                |        |           |   |             |  |                                         |
|                                                  |                                                                     |                                  |                               |                  |                    |                                                                                                    |                                                          |                                |        |           |   |             |  |                                         |
|                                                  |                                                                     |                                  |                               |                  |                    |                                                                                                    |                                                          |                                |        |           |   |             |  |                                         |
|                                                  |                                                                     |                                  |                               |                  |                    |                                                                                                    |                                                          |                                |        |           |   |             |  |                                         |
|                                                  |                                                                     |                                  |                               |                  |                    |                                                                                                    |                                                          |                                |        |           |   |             |  |                                         |
| <b>U</b> Data Source                             | Sheet1 Sheet2 吗 吗 叫                                                 |                                  |                               |                  |                    |                                                                                                    |                                                          |                                |        |           |   |             |  |                                         |
|                                                  | 2 marks 1 row by 1 column                                           |                                  |                               |                  |                    |                                                                                                    |                                                          |                                |        |           |   | & Methiya K |  |                                         |
|                                                  |                                                                     |                                  |                               |                  |                    |                                                                                                    |                                                          |                                |        |           |   |             |  |                                         |

4.1.4.3 ขั้นตอนที่ 3 จากนั้นคลิกเลือก Dual Axis เพื่อรวมแผนภูมิวงกลมเข้าด้วยกัน

**ภาพประกอบที่ 4.18** การใช้ฟังก์ชั่น Dual Axis

4.1.4.4 ขั้นตอนที่ 4 ปรับขนาดแผนภูมิวงกลมให้เป็น Donut ที่ Marks Card โดยคลิกที่ Size เพื่อปรับขนาดวงกลมข้างในให้เล็กลง จากนั้นให้คลิกที่ Color เลือกสีเป็นสีขาว

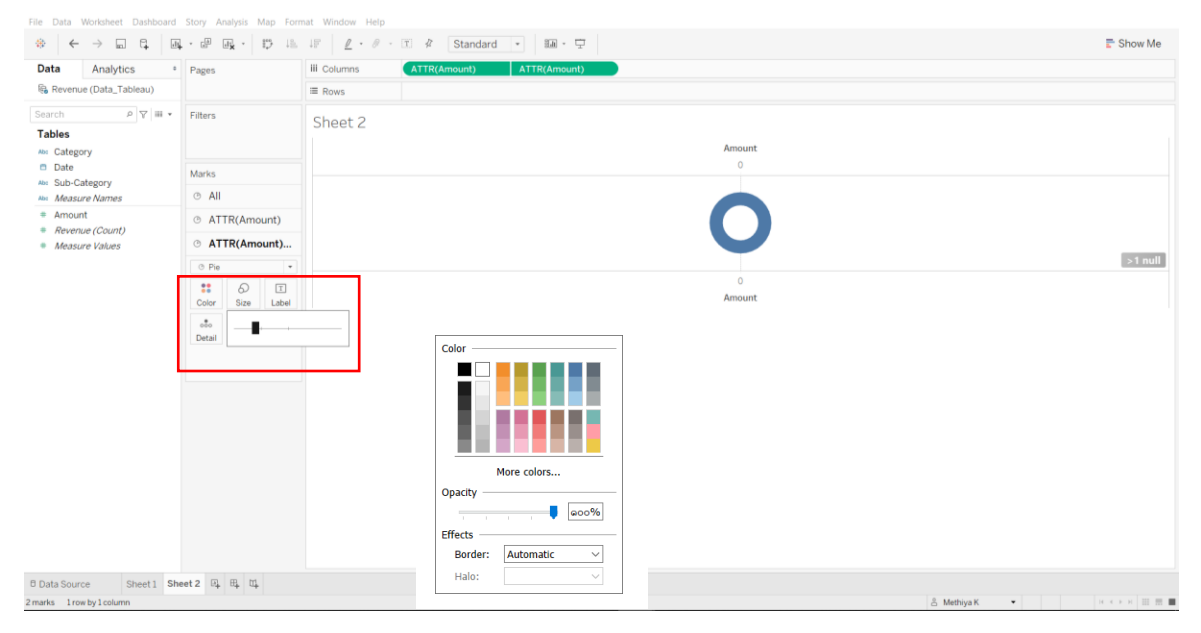

**ภาพประกอบที่ 4.19** การปรับแต่งขนาดแผนภูมิวงกลม

4.1.4.5 ขั้นตอนที่ 5 ปรับแต่งสีของประเภทรายได้โดย Drag Sub-Category มาที่ Marks card ไว้ตรง Color, Amount ไว้ตรง Angle และ Drag Date มาที่ Filters ให้แสดงเป็นรูปแบบ Year เพื่อแสดงรายงาน

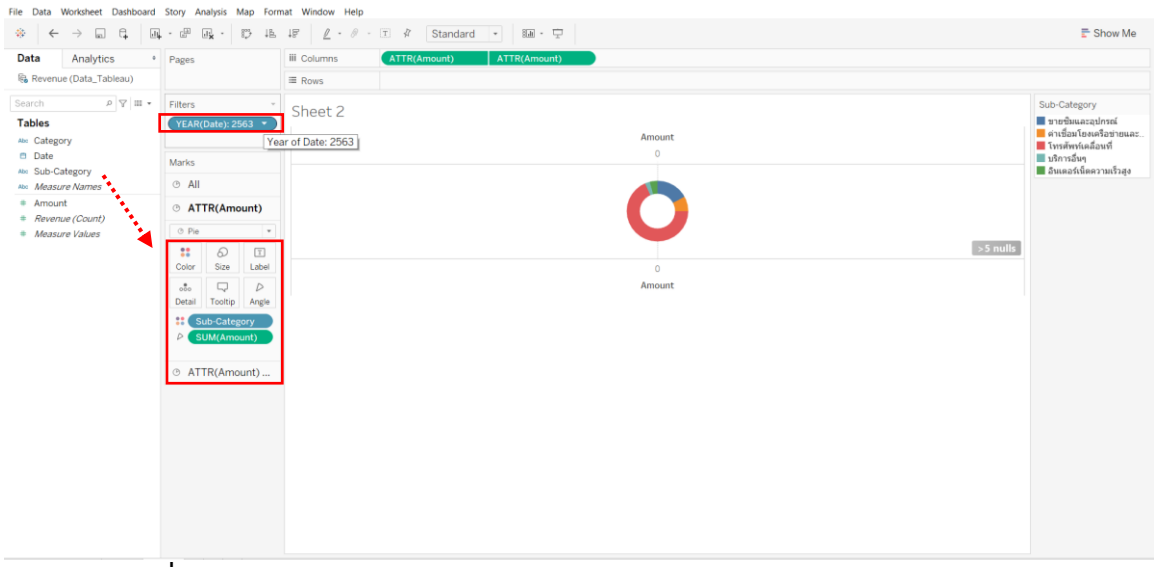

**ภาพประกอบที่ 4.20** การปรับแต่งสีข้อมูลรายได้ใน Donut Chart

4.1.4.6 ขั้นตอนที่ 6 การแสดงค่าข้อมูลใน Donut Chart โดยเลือกใช้คำสั่ง Quick Table  $\text{Calculation}$   $\blacktriangleright$  Percent of Total จากนั้นให้คลิกไปที่กราฟและคลิกขวาเลือก Mark Label  $\blacktriangleright$ Always Show ข้อมูลสัดส่วนรายได้จะแสดงเป็นเปอร์เซ็นต์ดังภาพประกอบที่ 4.21

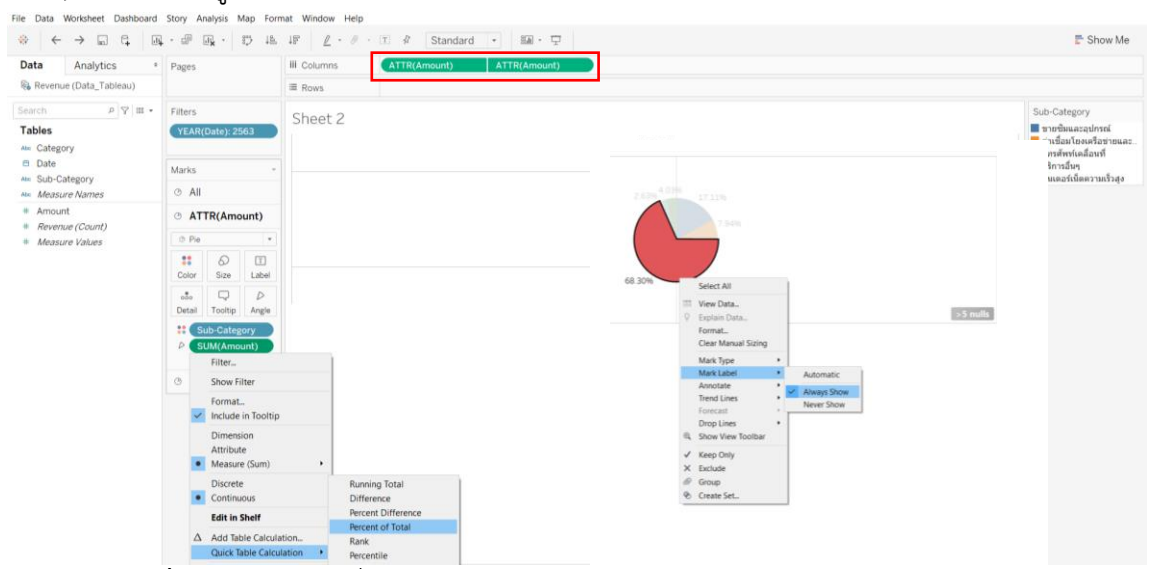

**ภาพประกอบที่ 4.21** การใช้คำสั่ง Percent of Total

#### **4.1.5 การสร้างเส้นแนวโน้ม (Trend line) แบบ Linear**

การสร้างเส้นแนวโน้มเป็นแบบจำลองทางสถิติจะช่วยทำนายสถานการณ์ในอนาคตและหา ความสัมพันธ์ระหว่างตัวแปรสองตัว ในโปรแกรม Tableau มีเส้นแนวโน้ม 5 ประเภทคือ แบบ Linear, Logarithmic, Exponential, Polynomial และPower โดยผู้วิจัยเลือกใช้แบบ Linear เพื่อวิเคราะห์หา ความสัมพันธ์ของปีกับจำนวนผู้ใช้บริการซึ่งมีขั้นตอนดังนี้

4.1.5.1 ขั้นตอนที่ 1 Drag ฟิลด์ไตรมาส/ปีมาไว้ที่ Columns ให้แสดงในรูปแบบ Quarter, ฟิลด์จำนวนผู้ใช้บริการมาไว้ที่ Rows, Drag ฟิลด์ไตรมาส/ปี และประเภทมาไว้ที่ Filters เพื่อเลือกข้อมูล ที่ต้องการวิเคราะห์

4.1.5.2 ขั้นตอนที่ 2 คลิก Tab Analytics แล้ว Drag คำสั่ง Trend line เข้ามาที่ Sheet จากนั้นปล่อยวางไว้ที่แบบ Linear

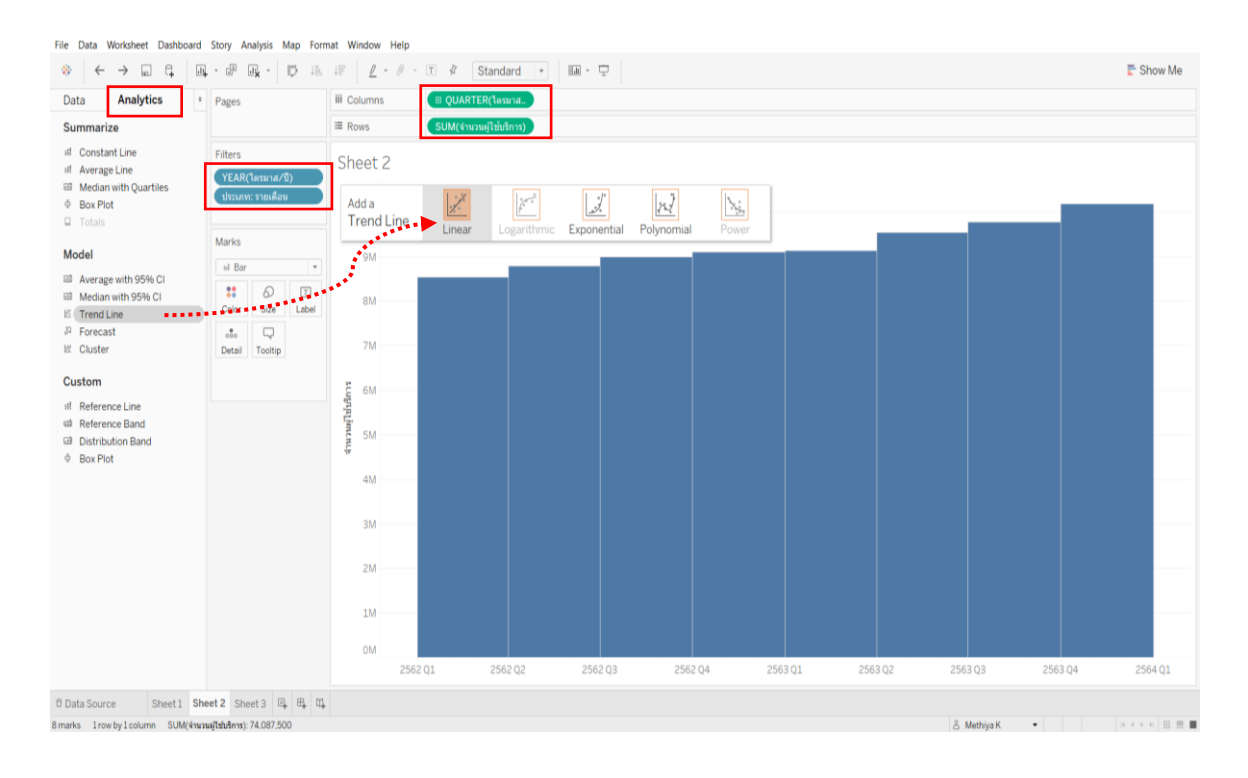

### **ภาพประกอบที่ 4.22** การใช้คำสั่ง Trend Line

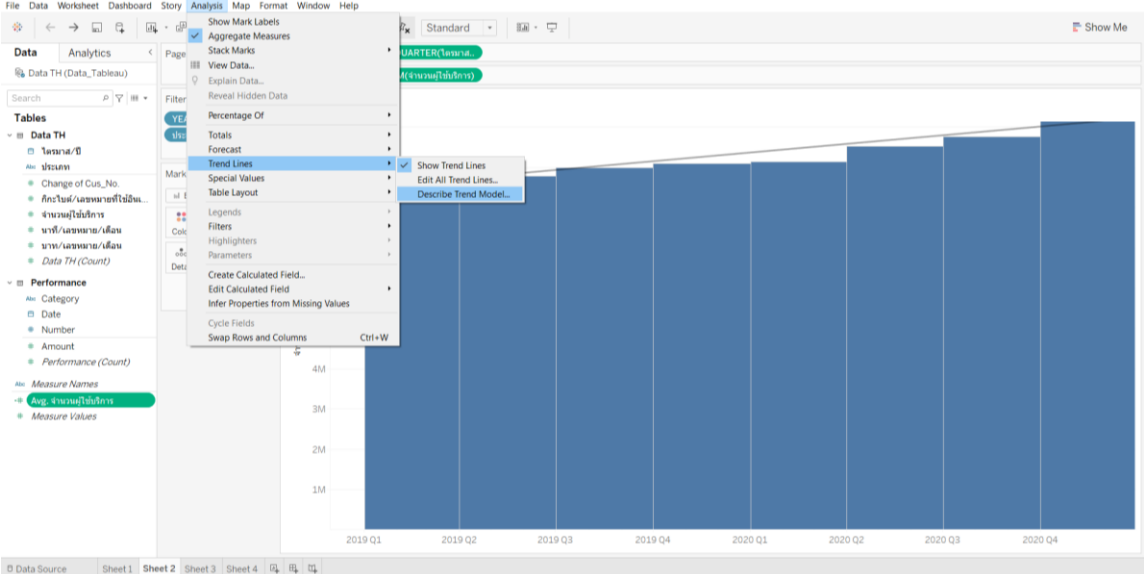

4.1.5.3 ขั้นตอนที่ 3 คลิกเมนู Analysis Trend Lines Describe Trend Model

**ภาพประกอบที่ 4.23** เส้นแนวโน้ม (Trend line) แบบ Linear

| <b>Describe Trend Model</b>                |                                                                                                    |  |  |  |  |  |  |  |  | $\times$ |
|--------------------------------------------|----------------------------------------------------------------------------------------------------|--|--|--|--|--|--|--|--|----------|
| <b>Trend Lines Model</b>                   |                                                                                                    |  |  |  |  |  |  |  |  |          |
|                                            |                                                                                                    |  |  |  |  |  |  |  |  |          |
| <b>Model formula:</b>                      | A linear trend model is computed for sum of จำนวนผู้ใช้บริการ given ไตรมาส/ปี Quarter. The model may be significant at p <= 0.05.<br>(Quarter of ไตรมาส/ปี + intercept)<br>$\Omega$<br>2<br>$9.94463e + 10$<br>$1.65744e+10$<br>0.951304<br>128742<br>${}< 0.0001$<br><b>Coefficients</b><br><b>Tine</b><br><b>Value</b><br>StdErr<br>t-value p-value<br>p-value DF Term<br>จำนวนผู้ใช้บริการ Quarter of ใตรมาส/ปี < 0.0001 6<br>Quarter of ใตรมาส/ปี 2353.86<br>217.417<br>$10.8265 \le 0.0001$<br>$-9.38025e+07$ 9.51969e+06 $-9.85353 < 0.0001$<br>intercept |  |  |  |  |  |  |  |  |          |
| <b>Number of modeled observations: 8</b>   |                                                                                                    |  |  |  |  |  |  |  |  |          |
| <b>Number of filtered observations:</b>    |                                                                                                    |  |  |  |  |  |  |  |  |          |
| <b>Model degrees of freedom:</b>           |                                                                                                    |  |  |  |  |  |  |  |  |          |
| <b>Residual degrees of freedom (DF): 6</b> |                                                                                                    |  |  |  |  |  |  |  |  |          |
| SSE (sum squared error):                   |                                                                                                    |  |  |  |  |  |  |  |  |          |
| <b>MSE</b> (mean squared error):           |                                                                                                    |  |  |  |  |  |  |  |  |          |
| <b>R-Squared:</b>                          |                                                                                                    |  |  |  |  |  |  |  |  |          |
| <b>Standard error:</b>                     |                                                                                                    |  |  |  |  |  |  |  |  |          |
| p-value (significance):                    |                                                                                                    |  |  |  |  |  |  |  |  |          |
| <b>Individual trend lines:</b>             |                                                                                                    |  |  |  |  |  |  |  |  |          |
| <b>Panes</b>                               |                                                                                                    |  |  |  |  |  |  |  |  |          |
| <b>Column</b><br><b>Row</b>                |                                                                                                    |  |  |  |  |  |  |  |  |          |
|                                            |                                                                                                    |  |  |  |  |  |  |  |  |          |
|                                            |                                                                                                    |  |  |  |  |  |  |  |  |          |
|                                            |                                                                                                    |  |  |  |  |  |  |  |  |          |
|                                            |                                                                                                    |  |  |  |  |  |  |  |  |          |
|                                            |                                                                                                    |  |  |  |  |  |  |  |  |          |
| Copy                                       |                                                                                                    |  |  |  |  |  |  |  |  | Close    |
|                                            |                                                                                                    |  |  |  |  |  |  |  |  |          |

**ภาพประกอบที่ 4.24** Trend Lines Model

จากTrend Lines Model จะเห็นว่าค่า p-value < 0.0001 ซึ่งมีนัยสำคัญทางสถิติ และ R-Squared มีค่าเท่ากับ 0.951304 แสดงให้เห็นว่าตัวแปรสองตัวมีความสัมพันธ์กันสูง

### **4.1.6 การพยากรณ์จำนวนผู้ใช้บริการในอนาคต (Forecast)**

การพยากรณ์ข้อมูลในอนาคตจะใช้ข้อมูลในอดีตมาวิเคราะห์เพื่อหาแนวโน้มของข้อมูลซึ่ง โปรแกรม Tableau มีคำสั่ง Forecast ช่วยพยากรณ์แนวโน้มของข้อมูลได้ ดังตัวอย่างต้องการหาจำนวน ผู้ใช้บริการในอนาคตว่ามีแนมโน้มลดลงหรือเพิ่มขึ้นซึ่งมีขั้นตอนดังต่อไปนี้

4.1.6.1 ขั้นตอนที่ 1 Drag ฟิลด์ไตรมาส/ปีมาไว้ที่ Columns ให้แสดงในรูปแบบ Year และ Quarter, ฟิลด์จำนวนผู้ใช้บริการมาไว้ที่ Rows, และฟิลด์ประเภทมาไว้ที่ Filters เพื่อเลือกข้อมูลที่ ต้องการวิเคราะห์

4.1.6.2 ขั้นตอนที่ 2 คลิก Tab Analytics แล้ว Drag คำสั่ง Forecast เข้ามาที่ Sheet จากนั้นปล่อยวางไว้ที่Forecast

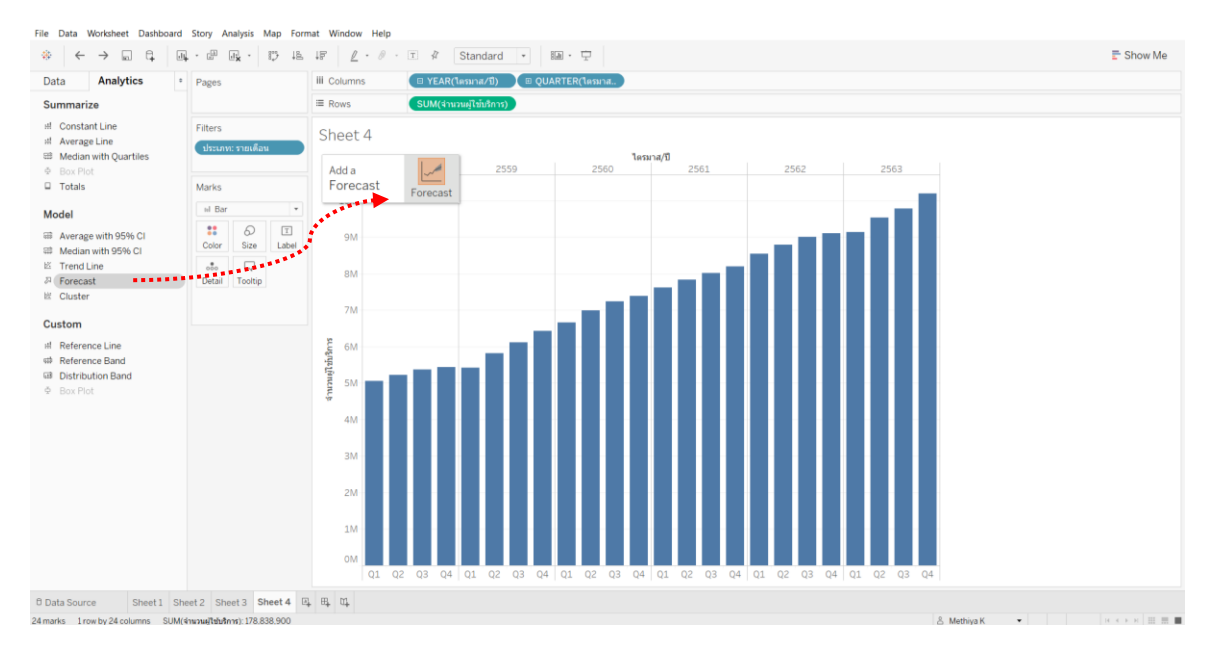

## **ภาพประกอบที่ 4.25** การใช้คำสั่ง Forecast

4.1.6.3 ขั้นตอนที่ 3คลิกขวาที่กราฟเลือก Forecast Forecast Options Describe Trend Model จากนั้นเลือกระยะเวลาที่ต้องการพยากรณ์

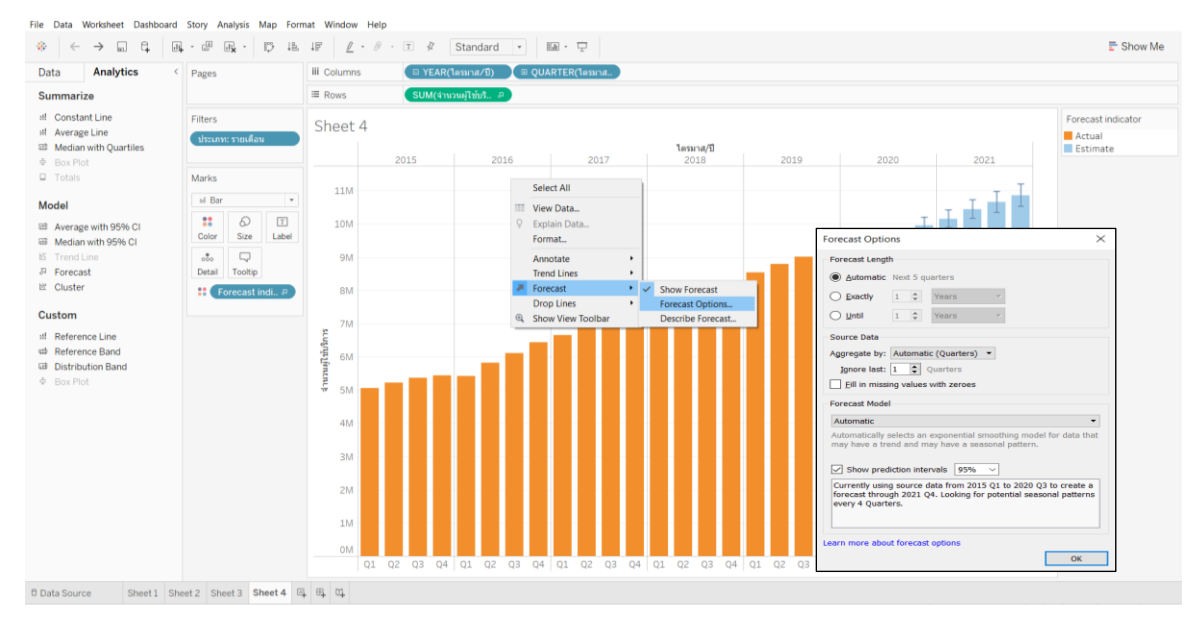

### **ภาพประกอบที่ 4.26** กราฟพยากรณ์จำนวนผู้ใช้บริการ

4.1.6.4 ขั้นตอนที่ 4คลิกขวาที่กราฟเลือก Forecast Forecast Options Describe

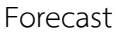

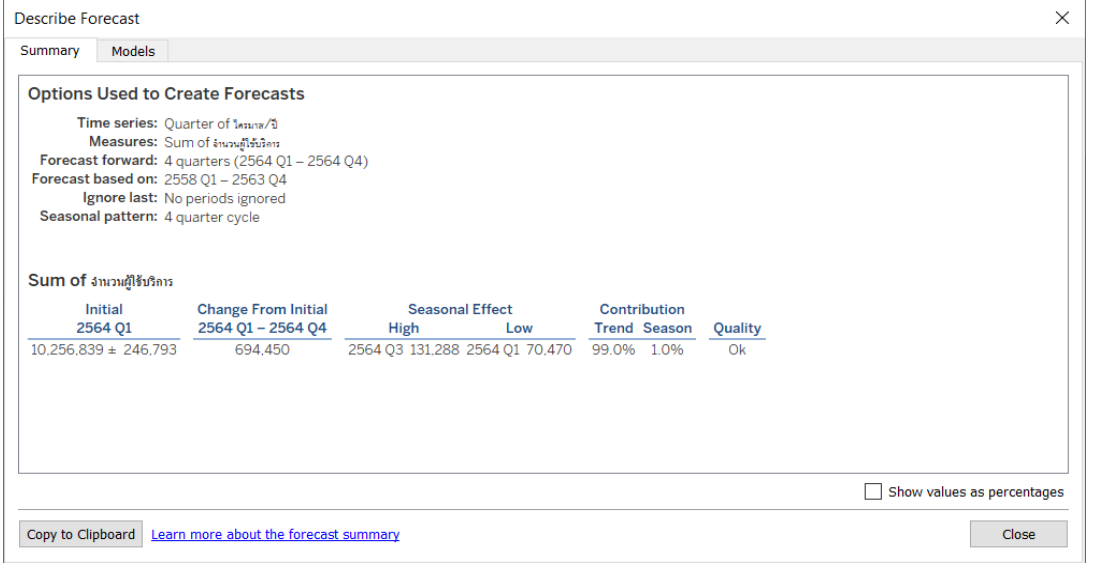

**ภาพประกอบที่ 4.27** รายละเอียดการพยากรณ์จำนวนผู้ใช้บริการในอนาคต

#### **4.2 รายงานแสดงผลของการวิเคราะห์ข้อมูล**

ผู้วิจัยจัดทำรายงานผลข้อมูลแบบดาต้าวิชวลไลเซชันเพื่อแสดงผลการดำเนินงานทางการเงิน จำนวนลูกค้าทั้งหมดที่ใช้บริการในแต่ละปี จำนวนลูกค้าแยกตามประเภทบริการ จำนวนเงินค่าบริการใน แต่ละปี ปริมาณการใช้งานของลูกค้า สรุปผลข้อมูลได้ดังนี้

4.2.1 แสดงผลสรุปของผู้ใช้บริการ ณ สิ้นปี 2558-2563 ซึ่งแบ่งประเภทตามประเภทการใช้ งานดังภาพประกอบที่ 4.28

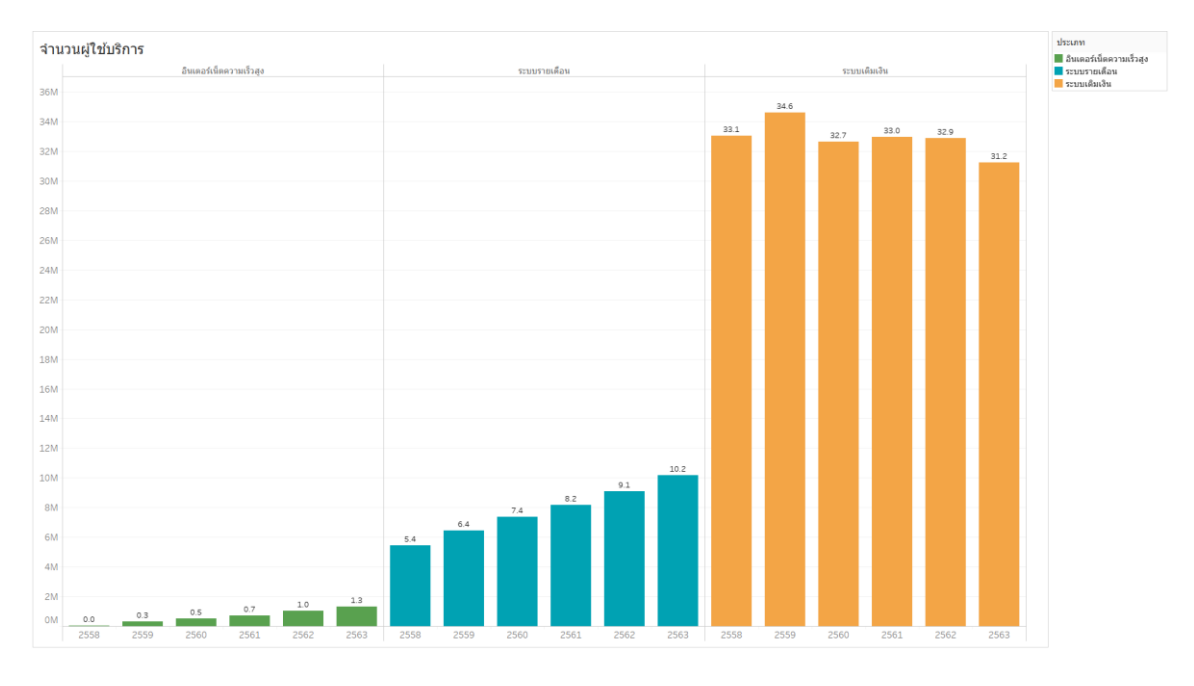

**ภาพประกอบที่ 4.28** สถิติจำนวนผู้ใช้บริการของปี2558-2563 แยกตามประเภทการใช้งาน

จากการแสดงผลรายงานสถิติจำนวนผู้ใช้บริการปี2558-2563 ผลสรุปว่าผู้ใช้บริการประเภท อินเตอร์ เน็ตความเร็วสูงและมือถือระบบรายเดือนมีการเติบโตอย่างต่อเนื่อง ขณะที่ผู้ใช้บริการมือถือ ระบบเติมเงินมีแนว โน้มลดลง โดย ณ วันที่ 31 ธ.ค. 2563 จำนวนผู้ใช้บริการอินเตอร์เน็ตความเร็วสูง เท่ากับ 1.3 ล้านราย จำนวนผู้ใช้ บริการมือถือแบบรายเดือนเท่ากับ 10.2 ล้านราย และ จำนวน ผู้ใช้บริการมือถือแบบเติมเงินเท่ากับ 31.2 ล้านราย

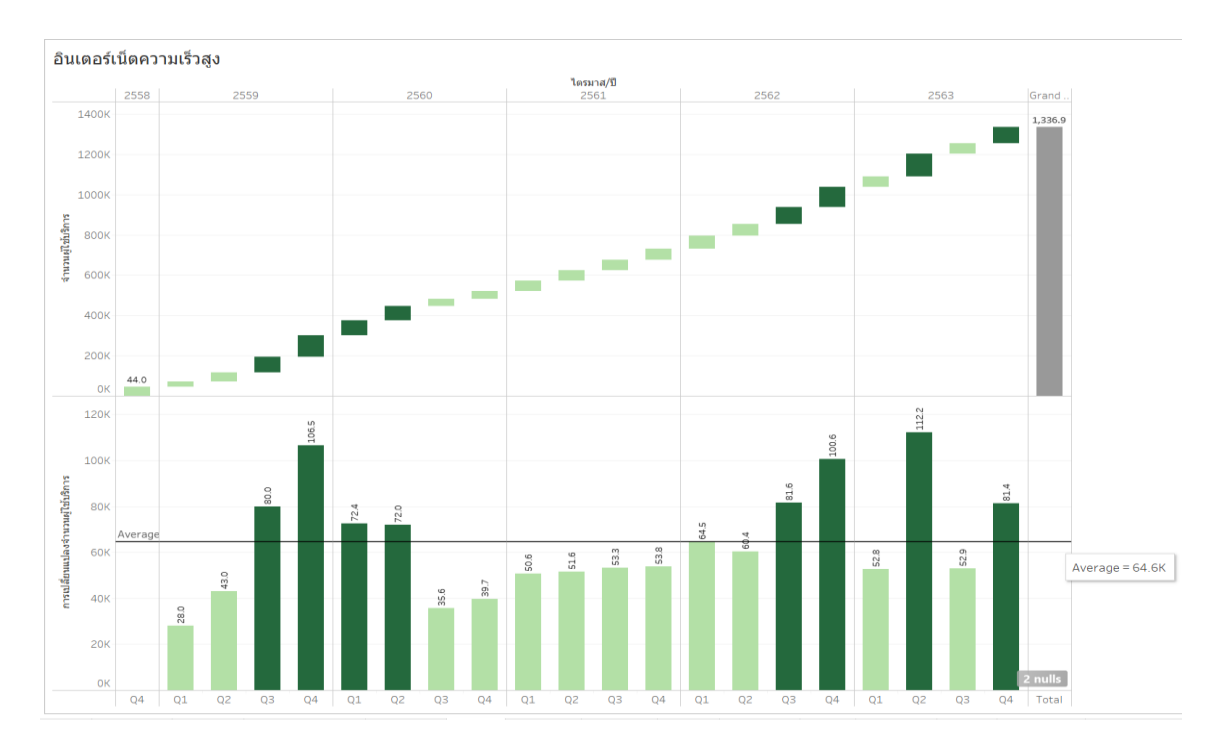

4.2.2 แสดงผลสรุปจำนวนผู้ใช้บริการอินเตอร์เน็ตความเร็วสูงในแต่ละไตรมาสของปี2558- 2563 และการเปลี่ยนแปลงเปรียบเทียบกับไตรมาสก่อนหน้า ดังภาพประกอบที่ 4.29

**ภาพประกอบที่ 4.29** จำนวนผู้ใช้บริการอินเตอร์เน็ตความเร็วสูงในแต่ละไตรมาสของปี2558-2563

จากการแสดงผลรายงานสถิติจำนวนผู้ใช้บริการอินเตอร์เน็ตความเร็วสูงในแต่ละไตรมาสของปี 2558-2563 สรุปผลการเปลี่ยนแปลงเปรียบเทียบกับไตรมาสก่อนหน้ามีการเติบโตอย่างต่อเนื่อง ผู้ใช้บริการอินเตอร์เน็ตความเร็วสูงเพิ่มขึ้นโดยเฉลี่ย 64.6 พันรายต่อไตรมาส โดย ณ วันสิ้นปี 2563 มี จำนวนเท่ากับ 1,336.9 พันรายเพิ่มขึ้นจากปี 2558 เท่ากับ 1,292.9 พันราย

4.2.3 แสดงผลสรุปจำนวนผู้ใช้บริการมือถือระบบรายเดือนในแต่ละไตรมาสของปี2558-2563 และการเปลี่ยนแปลงเปรียบเทียบกับไตรมาสก่อนหน้า ดังภาพประกอบที่ 4.30

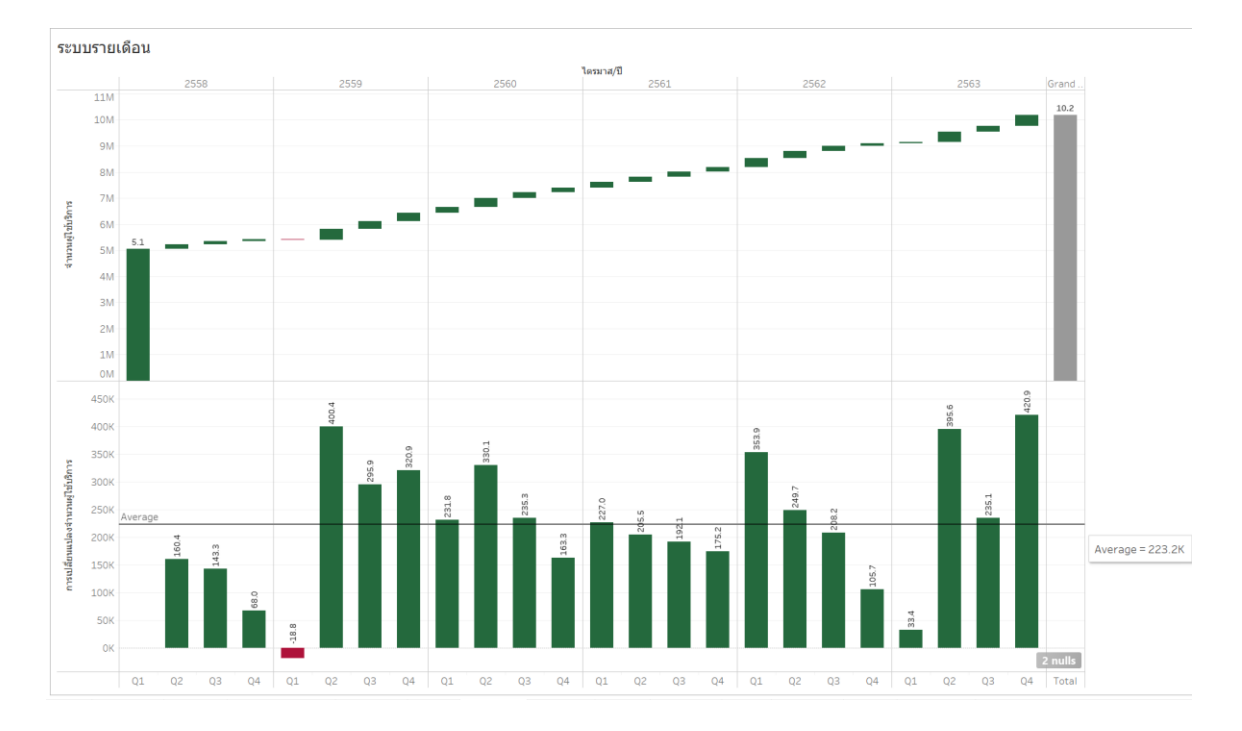

**ภาพประกอบที่ 4.30** จำนวนผู้ใช้บริการมือถือระบบรายเดือนในแต่ละไตรมาสของปี2558-2563

จากการแสดงผลรายงานสถิติผู้ใช้บริการมือถือระบบรายเดือนในแต่ละไตรมาสของปี2558- 2563 ผลการเปลี่ยนแปลงเปรียบเทียบกับไตรมาสก่อนหน้ามีการเติบโตอย่างต่อเนื่อง ยกเว้นในไตรมาส 1 ปี 2559 จำนวนผู้ใช้บริการมือถือระบบรายเดือนลดลง ผลสรุปได้ว่าผู้ใช้บริการเพิ่มขึ้นโดยเฉลี่ย 223.2 พันรายต่อไตรมาส และ ณ วันสิ้นปี 2563 มีจำนวนผู้ใช้บริการมือถือระบบรายเดือนเท่ากับ 10.2 ล้านราย เพิ่มขึ้นจากปี 2558 เท่ากับ 5.1 ล้านราย

4.2.4 แสดงผลสรุปจำนวนผู้ใช้บริการมือถือระบบเติมเงินในแต่ละไตรมาสของปี2558-2563 และการเปลี่ยนแปลงเปรียบเทียบกับไตรมาสก่อนหน้า ดังภาพประกอบที่ 4.31

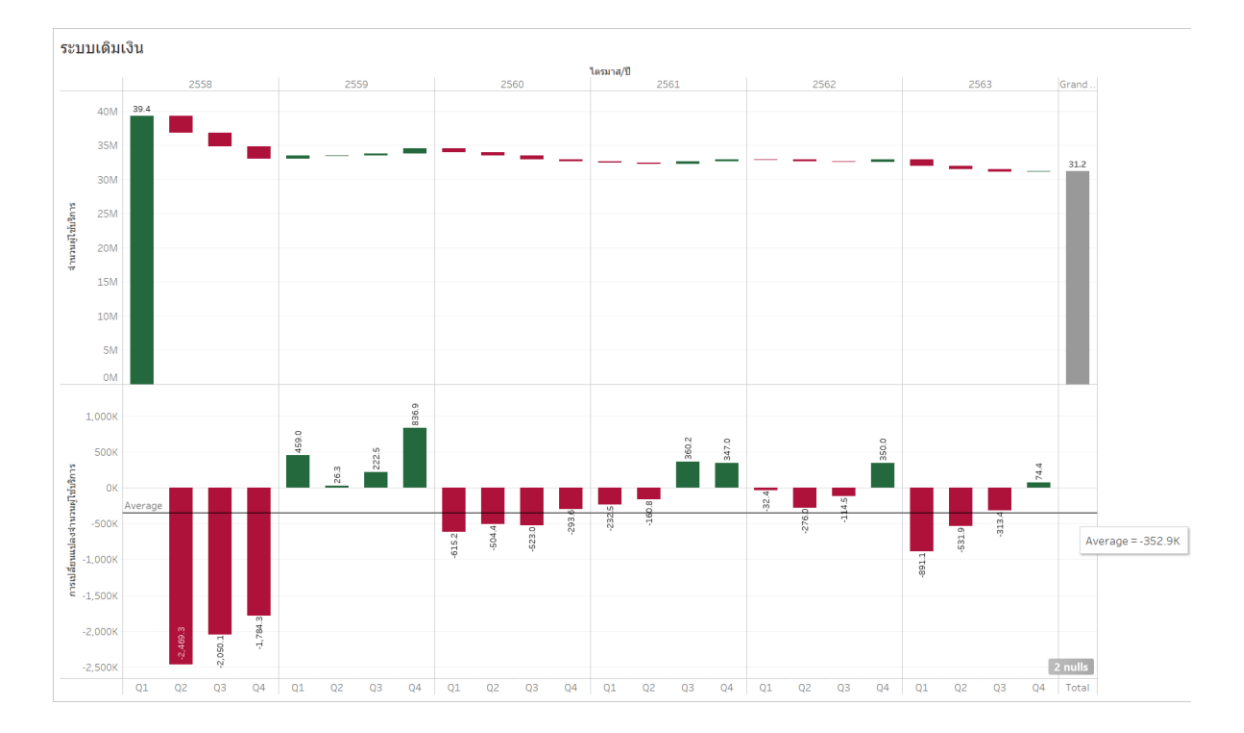

**ภาพประกอบที่ 4.31** จำนวนผู้ใช้บริการมือถือระบบเติมเงินในแต่ละไตรมาสของปี2558-2563

จากการแสดงผลรายงานสถิติผู้ใช้บริการมือถือระบบเติมเงินในแต่ละไตรมาสของปี2558- 2563 ผลการการเปลี่ยนแปลงเปรียบเทียบกับไตรมาสก่อนหน้าลดลงโดยเฉลี่ยเท่ากับ 352.9 พันรายต่อ ไตรมาส โดย ณ วันสิ้นปี 2563 มีจำนวนผู้ใช้บริการมือถือระบบเติมเงินเท่ากับ 31.2 ล้านรายลดลงจากปี 2558 เท่ากับ 7.2 ล้านราย

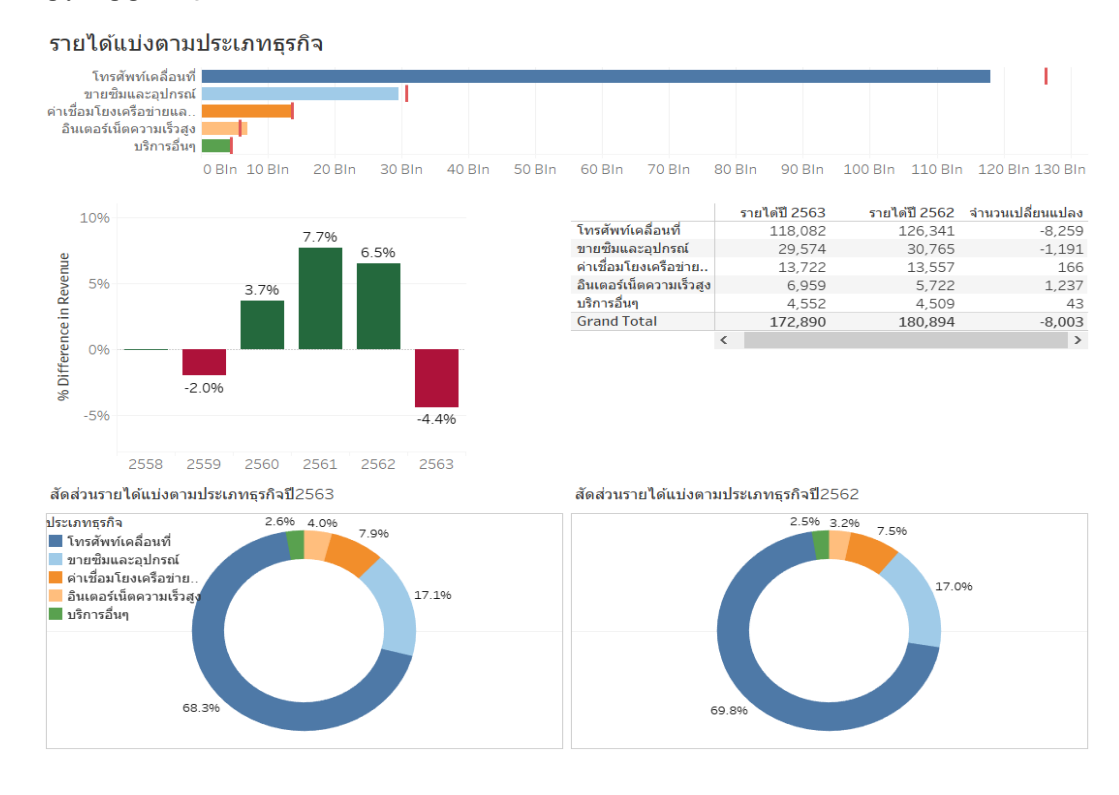

### 4.2.5 แสดงผลสรุปรายได้แบ่งตามประเภทธุรกิจของปี2563 เปรียบเทียบกับปี2562 ดัง

ภาพประกอบที่ 4.32

**ภาพประกอบที่ 4.32** รายได้แบ่งตามประเภทธุรกิจของปี2563 เปรียบเทียบกับปี2562

จากการแสดงผลรายงานรายได้แบ่งตามประเภทธุรกิจของปี2563 เปรียบเทียบกับปี2562 ผลสรุปว่ารายได้ของปี 2563 ลดลง 8,003 ล้านบาทหรือคิดเป็น 4.4% เนื่องจากรายได้ธุรกิจ โทรศัพท์เคลื่อนที่ลดลง 8,259 ล้านบาท รายได้จากการขายซิมและอุปกรณ์ลดลง 1,191 ล้านบาท อย่างไรก็ตามรายได้ค่าเชื่อมโยงโครงข่ายและค่าเช่าเครื่องและอุปกรณ์เพิ่มขึ้น 166 ล้านบาท รายได้ธุรกิจ อินเตอร์เน็ตความเร็วสูงเพิ่มขึ้น 1,237 ล้านบาท และ รายได้การให้บริการอื่น ๆ เพิ่มขึ้น 43 ล้านบาท โดยในปี 2563 รายได้ธุรกิจโทรศัพท์เคลื่อนที่มีสัดส่วนเท่ากับ 68.3% ของรายได้ทั้งหมด รายได้จากการ ขายซิมและอุปกรณ์มีสัดส่วนเท่ากับ 17.1% ของรายได้ทั้งหมด รายได้ค่าเชื่อมโยงโครงข่ายและค่าเช่า เครื่องและอุปกรณ์มีสัดส่วนเท่ากับ 7.9% ของรายได้ทั้งหมด รายได้ธุรกิจอินเตอร์เน็ตความเร็วสูงมี สัดส่วนเท่ากับ 4.0% ของรายได้ทั้งหมด และรายได้การให้บริการอื่น ๆ มีสัดส่วนเท่ากับ 2.6% ของรายได้ ทั้งหมด

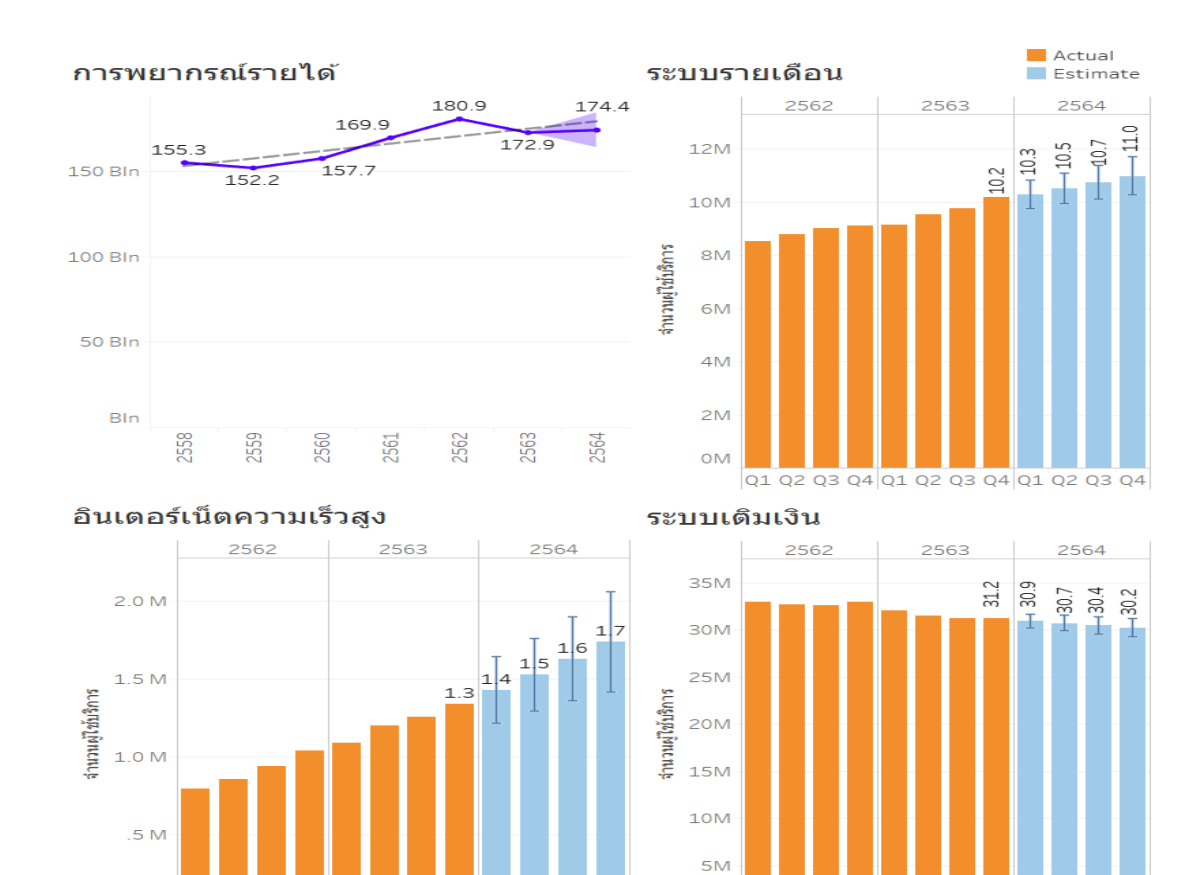

4.2.6 แสดงผลสรุปการพยากรณ์หารายได้ค่าบริการและจำนวนผู้ใช้บริการปี 2564 ดัง ภาพประกอบที่ 4.33

**ภาพประกอบที่ 4.33** การพยากรณ์หารายได้ค่าบริการและจำนวนผู้ใช้บริการปี 2564

Q4 Q1 Q2 Q3 Q4 Q1 Q2 Q3 Q4

0<sub>M</sub>

 $O<sub>1</sub>$ 

 $O<sup>3</sup>$ 

จากผลการพยากรณ์หารายได้ค่าบริการปี 2564 คาดว่าจะมีรายได้เท่ากับ 174.4 ล้านบาท จำนวนผู้ใช้บริการระบบรายเดือน อินเตอร์เน็ตความเร็วสูงและระบบเติมเงินปี 2564 คาดว่าจะมีจำนวน เท่ากับ 11.0 ล้านราย, 1.7 ล้านราย และ 30.2 ล้านรายตามลำดับ สรุปได้ว่ารายได้ค่าบริการในอนาคตมี แนมโน้มเพิ่มขึ้นจำนวน 1.5 พันล้านบาทเมื่อเปรียบกับปี 2563 จำนวนผู้ใช้บริการระบบรายเดือนมี แนวโน้มเพิ่มขึ้น 0.8 ล้านรายเมื่อเปรียบเทียบกับปี 2563 อินเตอร์เน็ตความเร็วสูงมีแนวโน้มเพิ่มขึ้น 0.4 ล้านรายเมื่อเปรียบเทียบกับปี 2563 และจำนวนผู้ใช้บริการระบบเติมเงินมีแนวโน้มลดลง 1.0 ล้านราย เมื่อเปรียบเทียบกับปี 2563

0<sub>M</sub>

01 02 03 04 01 02 03 04 01 02 03 04

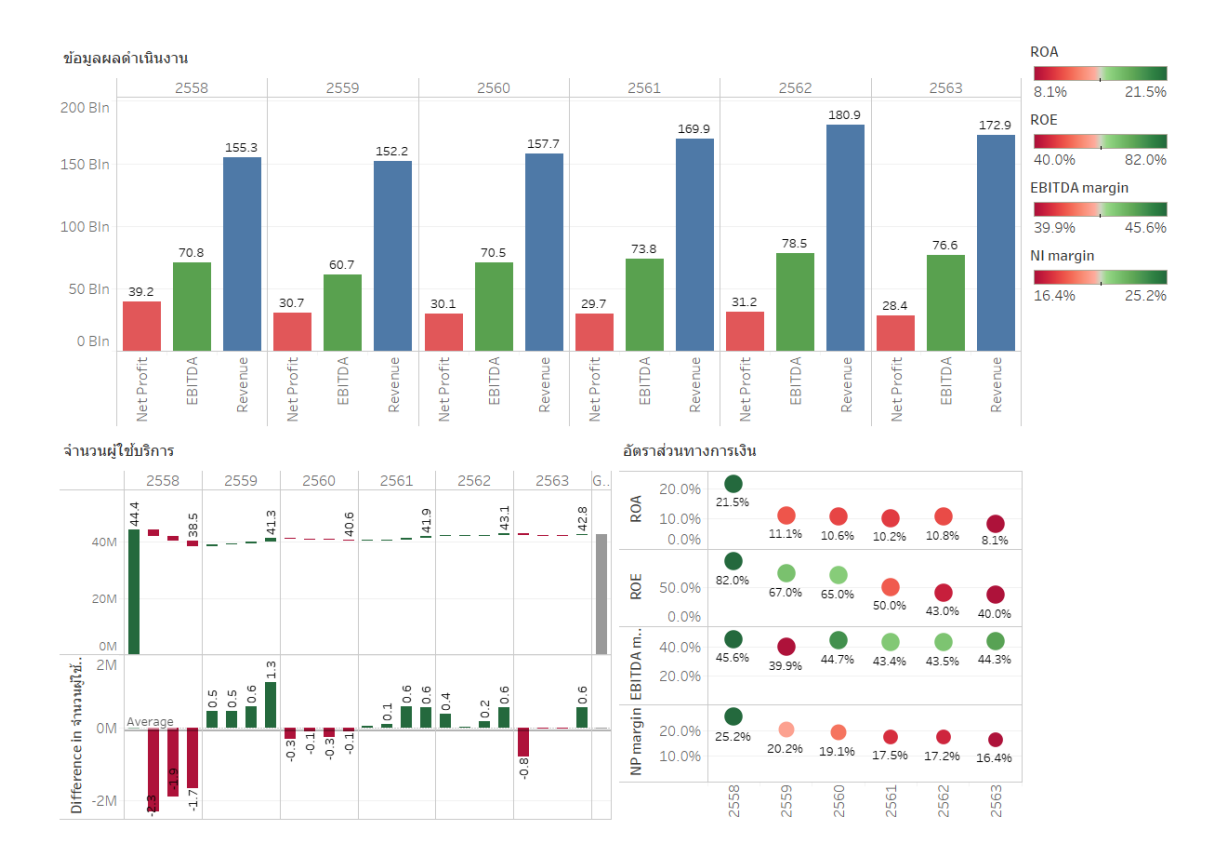

### 4.2.7 แสดงผลสรุปผลการดำเนินงานทางการเงินปี 2558-2563 ดังภาพประกอบที่ 4.34

### **ภาพประกอบที่ 4.34** ผลการดำเนินงานทางการเงินปี 2558-2563

ภาพประกอบที่ 4.34 แสดงถึงภาพรวมผลการดำเนินงานปี 2558-2563 เป็นการแสดง รายได้(Revenue) กำไรสุทธิ กำไรก่อนดอกเบี้ย ภาษี ค่าเสื่อมและค่าตัดจำหน่าย (EBITDA) กำไร สุทธิ(Net Profit) โดยใช้กราฟแท่ง (Bar chart) เพื่อแสดงจำนวนเงินในแต่ละปี และสรุปผลอัตราส่วน ทางการเงินคืออัตรากำไรก่อน ดอกเบี้ย ภาษี ค่าเสื่อม และค่าตัดจำหน่าย (EBITDA margin) อัตรากำไร สุทธิ (Net profit margin) อัตราผลตอบแทนจากสินทรัพย์ทั้งหมด (Return On Assets : ROA) อัตรา ผลตอบแทนจากส่วนของผู้ถือหุ้น (Return On Equity : ROE) โดยใช้สีเพื่อแบ่งแยกการเพิ่มขึ้นหรือลดลง
# **4.3 การประเมินความพึงพอใจการใช้ดาต้าวิชวลไลเซชัน**

การประเมินความพึงพอใจการใช้ดาต้าวิชวลไลเซชันของผลการดำเนินงานทางการเงินด้วย โปรแกรม Tableau โดยอาศัยข้อมูลของบริษัทประกอบกิจการโทรคมคมที่ได้มาจากเว็บไซต์ตลาด หลักทรัพย์แห่งประเทศไทยปี 2558 - 2563 เพื่อศึกษาออกแบบและพัฒนาการแสดงภาพข้อมูลผลการ ดำเนินงานธุรกิจ เพื่อนำผลการดำเนินงานทางการเงินมาสร้างรายงานในรูปแบบของดาต้าวิชวลไลเซชันเพื่อ เพิ่มประสิทธิภาพการวิเคราะห์ข้อมูล เพื่อช่วยพยากรณ์รายได้ในอนาคต จำนวนผู้ใช้บริการ

โดยการทดสอบความพึงพอใจของการใช้ดาต้าวิชวลไลเซชันจำนวน 10 คน โดยมีหัวข้อในการ ประเมิน ดังนี้

- 1. การใช้งานโปรแกรมสามารถวิเคราะห์ข้อมูลได้
- 2. การใช้งานโปรแกรมสามารถจัดทำรายงานได้หลากหลายมิติ
- 3. รายงานแสดงผลได้ถูกต้อง ครบถ้วน ตรงความต้องการ
- 4. โปรแกรมสามารถ Drill down/Filter เลือกข้อมูลเชิงลึกได้
- 5. โปรแกรมสามารถแสดงแนวโน้มหรือพยากรณ์ข้อมูลในอนาคตได้
- 6. ความง่าย ความสะดวกรวดเร็วในการใช้งานโปรแกรม
- 7. โปรแกรมช่วยประหยัดเวลาในการการปฏิบัติงาน
- 8. รูปแบบรายงานวิเคราะห์ข้อมูลมีความเข้าใจง่าย
- 9. ความพึงพอใจในภาพรวมต่อการใช้งานโปรแกรม
- 10. ความรวดเร็วและความถูกต้องในการประมวลผลข้อมูลโปรแกรม

# **ค่าเฉลี่ยเกณฑ์การประเมิน**

**ตารางที่ 4.1** เกณฑ์กำหนดระดับความพึงพอใจต่อการใช้งาน

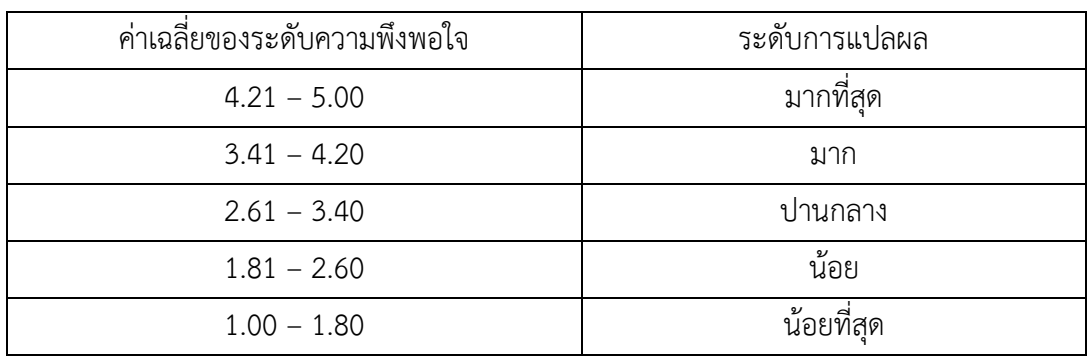

# **ตารางที่ 4.2** ผลการประเมินแบบทดสอบความพึงพอใจในการใช้ดาต้าวิชวลไลเซชันของผลการ ดำเนินงานทางการเงินจำนวน 10 คน

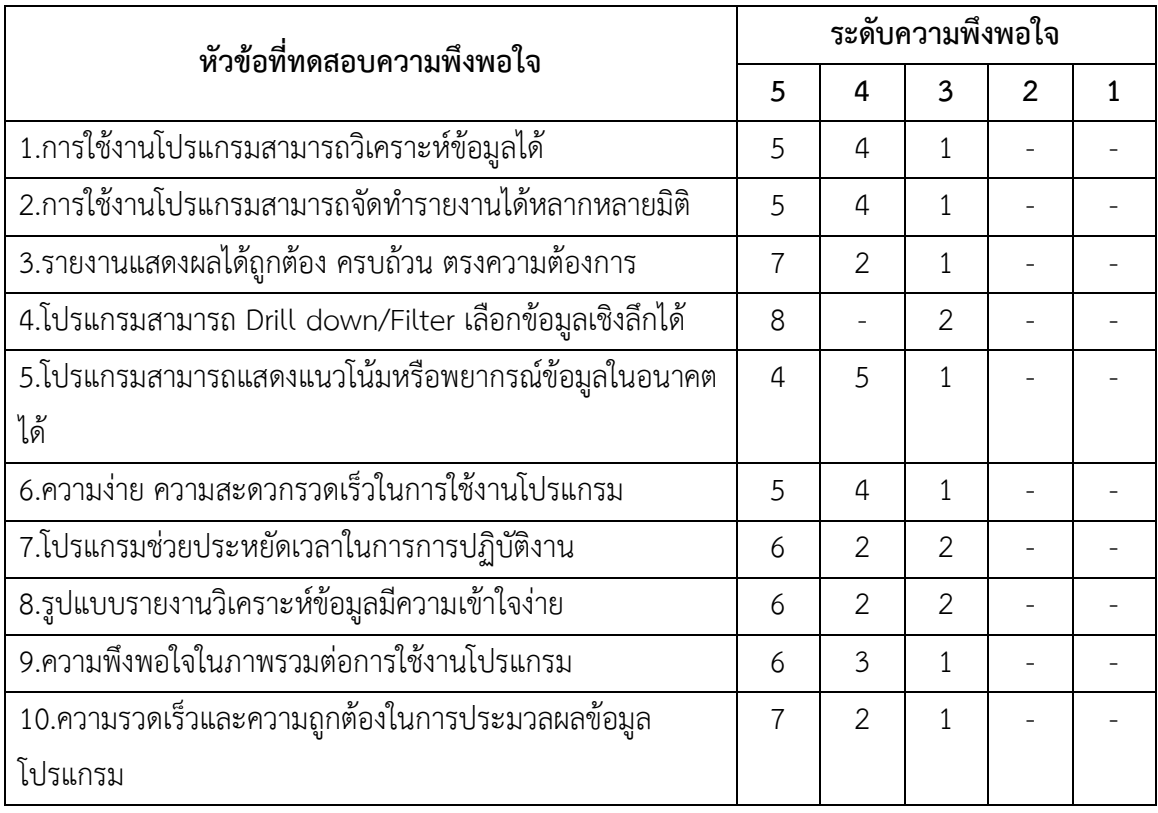

ผลการวิเคราะห์ข้อมูลแบบทดสอบความพึงพอใจในการใช้ดาต้าวิชวลไลเซชันของผลการ ดำเนินงานทางการเงินจำนวน 10 คน โดยสามารถสรุปผลการวิเคราะห์ ได้นี้

| หัวข้อที่ทดสอบความพึงพอใจ                               | ค่าเฉลี่ย ค่า S.D. |      | ระดับ     |
|---------------------------------------------------------|--------------------|------|-----------|
| 1.การใช้งานโปรแกรมสามารถวิเคราะห์ข้อมูลได้              | 4.40               | 0.70 | มากที่สุด |
| 2.การใช้งานโปรแกรมสามารถจัดทำรายงานได้หลากหลายมิติ      | 4.40               | 0.70 | มากที่สุด |
| 3.รายงานแสดงผลได้ถูกต้อง ครบถ้วน ตรงความต้องการ         | 4.60               | 0.70 | มากที่สุด |
| 4.โปรแกรมสามารถ Drill down/Filter เลือกข้อมูลเชิงลึกได้ | 4.60               | 0.84 | มากที่สุด |
| 5.โปรแกรมสามารถแสดงแนวโน้มหรือพยากรณ์ข้อมูลในอนาคตได้   | 4.30               | 0.67 | มากที่สุด |
| 6.ความง่าย ความสะดวกรวดเร็วในการใช้งานโปรแกรม           | 4.40               | 0.70 | มากที่สุด |
| 7.โปรแกรมช่วยประหยัดเวลาในการการปฏิบัติงาน              | 4.40               | 0.84 | มากที่สุด |
| 8.รูปแบบรายงานวิเคราะห์ข้อมูลมีความเข้าใจง่าย           | 4.40               | 0.84 | มากที่สุด |
| 9.ความพึงพอใจในภาพรวมต่อการใช้งานโปรแกรม                | 4.50               | 0.71 | มากที่สุด |
| 10.ความรวดเร็วและความถูกต้องในการประมวลผลข้อมูลโปรแกรม  | 4.60               | 0.70 | มากที่สุด |
| ผลการประเมินแบบทดสอบความพึ่งพอใจ                        | 4.46               | 0.74 | มากที่สุด |

**ตารางที่ 4.3** ผลการประเมินแบบทดสอบความพึงพอใจ

ผลการทดสอบการพัฒนาวิชวลไลเซชันของผลการดำเนินงานทางการเงินสำหรับการวิเคราะห์ ข้อมูลด้วยโปรแกรมTableau โดยอาศัยข้อมูลของบริษัทประกอบกิจการโทรคมคมที่ได้มาจากเว็บไซต์ ตลาดหลักทรัพย์แห่งประเทศไทยปี 2558 - 2563 เพื่อศึกษาออกแบบและพัฒนาการแสดงภาพข้อมูลผล การดำเนินงานธุรกิจ เพื่อนำผลการดำเนินงานทางการเงินมาสร้างรายงานในรูปแบบของดาต้าวิชวลไลเซชัน เพื่อเพิ่มประสิทธิภาพการวิเคราะห์ข้อมูล เพื่อช่วยพยากรณ์รายได้ในอนาคต จำนวนผู้ใช้บริการ จากการ ทดสอบความพึงพอใจด้วยแบบสอบถามความพึงพอใจในการใช้งานระบบจำนวน 10 คน สรุปการ ประเมินความพึงพอใจในการใช้งานระบบได้ผลค่าเฉลี่ยเท่ากับ 4.46 และค่าส่วนเบี่ยงเบนมาตรฐาน เท่ากับ 0.74 ซึ่งแสดงว่าผู้ใช้งานระบบมีการยอมรับและมีความพึงพอใจในการใช้งานระบบอยู่ในระดับ มากที่สุด

# **บทที่ 5**

# **สรุปผลการวิจัย อภิปรายผลและข้อเสนอแนะ**

การพัฒนาดาต้าวิชวลไลเซชันผลการดำเนินงานทางการเงินกรณีศึกษากิจการโทรคมนาคมใน ตลาดหลักทรัพย์แห่งประเทศไทย โดยใช้โปรแกรม Tableau เพื่อนำผลวิเคราะห์ข้อมูลมาสร้างรายงานใน รูปแบบของดาต้าวิชวลไลเซชันสรุปผลการวิจัย อภิปรายผลและข้อเสนอแนะได้ดังนี้

### **5.1 สรุปผลการวิจัย**

การศึกษาออกแบบและพัฒนาดาต้าวิชวลไลเซชันผลการดำเนินงานทางการเงินเพื่อจัดทำ รายงานรูปแบบหลายมิติและรายงานแดชบอร์ดมาแสดงผลโดยใช้โปรแกรม Tableau สามารถวิเคราะห์ ข้อมูลและจัดทำรายงานในรูปแบบต่าง ๆ ตามความต้องการเหมาะกับการวิเคราะห์ขนาดใหญ่ ทำให้เห็น ภาพรวมผลการดำเนินงานของธุรกิจได้เป็นอย่างดี มีประสิทธิภาพการสื่อสารโดยการแปลงข้อมูลรายงาน ที่เป็นตัวเลขหรือเนื้อหาจัดทำเป็นรูป แผนภูมิ กราฟต่าง ๆ เข้าใจได้ง่าย มีรูปแบบน่าสนใจเหมาะที่จะ นำไปสนับสนุนการวางแผนเชิงกลยุทธ์แก่หน่วยงานต่าง ๆ ทั้งภาครัฐและเอกชน รายงานแดชบอร์ดแต่ละ หน้ามีความเป็นอิสระต่อกันและสามารถสร้างรายงานที่มีความต่อเนื่องกันสำหรับการประชุมต่าง ๆ หาก ต้องวิเคราะห์ข้อมูลขั้นสูงผู้ใช้งานควรศึกษาจากตำรา หนังสือต่างๆ เพื่อพัฒนาทักษะในการใช้งาน

### **5.2 อภิปรายผล**

จากงานวิจัยสรุปได้ว่าการพัฒนาวิชวลไลเซชันด้วยโปรแกรม Tableau โดยนำเสนอรายงาน รูปแบบหลากหลายมิติแสดงผลออกมาเป็นรายงานแดชบอร์ดสามารถนำข้อมูลมาวิเคราะห์และแสดง ผลได้อย่างมีประสิทธิภาพ ช่วยเพิ่มความเข้าใจให้กับผู้อ่านได้ ทำให้เห็นภาพรวมของข้อมูลได้ทันที ช่วยใน การเปรียบเทียบข้อมูลที่เกี่ยวข้องทำให้เข้าใจง่าย มีรูปแบบรายงานสวยงามน่าสนใจ ใช้งานสะดวกและ รวดเร็ว รองรับการเข้าถึงข้อมูลได้หลายแหล่ง JSON, Excel File, Microsoft Access Database, SQL Server, Oracle ฯลฯ รายงานสามารถแชร์ข้อมูลผ่าน browser ทางเว็บไซต์ของ Tableau Public ที่เปิด ให้ใช้งานฟรี ซึ่งการแปลงข้อมูลให้อยู่ในลักษณะของกราฟ รูปร่าง สี ขนาดหรือแบบดาต้าวิชวลไลเซชัน ช่วยเพิ่มประสิทธิภาพการสื่อสารและความเข้าใจให้กับผู้อ่านข้อมูลได้ซึ่งสอดคล้องกับงานวิจัยของรัตนา

สุวรรณวิชนีย์ (2560) โดยนำโปรแกรม Tableau มาใช้พัฒนาระบบรายงานรูปแบบหลายมิติโดยสร้าง แผนภูมิด้วยการใช้เทคนิคการเลือกสีเพื่อแบ่งแยกข้อมูล เช่น การนำเสนอโครงการวิจัยที่ดำเนินการเสร็จ สิ้นแล้วด้วยสีเขียว ทำการพัฒนารายงานแดชบอร์ดนำเสนอแผนภูมิที่มีความเกี่ยวข้องกันแสดงผลในหน้า เดียวกัน เพื่อทำให้ผู้ใช้งานมองเห็นภาพรวมได้ดียิ่งขึ้นและสามารถเปรียบเทียบข้อมูลระหว่างกันได้ งานวิจัยของอนุชตา ทองคำ (2562) ได้ใช้โปรแกรม Tableau พัฒนาระบบรายงานรูปแบบหลายมิติและ รายงานแดชบอร์ดในมุมมองต่าง ๆ เช่น สรุปผลรายงานข้อมูลอุบัติเหตุในแต่ละจังหวัด จำนวนรถที่เกิด อุบัติเหตุ วิเคราะห์สาเหตุการเกิดอุบัติเหตุได้อย่างแม่นยำ มีประสิทธิภาพ ช่วยค้นหาข้อมูลที่น่าสนใจที่ยัง ไม่เคยนำเสนอมาก่อนเพื่อสนับสนุนการตัดสินใจของผู้บริหารและเจ้าหน้าที่ และงานวิจัยของวนิดา ธรรมคุณ (2562) ได้นำโปรแกรม Tableau เข้ามาช่วยวิเคราะห์การบริการขนส่งนำเสนอในรูปแบบ รายงานอัจฉริยะ สรุปผลจำนวนสินค้าที่ส่งในแต่ละจังหวัดและในแต่ละอำเภอแบบลำดับชั้น ช่วยให้ ผู้บริหารวางแผนและตัดสินใจการจัดส่งสินค้า ช่วยประหยัดเวลาในการจัดสินค้าและช่วยบริหารคนในการ จัดสินค้าด้วย จากการทดสอบประสิทธิภาพด้วยการทำแบบสอบถามความพึงพอใจของผู้ใช้งานที่มีต่อ รายงานผลภาพข้อมูลด้วย Tableau จำนวน 10 คน ได้ค่าเฉลี่ยเท่ากับ 4.46 และค่าส่วนเบี่ยงเบน มาตรฐานเท่ากับ 0.74 ซึ่งแสดงว่าผู้ใช้งานมีการยอมรับและมีความพึงพอใจอยู่ในระดับมากที่สุด

# **5.3 ข้อเสนอแนะ**

การใช้โปรแกรม Tableau ผู้ใช้งานต้องเรียนรู้วิธีการใช้งานก่อนเนื่องจากเป็นโปรแกรมใหม่ซึ่ง การใช้งานจะต่างกับโปรแกรมอื่น ๆ เช่น Microsoft Excel, Power BI, Google Data Studio ผู้ใช้งาน สามารถเลือกกราฟเพื่อสร้างภาพข้อมูลและสร้างรายงานได้ทันที่เมนู Show me แต่โปรแกรม Tableau ยังมีข้อที่ต้องพัฒนาดังนี้

1) การจัดทำกราฟต่าง ๆ เช่น Waterfall chart, donut chart, Bullet graph ควรมีคำสั่ง ให้ใช้งานง่ายขึ้นเพื่อประหยัดเวลาในการทำรายงาน

2) การใช้งาน Tableau Public ไม่มีค่าใช้จ่าย ข้อมูลไม่สามารถจัดเก็บลงเครื่องคอมพิวเตอร์ ได้ แต่จัดเก็บลง Tableau Public server(Online) ได้จึงไม่เหมาะสมกับข้อมูลที่ไม่ต้องการเผยแพร่

3) การใช้งาน Tableau Desktop มีค่าใช้จ่ายที่ค่อนข้างสูงเมื่อเทียบกับโปรแกรมอื่น ๆ

### **บรรณานุกรม**

- Wilke, C.O. (2562). **Fundamentals of Data Visualization**. Sebastopol : O'Reilly Media.
- Knaflic, C.N. (2558). **Storytelling with data**. New Jersey : John Wiley & Sons, Inc.
- Milligan, J.N. (2562). **Learning Tableau 2019**. Third Edition. Birmingham: Packt.

Sleeper, R. (2561). **Practical Tableau**. Sebastopol : O'Reilly Media.

- Seema Acharya, S. and Chellappan, S. (2560). **Pro Tableau: A Step-by-Step Guide.** Apress.
- กัลยา วานิชย์บัญชา. (2546). **การวิเคราะห์สถิติ : สถิติสำหรับการบริหารและวิจัย.** พิมพ์ครั้งที่ 7. กรุงเทพฯ : โรงพิมพ์แห่งจุฬาลงกรณ์มหาวิทยาลัย

สรชัย พิศาลบุตร. (2557). **สถิติเบื้องต้น.** กรุงเทพฯ : วิทยพัฒน์.

- ศิรลักษณ์ สุวรรณวงศ์. (2556). **เทคนิคการพยากรณ์เชิงปริมาณ การวิเคราะห์อนุกรมเวลา.** กรุงเทพฯ : หลก กาพพิมพ์
- Patipol Treerojporn. (2562). **Data Visualization ไม่ได้ทำให้สวย แต่ทำให้เข้าใจง่าย**. สืบค้นเมื่อ วันที่ 2 มกราคม 2564 จากเว็บไซต์https://blog.1moby.com/ds-ep-4-datavisualization
- อภิยศ เหรียญวิพัฒน์. (2563). การวิเคราะห์ข้อมูล และนำเสนอข้อมูลเชิงภาพ เพื่อประยุกต์ใช้กับการ แสดงข้อมูลสถิติของสำนักหอสมุด มหาวิทยาลัยเกษตรศาสตร์. **PULINET Journal, 6(3),** 117-126. จากเว็บไซต์https://pulinet.oas.psu.ac.th/index.php/journal
- วนิดา ธรรมคุณ. (2562). **ระบบข่าวกรองธุรกิจทางการตลาด สำหรับธุรกิจให้บริการขนส่ง กรณีศึกษา ห้างหุ้นส่วนจำกัด เก้าเลี้ยว ทรานสปอร์ต.** สารนิพนธ์ปริญญามหาบัณฑิต สาขาวิชา เทคโนโลยีสารสนเทศ คณะวิชาเทคโนโลยีสารสนเทศ มหาวิทยาลัยศรีปทุม.
- กุลสตรี คำสร้อย, จ่าอากาศเอก. (2562). **การวิเคราะห์ข้อมูลสำหรับสนับสนุนการตัดสินใจการคัดตัว นักกีฬาด้านการแข่งขันกีฬายูยิตสู**. สารนิพนธ์ปริญญามหาบัณฑิต สาขาวิชาเทคโนโลยี สารสนเทศ คณะวิชาเทคโนโลยีสารสนเทศ มหาวิทยาลัยศรีปทุม.

# **บรรณานุกรม (ต่อ)**

- อนุชตา ทองคำ. (2562). **ระบบธุรกิจอัจฉริยะเพื่อสนับสนุนการตัดสินใจ กรณีศึกษาผู้บาดเจ็บและ เสียชีวิตจากอุบัติเหตุ.** สารนิพนธ์ปริญญามหาบัณฑิต สาขาวิชาเทคโนโลยีสารสนเทศ คณะ วิชาเทคโนโลยีสารสนเทศ มหาวิทยาลัยศรีปทุม.
- ศรีสุดา นามรักษา. (2561). **ความสัมพันธ์ระหว่างอัตราส่วนทางการเงินกับราคาตลาดหลักทรัพย์ของ บริษัทที่จดทะเบียนในตลาดหลักทรัพย์แห่งประเทศไทย.** สารนิพนธ์ปริญญามหาบัณฑิต มหาวิทยาลัยธุรกิจบัณฑิตย์.
- ปัทมา เที่ยงสมบุญ. (2560). **การพัฒนาระบบธุรกิจอัจฉริยะเพื่อสนับสนุนการพยากรณ์และการ ตัดสินใจของผู้บริหารกรณี ศึกษากลุ่มโรงพยาบาล.** วิทยานิพนธ์ปริญญามหาบัณฑิต สาขาวิชาเทคโนโลยีสารสนเทศ คณะวิชาเทคโนโลยีสารสนเทศ มหาวิทยาลัยศรีปทุม.
- รัตนา สุวรรณวิชนีย์. (2560). **การพัฒนาระบบรายงานรูปแบบหลายมิติเพื่อสนับสนุนการตัดสินใจเชิง นโยบายของสำนักงานคณะกรรมการวิจัยแห่งชาติ.** วิทยานิพนธ์ปริญญามหาบัณฑิต สาขาวิชาเทคโนโลยีสารสนเทศ คณะวิชาเทคโนโลยีสารสนเทศ มหาวิทยาลัยศรีปทุม.
- อาทิตย์ สิทธิบรรเจิด. (2553). **การนำ Visualization ไปประยุกต์ใช้กับการแสดงข้อมูลบนระบบ Knowledge Management**. การค้นคว้าอิสระปริญญาวิทยาศาสตรมหาบัณฑิต มหาวิทยาลัยกรุงเทพ.

**ภาคผนวก** 

**ภาคผนวก ก การประเมินความพึงพอใจผู้ใช้งาน** **แบบสอบถามความพึงพอใจของผู้ใช้งานที่มีต่อรายงานผลภาพข้อมูลด้วย Tableau**

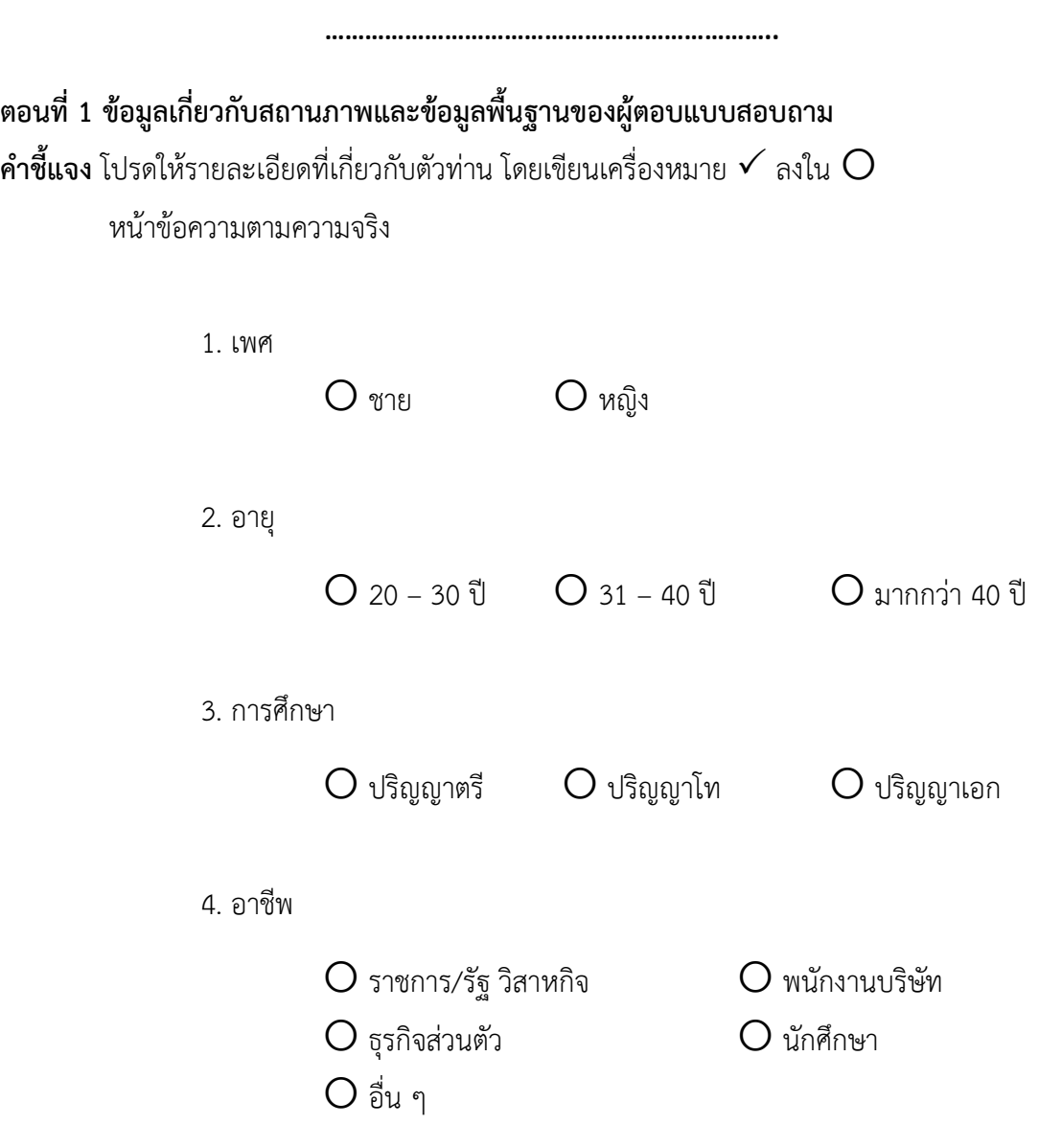

# **ตอนที่ 2 การประเมินความพึงพอใจผู้ใช้งาน**

**คำชี้แจง** เขียนเครื่องหมาย ลงในช่องระดับความพึงพอใจตามความเป็นจริง

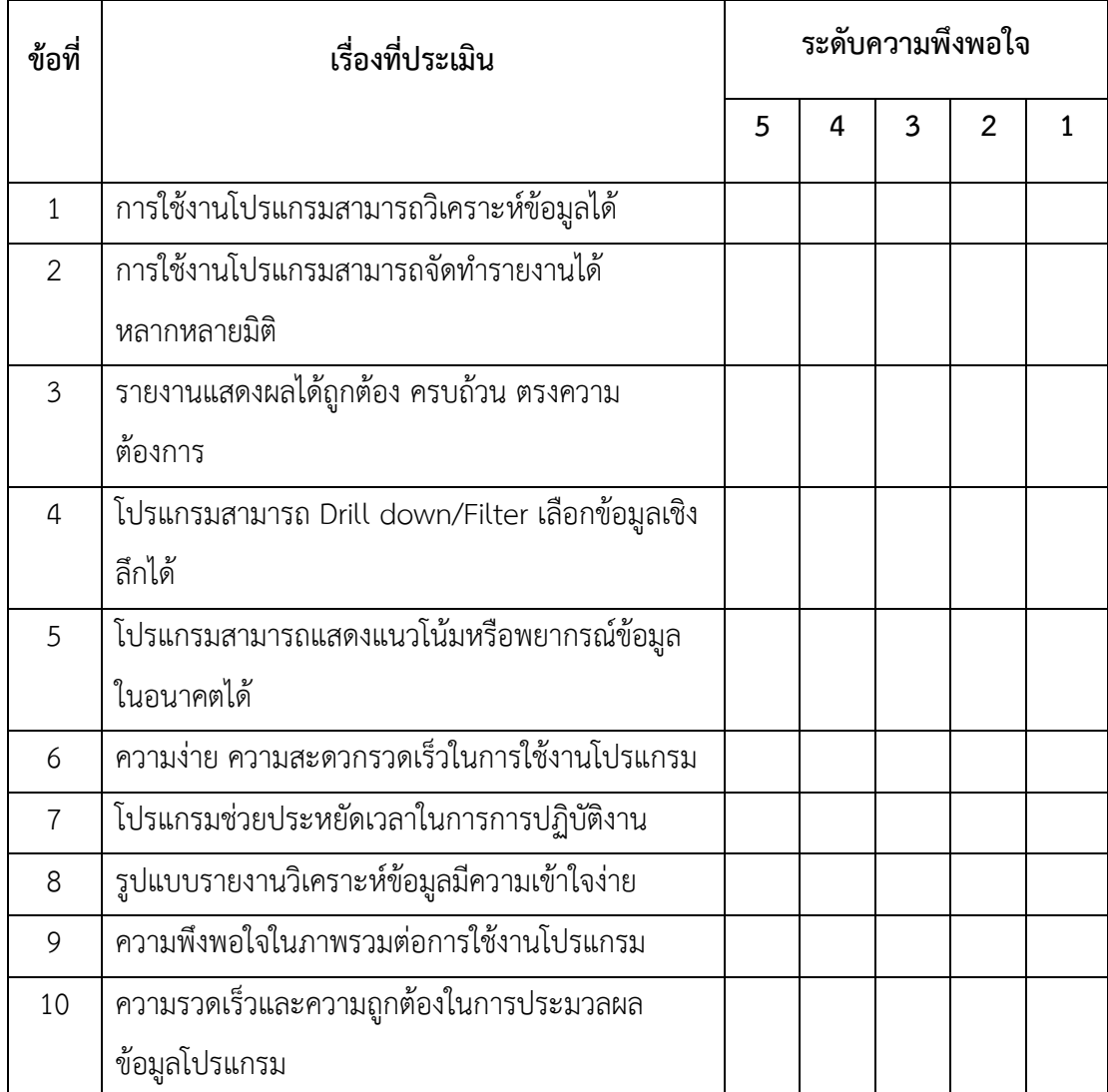

# **ข้อเสนอแนะ**

**......................................................................................................................................................................... ......................................................................................................................................................................... ......................................................................................................................................................................... .............................................................................................**

**ภาคผนวก ข ผลงานวิชาการที่ได้รับการตีพิมพ์**

#### Innovative management: 6<sup>th</sup> national conference

http://cim.vru.ac.th

Research Article

การพัฒนาวิชวลไลเซชั่นของผลการดำเนินงานทางการเงิน กรณีศึกษากิจการโทรคมนาคมในตลาดหลักทรัพย์แห่งประเทศไทย

เมธิยา กาศเกษม<sup>1</sup>" และ ปรีชา ตั้งเกรียงกิจ<sup>2</sup>

<sup>1,2</sup> หลักสูตรวิทยาศาสตรมหาบัณฑิต สาขาวิชาเทคโนโลยีสารสนเทศ คณะเทคโนโลยีสารสนเทศ มหาวิทยาลัยศรีปทุม กรุงเทพฯ \*Methiya1980@gmail.com

#### บทคัดย่อ

งานวิจัยนี้มีวัตถุประสงค์เพื่อพัฒนาการแสดงผลภาพข้อมูลแบบดาต้าวิชวลไลเซชันของผลการดำเนินงาน ทางการ เงินของบริษัทในกลุ่มกิจการโทรคมนาคม โดยนำเสนอข้อมูลในรูปแบบกราฟ แผนภูมิ สรุปภาพรวมข้อมูล ในมุมมองต่าง ๆ โดยใช้โปรแกรม Tableau ซึ่งเป็นเครื่องมือช่วยวิเคราะห์ข้อมูลทางธุรกิจได้อย่างรวดเร็วและ มีประสิทธิภาพ รูปแบบสวยงามใช้งานง่ายอีกทั้งมีเครื่องมือในการจัดทำกราฟ และสามารถประมวลผลทางสถิติเพื่อ วิเคราะห์ข้อมูลเชิงลึก งานวิจัยนี้นำข้อมูลของบริษัทโทรคมนาคมปี 2558-2563 ซึ่งเผยแพร่ในตลาดหลักทรัพย์แห่ง ประเทศไทยมาวิเคราะห์หาแนวโน้มของจำนวนลูกค้าแบ่งตามประเภทบริการ การเปรียบเทียบการเปลี่ยนแปลงของ ลูกค้ากับไตรมาสก่อนหน้า การวิเคราะห์การถดถอยเพื่อพยากรณ์รายได้ในอนาคตของบริษัท และข้อมูลภาพรวมผล การดำเนินงานทางการเงิน

คำ<mark>สำคัญ</mark> : ดาต้าวิชวลไลเซชัน แดชบอร์ด ผลการดำเนินงานทางการเงิน

http://cim.vru.ac.th

The Development of Data Visualization for Financial Performance Case study: Telecommunication Company Listed in the Stock Exchange of Thailand

#### Methiya Kaskasame<sup>1\*</sup> and Preecha Tangkraingkij<sup>2</sup>

1,2 Master of Science in Information Technology, School of Information Technology, Sripatum University, Bangkok \*Methiya1980@gmail.com

#### Abstract

The objective of this research is to develop the data visualization of financial performance reports of the telecommunication company by presenting information in the form of graphs, charts, a summary of the data in different views. Tableau is a fast and efficient tool for analyzing business information that displays perspective graphs and statistical processing tools to analyze insights. This research uses data from the telecommunication company from the year 2015-2020 which was published by the stock of exchange of Thailand. To analyze the customer trend classified to compare with the previous quarter and linear regression to forecast the company revenue including an overview of financial performance.

Keywords: Data visualization, Dashboard, Financial performance

บทนำ

โดยทั่วไปผลการดำเนินงานทางการเงินของบริษัทในแต่ละไตรมาสหรือในแต่ละปีจะจัดทำเป็นรายงานสรุป ข้อมูลการดำเนินงานที่สำคัญ ๆ มีการวิเคราะห์ข้อมูลทางการเงินเพื่อนำเสนอต่อผู้บริหารเพื่อทบทวนและปรับปรุงการ บริหารจัดการให้มีประสิทธิภาพมากยิ่งขึ้น เพื่อจัดทำแผนงบประมาณหรือแผนการลงทุนในอนาคต และเพื่อเพิ่ม ความสามารถในการทำกำไรให้กับผู้ถือหุ้น รายงานส่วนมากจัดทำในรูปแบบตารางแสดงจำนวนตัวเลขมีเนื้อหาปริมาณ มากเพื่ออธิบายข้อมูล มีรูปแบบไม่น่าสนใจ ไม่สวยงาม ไม่สามารถเห็นภาพรวมผลการดำเนินงานของธุรกิจทั้งหมดได้ ทันทีซึ่งผู้อ่านใช้เวลามากในการทำความเข้าใจ

ในปัจจุบันพฤติกรรมของคนในการรับข้อมูลเปลี่ยนไปจากเดิมคนไม่ชอบอ่านเนื้อหาที่ยาวเกินไป จากปัญหาดังกล่าวผู้เขียนจึงต้องการพัฒนาดาต้าวิชวลไลเซชัน (Data visualization) นำเสนอในรูปแบบของแดช บอร์ดเพื่อช่วยในการสื่อสารความสัมพันธ์ของข้อมูลด้วยรูปภาพ ทำให้น่าสนใจ จดจำได้ง่ายกว่าการอ่านข้อมูลที่เป็น เนื้อหา ช่วยให้เห็นแนวโน้มของข้อมูลได้ง่ายขึ้น และช่วยให้ผู้อ่านประหยัดเวลาสามารถเห็นภาพรวมได้ทันที

วนิดา ธรรมคุณ (2562) ได้ใช้ระบบธุรกิจอัจฉริยะทางการตลาดสำหรับธุรกิจให้บริการขนส่ง กรณีศึกษา ห้างหุ้นส่วนจำกัด เก้าเลี้ยว ทรานสปอร์ต ได้นำข้อมูลที่เก็บในรูปแบบไฟล์เอ็กเซลแสดงผลการวิเคราะห์ออกมาใน รูปแบบรายงานอัจฉริยะช่วยให้ผู้บริหารดูข้อมูลในส่วนต่าง ๆ ได้ง่าย รวมถึงช่วยให้ผู้บริหารวางแผนและตัดสินใจในการ จัดส่งสินค้าได้ทำให้ประหยัดเวลาในการจัดสินค้าขึ้นรถ รวมถึงบริหารคนงานในการจัดส่งสินค้าได้ง่าย

อนุชตา ทองคำ (2562) ได้ใช้ระบบธุรกิจอัจฉริยะเพื่อสนับสนุนการตัดสินใจ กรณีศึกษาผู้บาดเจ็บและ เสียชีวิตจากอุบัติเหตุเพื่อสนับสนุนการตัดสินใจผู้บริหารและเจ้าหน้าที่ สามารถค้นพบข้อมุลที่น่าสนใจที่เจ้าหน้าที่ยังไม่ เคยนำเสนอมาก่อน โดยใช้โปรแกรม Tableau วิเคราะห์และจัดทำรายงานได้อย่างรวดเร็ว และช่วยในการนำออก ข้อมลได้อย่างง่ายดาย

ปัทมา เที่ยงสมบุญ (2561) ได้พัฒนาระบบธุรกิจอัจฉริยะเพื่อสนับสนุนการพยากรณ์และการตัดสินใจของ ผู้บริหาร กรณีศึกษากลุ่มโรงพยาบาลได้ใช้ระบบธุรกิจโปรแกรมไมโครซอฟท์เพาเวอร์บีไอ เพื่อวิเคราะห์ข้อมูลของ โรงพยาบาล จัดทำรายงานต่าง ๆ ที่เหมาะสม แสดงความสัมพันธ์ของข้อมูลและพยากรณ์ข้อมูล ทำนายแนวโน้มที่อาจ เกิดขึ้นได้ตรงตามความต้องการ เพื่อประโยชน์ในการวางแผนกลยุทธ์ด้านต่าง ๆ และเพื่อสนับสนุนการตัดสินใจของ ผู้บริหาร

รัตนา สุวรรณวิชนีย์ (2561) ได้ใช้ระบบธุรกิจอัจฉริยะเพื่อพัฒนาระบบรายงานรูปแบบหลายมิติเพื่อ สนับสนุนการตัดสินใจเชิงนโยบายของสำนักงานคณะกรรมการวิจัยแห่งชาติ มีจุดประสงค์เพื่อพัฒนาระบบรายงาน หลายมิติ เพื่อนำเสนอรายงานต่อผู้บริหารได้มองเห็นภาพรวมข้อมูลวิจัยของประเทศได้ และช่วยสนับสนุนการตัดสินใจ โดยใช้โปรแกรม Tableau ผลที่ได้คือสามารถวิเคราะห์และจัดทำรายงานได้อย่างรวดเร็ว ค้นพบข้อมูลที่น่าสนใจที่ยังไม่ เคยนำเสนอมาก่อน

#### วิธีดำเนินการวิจัย

การพัฒนาการแสดงภาพข้อมูลแบบดาต้าวิชวลไลเซชันผลการดำเนินงานทางการเงินในรูปแบบของกราฟ ต่าง ๆ แสดงผลข้อมูลในรายงานรูปแบบหลายมิติ โดยมีวิธีการดำเนินการวิจัย 4 ขั้นตอนดังภาพที่ 1

1. ศึกษาข้อมูล ศึกษาแนวคิด ทฤษฎี งานวิจัยที่เกี่ยวข้องและข้อมูลรายงานผลการดำเนินงานทาง การเงินเพื่อหากรอบแนวคิดในการแสดงรายงานผลข้อมูล

#### http://cim.vru.ac.th

2. รวบรวมข้อมูลทำการรวบรวมข้อมูลทุติยภูมิของบริษัทที่ประกอบกิจการโทรคมคมซึ่งได้เผยแพร่บน เว็บไซด์ของตลาดหลักทรัพย์แห่งประเทศไทยโดยการรวบรวมข้อมูลเป็นระยะเวลา 5 ปี ตั้งแต่ปี 2558– 2563 เพื่อทำ การวิเคราะห์ข้อมูลและพยากรณ์รายได้ในอนาคต

3. สร้างดาต้าวิชวลไลเซชัน ศึกษาและวิเคราะห์กระบวนการใช้โปรแกรม Tableau เพื่อทราบถึงวิธีการ วิเคราะห์ข้อมูล การแสดงผลข้อมูล ศึกษาวิธีการใช้เครื่องมือวิเคราะห์การถดถอยในโปรแกรม Tableau เพื่อพยากรณ์ หารายได้ในอนาคตและการจัดทำรายงานในรูปแบบหลายมิติ

4. ทดสอบการแสดงผล ทำการทดสอบการแสดงผลการพัฒนาและออกแบบรายงานสรุปผลข้อมูลแบบ แดชบอร์ด ตรวจสอบความถูกต้องในการรายงานรูปแบบหลายมิติเพื่อประสิทธิภาพในการสื่อสารข้อมูล เพิ่มความ เข้าใจและประหยัดเวลาในการอ่านรายงาน

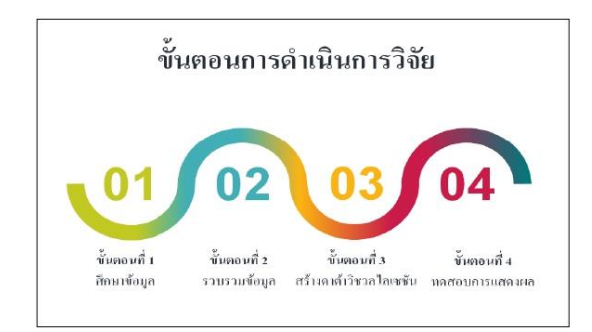

ุ ภาพที่ 1 แสดงขั้นตอนการดำเนินการวิจัยมี 4 ขั้นตอนหลัก

#### ผลการวิจัย

จากการศึกษาและออกแบบรายงานการวิเคราะห์ข้อมูลโดยการใช้งานโปรแกรม Tableau สามารถสรุปผล ข้อมูลได้อย่างรวดเร็ว รูปแบบการนำเสนอสวยงาม เข้าใจง่าย ช่วยให้เห็นภาพของข้อมูล ซึ่งได้เสนอผลการจัดทำ รายงานและวิเคราะห์ข้อมูลตามลำดับภาพดังนี้

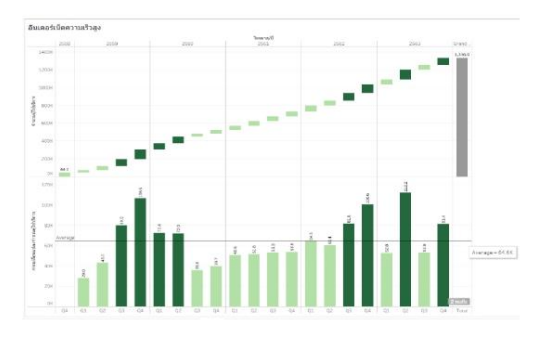

ภาพที่ 2 จำนวนผู้ใช้บริการอินเตอร์เน็ตความเร็วสูงปี 2558-2563

158

#### http://cim.vru.ac.th

ภาพที่ 2 แสดงผลข้อมูลจำนวนผู้ใช้บริการอินเตอร์เน็ตความเร็วสูงปี 2558-2563 ผลการเปลี่ยนแปลง เปรียบเทียบกับไตรมาสก่อนหน้ามีการเติบโตอย่างต่อเนื่อง ผู้ใช้บริการเพิ่มขึ้นโดยเฉลี่ย 64.6 พันรายต่อไตรมาส โดย ุณ วันสิ้นปี 2563 มีจำนวนเท่ากับ 1.336.9 พันรายเพิ่มขึ้นจากปี 2558 เท่ากับ 1.292.9 พันราย

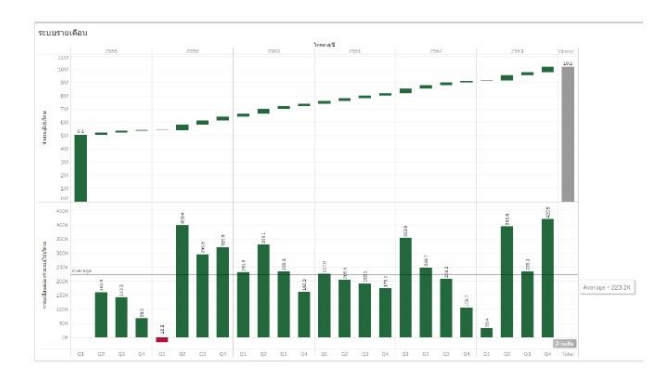

ภาพที่ 3 จำนวนผู้ใช้บริการมือถือระบบรายเดือนปี 2558-2563

จากการแสดงผลข้อมูลจำนวนผู้ใช้บริการมือถือระบบรายเดือนปี 2558-2663 ผลการเปลี่ยนแปลง เปรียบเทียบกับไตรมาสก่อนหน้ามีการเติบโตอย่างต่อเนื่อง ยกเว้นในไตรมาส 1 ปี 2559 จำนวนผู้ใช้บริการลดลงจึง สรุปได้ว่าผู้ใช้บริการเพิ่มขึ้นโดยเฉลี่ย 223.2 พันรายต่อไตรมาส และ ณ วันสิ้นปี 2563 มีจำนวนผู้ใช้บริการมือถือระบบ รายเดือนเท่ากับ 10.2 ล้านรายเพิ่มขึ้นจากปี 2558 เท่ากับ 5.1 ล้านรายดังภาพที่ 3

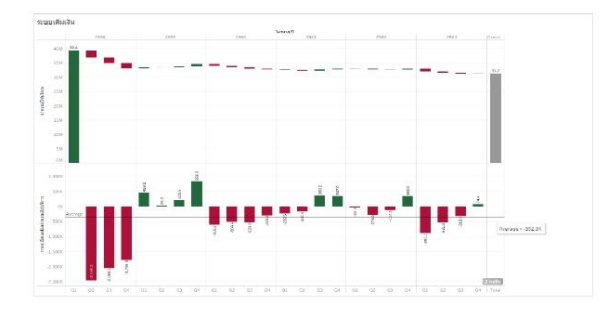

ภาพที่ 4 จำนวนผู้ใช้บริการมือถือระบบเติมเงินปี 2558-2563

จากการแสดงผลข้อมูลจำนวนผู้ใช้บริการมือถือระบบเติมเงินปี 2558-2563 จะเห็นได้ว่าผลการ เปลี่ยนแปลงลดลงโดยเฉลี่ยเท่ากับ 352.9 พันรายต่อไตรมาส โดย ณ วันสิ้นปี 2563 มีจำนวนผู้ใช้บริการมือถือระบบ เติมเงินเท่ากับ 31.2 ล้านรายลดลงจากปี 2558 เท่ากับ 7.2 ล้านรายดังภาพที่ 4

159

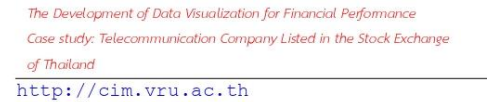

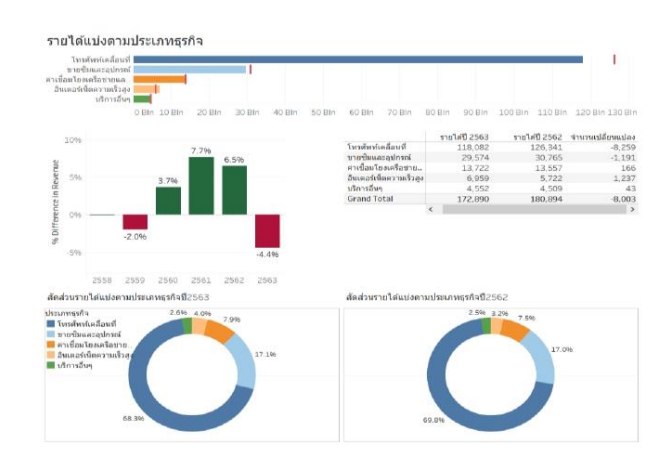

ภาพที่ 5 สรุปผลรายได้แบ่งตามประเภทธุรกิจของปี 2563 เปรียบเทียบกับปี 2562

ภาพที่ 5 แสดงผลรายงานรายได้แบ่งตามประเภทธุรกิจของปี 2563 เปรียบเทียบกับปี 2562 ผลสรุปว่า รายได้ของปี 2563 ลดลง 8,003 ล้านบาทหรือคิดเป็น 4.4% เนื่องจากรายได้ธุรกิจโทรศัพท์เคลื่อนที่ลดลง 8,259 ล้าน บาท รายได้จากการขายซิมและอุปกรณ์ลดลง 1,191 ล้านบาท อย่างไรก็ตามรายได้ค่าเชื่อมโยงโครงข่ายและค่าเช่า เครื่องและอุปกรณ์เพิ่มขึ้น 166 ล้านบาท รายได้ธุรกิจอินเตอร์เน็ตความเร็วสูงเพิ่มขึ้น 1,237 ล้านบาท และรายได้การ ให้บริการอื่น ๆ เพิ่มขึ้น 43 ล้านบาท

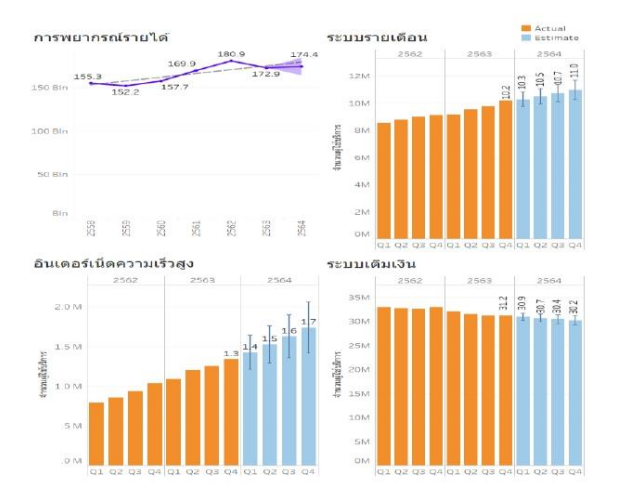

ภาพที่ 6 การพยากรณ์หารายได้ค่าบริการและจำนวนผู้ใช้บริการปี 2564

#### http://cim.vru.ac.th

โปรแกรม Tableau มีเครื่องมือในการคำนวณช่วยวิเคราะห์การถดถอยเพื่อหาค่าพยากรณ์รายได้ค่าบริการ และจำนวนผู้ใช้บริการ สามารถใช้งานง่ายสะดวกรวดเร็ว จากผลการพยากรณ์หารายได้ค่าบริการปี 2564 คาดว่าจะมี รายได้เท่ากับ 174.4 ล้านบาท จำนวนผู้ใช้บริการระบบรายเดือน อินเตอร์เน็ตความเร็วสูงและระบบเติมเงินปี 2564 คาดว่าจะมีจำนวนเท่ากับ 11.0 ล้านราย, 1.7 ล้านราย และ 30.2 ล้านรายตามลำดับ สรุปผลการพยากรณ์ได้ว่ารายได้ ค่าบริการในอนาคตมีแนมโน้มเพิ่มขึ้นจำนวน 1.5 พันล้านบาทเมื่อเปรียบกับปี 2563 จำนวนผู้ใช้บริการระบบรายเดือน มีแนวโน้มเพิ่มขึ้น 0.8 ล้านรายเมื่อเปรียบเทียบกับปี 2563 อินเตอร์เน็ตความเร็วสูงมีแนวโน้มเพิ่มขึ้น 0.4 ล้านรายเมื่อ เปรียบเทียบกับปี 2563 และจำนวนผู้ใช้บริการระบบเติมเงินมีแนวโน้มลดลง 1.0 ล้านรายเมื่อเปรียบเทียบกับปี 2563 ดังภาพที่ 6

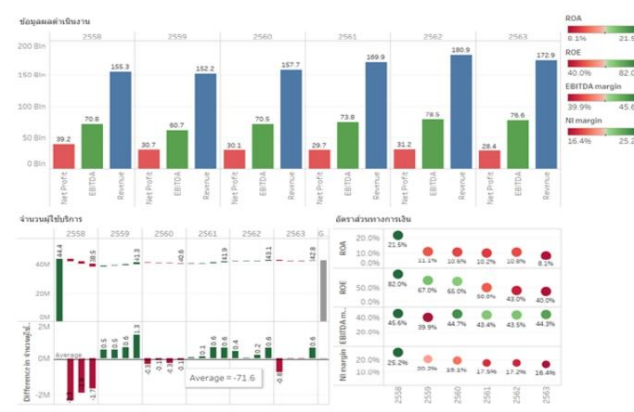

ภาพที่ 7 สรุปผลการดำเนินงานทางการเงินและอัตราส่วนทางการเงินปี 2562-2563

ภาพที่ 7 แสดงถึงภาพรวมผลการดำเนินงานปี 2563 เปรียบเทียบกับ 2562 รายได้จากธุรกิจลดลงจาก 180.9 พันล้านบาทเป็น 172.9 พันล้านบาท กำไรก่อนดอกเบี้ย ภาษี ค่าเสื่อมและค่าตัดจำหน่าย กำไรสุทธิลดลงจาก 78.5 พันล้านบาทเป็น 76.6 พันล้านบาท และจำนวนผู้ใช้บริการลดลงจาก 43.1 ล้านรายเป็น 42.8 ล้านราย อัตราส่วนทางการเงิน ROA ลดลงจาก 10.8% เป็น 8.1% ROE ลดลงจาก 43.0% เป็น 40.0% EBITDA margin เพิ่มขึ้นจาก 43.5% เป็น 44.3% Net profit margin ลดลงจาก 17.2% เป็น 16.4%

#### อภิปรายผล

จากงานวิจัยสรุปได้ว่าการพัฒนาวิชวลไลเซชันด้วยโปรแกรม Tableau สามารถนำข้อมูลมาวิเคราะห์และ แสดงผลได้อย่างมีประสิทธิภาพโดยการสร้างรายงานรูปแบบหลากหลายมิติแสดงผลออกมาเป็นรายงานแดงบอร์ด เพื่อ ทำให้เห็นภาพรวมของข้อมูล ช่วยในการเปรียบเทียบข้อมูลที่เกี่ยวข้องทำให้เข้าใจง่าย มีรูปแบบรายงานสวยงาม น่าสนใจ ใช้งานสะดวกและรวดเร็ว รองรับการเข้าถึงข้อมูลได้หลายแหล่ง JSON, Excel File, Microsoft Access Database, SQL Server, Oracle ฯลฯ รายงานสามารถแชร์ข้อมูลผ่าน browser ทางเว็บไซต์ของ Tableau Public ที่เปิดให้ใช้งานฟรี ซึ่งการแปลงข้อมูลให้อยู่ในลักษณะของกราฟ รูปร่าง สี ขนาดหรือแบบดาต้าวิชวลไลเซชันช่วยเพิ่ม

161

#### http://cim.vru.ac.th

ประสิทธิภาพการสื่อสารและความเข้าใจให้กับผู้อ่านข้อมูลได้ซึ่งสอดคล้องกับงานวิจัยของรัตนา สุวรรณวิชนีย์ (2560) โดยนำโปรแกรม Tableau มาใช้พัฒนาระบบรายงานรูปแบบหลายมิติโดยสร้างแผนภูมิด้วยการใช้เทคนิคการเลือกสี เพื่อแบ่งแยกข้อมูล เช่น การนำเสนอโครงการวิจัยที่ดำเนินการเสร็จสิ้นแล้วด้วยสีเขียว ทำการพัฒนารายงานแดชบอร์ด นำเสนอแผนภูมิที่มีความเกี่ยวข้องกันแสดงผลในหน้าเดียวกัน เพื่อทำให้ผู้ใช้งานมองเห็นภาพรวมได้ดียิ่งขึ้นและ สามารถเปรียบเทียบข้อมูลระหว่างกันได้ และงานวิจัยของอนุชตา ทองคำ (2562) ได้ใช้โปรแกรม Tableau พัฒนา ระบบรายงานรูปแบบหลายมิติและรายงานแดชบอร์ดในมุมมองต่าง ๆ สรุปผลได้ว่าโปรแกรม Tableau ช่วยในการ วิเคราะห์ข้อมูลและจัดทำรายงานหลายมิติได้อย่างรวดเร็ว ช่วยค้นหาข้อมูลที่น่าสนใจที่ยังไม่เคยนำเสนอมาก่อนเพื่อ สนับสนุนการตัดสินใจของผู้บริหารและเจ้า หน้าที่

#### สรุป

จากการศึกษาเพื่อพัฒนารายงานรูปแบบหลายมิติและรายงานแดชบอร์ดมาแสดงผลโดยใช้โปรแกรม Tableau สามารถวิเคราะห์ข้อมูลและจัดทำรายงานในรูปแบบต่าง ๆ เพื่อเห็นภาพรวมผลการดำเนินงานของธุรกิจได้ เป็นอย่างดี มีประสิทธิภาพการสื่อสารโดยการแปลงข้อมูลรายงานที่เป็นตัวเลขหรือเนื้อหาจัดทำเป็นรูป แผนภูมิ กราฟ ต่าง ๆ เข้าใจได้ง่าย มีรูปแบบน่าสนใจเหมาะที่จะนำไปสนันสนุนการวางแผนเชิงกลยุทธ์แก่หน่วยงานต่าง ๆ ทั้งภาครัฐ และเอกชน

#### ข้อเสนอแนะ

จากการนำโปรแกรม Tableau มาวิเคราะห์ข้อมูลสามารถหาค่าพยากรณ์ในอนาคตได้ซึ่งเป็นประโยชน์ต่อ การจัดทำแผนธุรกิจ การวิเคราะห์สถิติขั้นสูงต้องเขียนคำสั่งเพิ่มเติมใช้เวลานานในการจัดทำ ทั้งนี้การนำ Waterfall chart มาใช้ช่วยให้เห็นการเปลี่ยนแปลงของจำนวนผู้ใช้บริการ และDoughnut chart ทำให้เห็นภาพรวมของสัดส่วน ซึ่งควรมีให้เลือกในเมนู show me ให้ใช้งานได้ง่ายเพื่อประหยัดเวลาในการทำรายงาน

The Development of Data Visualization for Financial Performance Case study: Telecommunication Company Listed in the Stock Exchange of Thailand http://cim.vru.ac.th รายการอ้างอิง

- [1] Joshua N. Milligan. "Learning Tableau 2019, Third Edition" (March 2019).
- [2] Claus O. Wilke. "Fundamentals of Data Visualization" (March 2019).
- [3] Ryan Sleeper. "Practical Tableau" (April 2018).
- [4] Seema Acharya, Subhashini Chellappan. "Pro Tableau: A Step-by-Step Guide" (2017). DOI 10.1007/978-1-4842-2352-9.
- [5] Cole Nussbaumer Knaflic. "Storytelling with data: A Data Visualization Guide for Business Professionals" (2015).
- [6] กัลยา วานิชย์บัญชา. "การวิเคราะห์สถิติ: สถิติสำหรับการบริหารและวิจัย, พิมพ์ครั้งที่ 7" (7 พฤษภาคม 2546). [7] สรชัย พิศาลบุตร. "สถิติเบื้องต้น" (มกราคม 2557).
- [8] ศิรลักษณ์ สุวรรณวงศ์. "เทคนิคการพยากรณ์เชิงปริมาณ การวิเคราะห์อนุกรมเวลา" (มกราคม 2556).
- [9] Patipol Treerojporn. "Data Visualization ไม่ได้ทำให้สวย แต่ทำให้เข้าใจง่าย" https://blog.1moby.com/ ds-ep-4-data-visualization.
- [10] วนิดา ธรรมคุณ. "ระบบธุรกิจอัจฉริยะทางการตลาด สำหรับธุรกิจให้บริการขนส่ง กรณีศึกษา ห้างหุ้นส่วนจำกัด เก้าเลี้ยว ทรานสปอร์ต." การค้นคว้าอิสระวิทยาศาสตรมหาบัณฑิต สาขาวิชาเทคโนโลยีสารสนเทศ, บัณฑิต วิทยาลัย มหาวิทยาลัยศรีปทุม. (2562).
- [11] อนุชตา ทองคำ. "ระบบธุรกิจอัจฉริยะเพื่อสนับสนุนการตัดสินใจ กรณีศึกษาผู้บาดเจ็บและเสียชีวิตจากอุบัติเหตุ." การค้นคว้าอิสระวิทยาศาสตรมหาบัณฑิต สาขาวิชาเทคโนโลยีสารสนเทศ, บัณฑิตวิทยาลัย มหาวิทยาลัยศรีปทุม.  $(2562)$ .
- [12] ปัทมา เที่ยงสมบุญ. "การพัฒนาระบบธุรกิจอัจฉริยะเพื่อสนับสนุนการพยากรณ์และการตัดสินใจของผู้บริหาร กรณี ศึกษากลุ่มโรงพยาบาล." วิทยานิพนธ์วิทยาศาสตรมหาบัณฑิต สาขาวิชาเทคโนโลยีสารสนเทศ, บัณฑิต วิทยาลัย มหาวิทยาลัยศรีปทุม. (2560).
- [13] รัตนา สุวรรณวิชนีย์. "การพัฒนาระบบรายงานรูปแบบหลายมิติเพื่อสนับสนุนการตัดสินใจเชิงนโยบายของ สำนักงานคณะกรรมการวิจัยแห่งชาติ." วิทยานิพนธ์วิทยาศาสตรมหาบัณฑิต สาขาวิชาเทคโนโลยีสารสนเทศ, บัณฑิตวิทยาลัย มหาวิทยาลัยศรีปทุม. (2560).
- [14] ศรีสุดา นามรักษา. "ความสัมพันธ์ระหว่างอัตราส่วนทางการเงินกับราคาตลาดหลักทรัพย์ของบริษัทที่จดทะเบียน ในตลาดหลักทรัพย์แห่งประเทศไทย." การค้นคว้าอิสระปริญญาบัญชีมหาบัณฑิต มหาวิทยาลัยธุรกิจบัณฑิตย์.  $(2561).$
- [15] อาทิตย์ สิทธิบรรเจิด. "การนำ Visualization ไปประยุกต์ใช้กับการแสดงข้อมูลบนระบบ Knowledge Management." การค้นคว้าอิสระปริญญาวิทยาศาสตรมหาบัณฑิต มหาวิทยาลัยกรุงเทพ. (2553).

**ภาคผนวก ค**

**ใบตอบรับและเกียรติบัตรนำเสนอบทความในการประชุมวิชาการ**

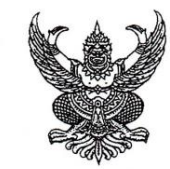

วิทยาลัยนวัตกรรมการจัดการ มหาวิทยาลัยราชภัฏวไลยอลงกรณ์ ในพระบรมราชปถัมภ์ เลขที่ ๑ หมู่ ๒๐ ต.คลองหนึ่ง อ.คลองหลวง จ.ปทุมธานี ๑๓๑๘๐

ๆ พฤษภาคม ๒๕๖๔

### เรื่อง ตอบรับบทความ

ที่ อว obmo.ดต/ 99 $\sim$ 

เรียน คุณเมธิยา กาศเกษม และคุณปรีชา ตั้งเกรียงกิจ

ตามที่ท่านส่งบทความวิจัย เรื่อง "การพัฒนาวิชวลไลเซชันของผลการดำเนินงานทางการเงิน กรณีศึกษา กิจการโทรคมนาคมในตลาดหลักทรัพย์แห่งประเทศไทย" สาขาวิทยาศาสตร์ เทคโนโลยี และสิ่งแวดล้อม ประเภท บรรยาย เพื่อนำเสนอในการประชุมวิชาการระดับชาติ ครั้งที่ ๖ ภายใต้หัวข้อ "นวัตกรรมการจัดการ : การวิจัยและ พัฒนาเพื่อสร้างนวัตกรรมบนวิถีปกติใหม่" ในวันศุกร์ที่ ๗ พฤษภาคม ๒๕๖๔ ณ มหาวิทยาลัยราชภัฏ วไลยอลงกรณ์ ในพระบรมราชูปถัมภ์ จังหวัดปทุมธานี นั้น

บัดนี้ คณะกรรมการคัดกรองบทความได้พิจารณาบทความของท่านแล้ว โดยบทความของท่าน "ผ่านการประเมิน" และได้รับการพิจารณาให้เข้าร่วมนำเสนอผลงานในการประชุมวิชาการดังกล่าว

จึงเรียนมาเพื่อโปรดทราบ

ขอแสดงความนับถือ

# M. Palmilei

(ผู้ช่วยศาสตราจารย์ ดร.นิสา พักตร์วิไล) คณบดีวิทยาลัยนวัตกรรมการจัดการ ปฏิบัติราชการแทน อธิการบดีมหาวิทยาลัยราชภัฏวไลยอลงกรณ์ ในพระบรมราชูปถัมภ์ จังหวัดปทุมธานี

วิทยาลัยนวัตกรรมการจัดการ โทรศัพท์/ โทรสาร ob ๙o๙ ๓ob๑ ไปรษณีย์อิเล็กทรอนิกส์ cim@vru.ac.th

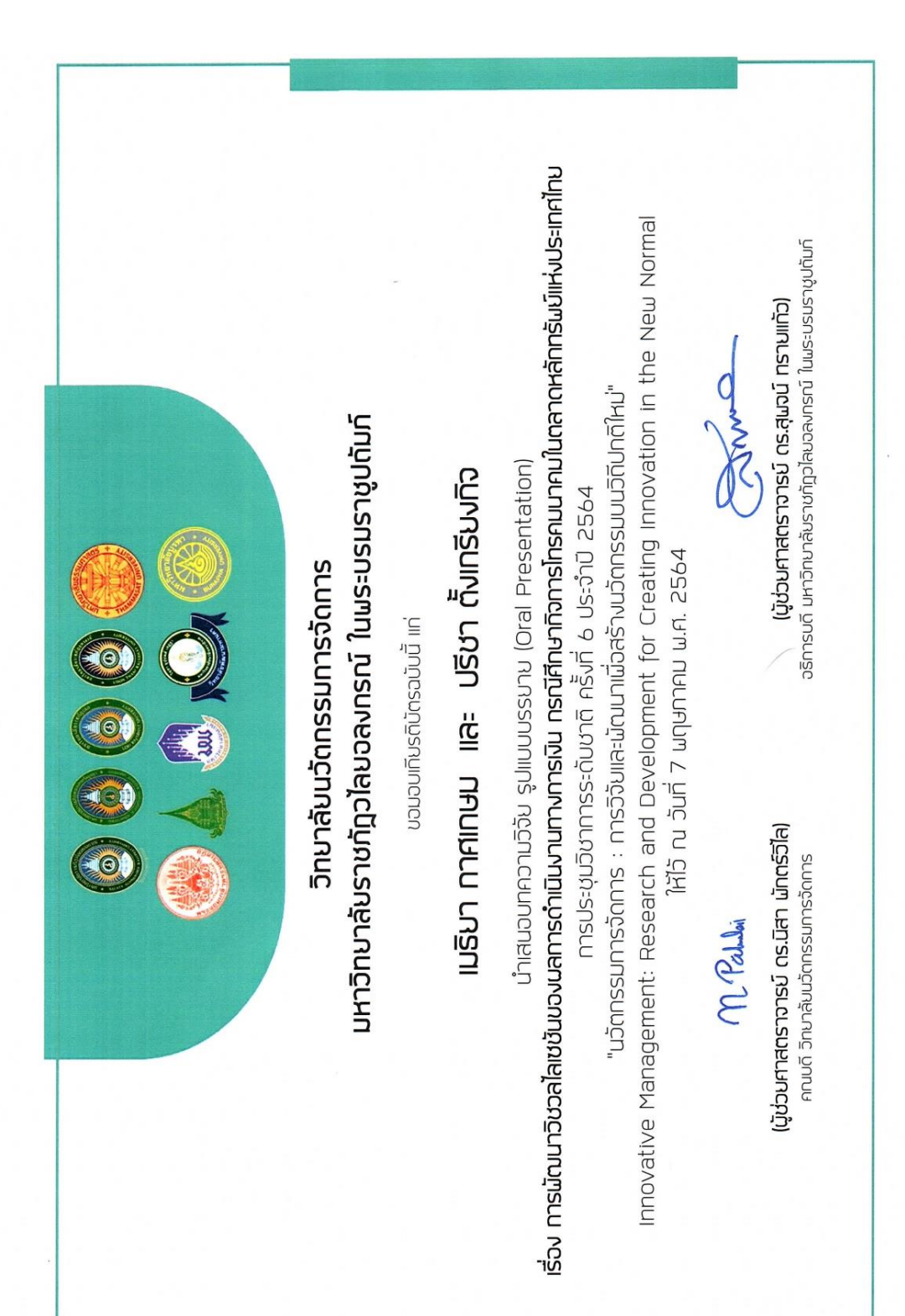

# **ประวัติผู้วิจัย**

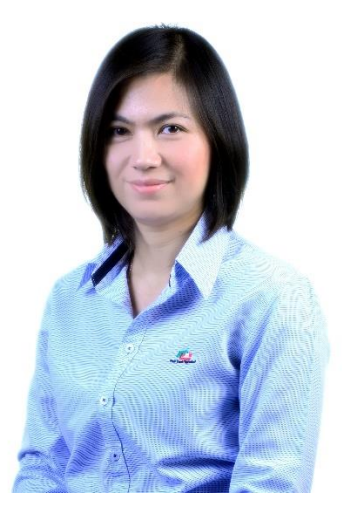

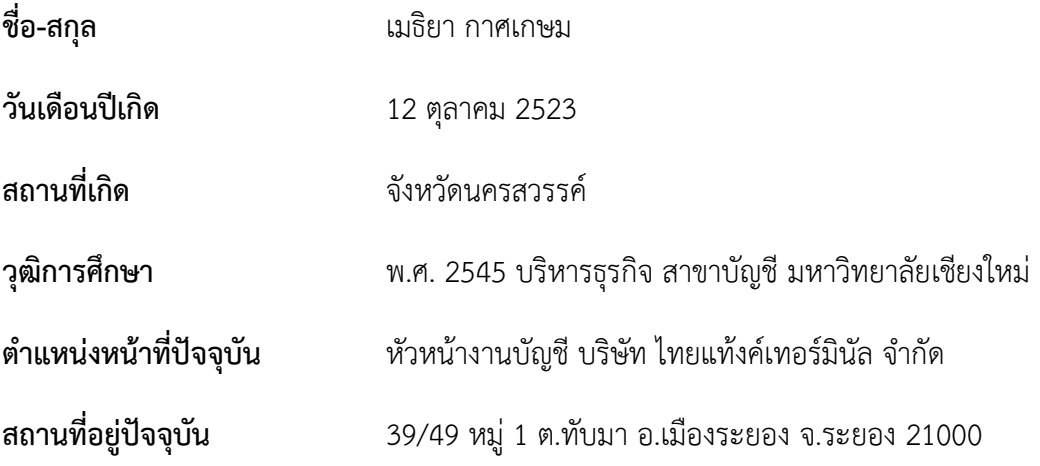